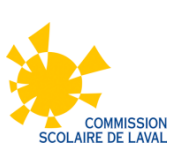

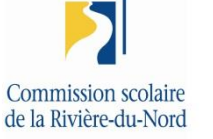

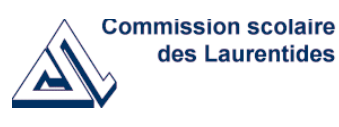

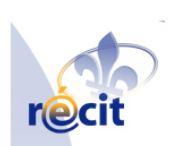

### INTÉGRATION DES TECHNOLOGIES DE L'INFORMATION ET DES COMMUNICATIONS AU SECONDAIRE

### DOCUMENT DE TRAVAIL Comité régional de la table APO Laval, Laurentides et Lanaudière

Mai 2012

### **TABLE DES MATIÈRES**

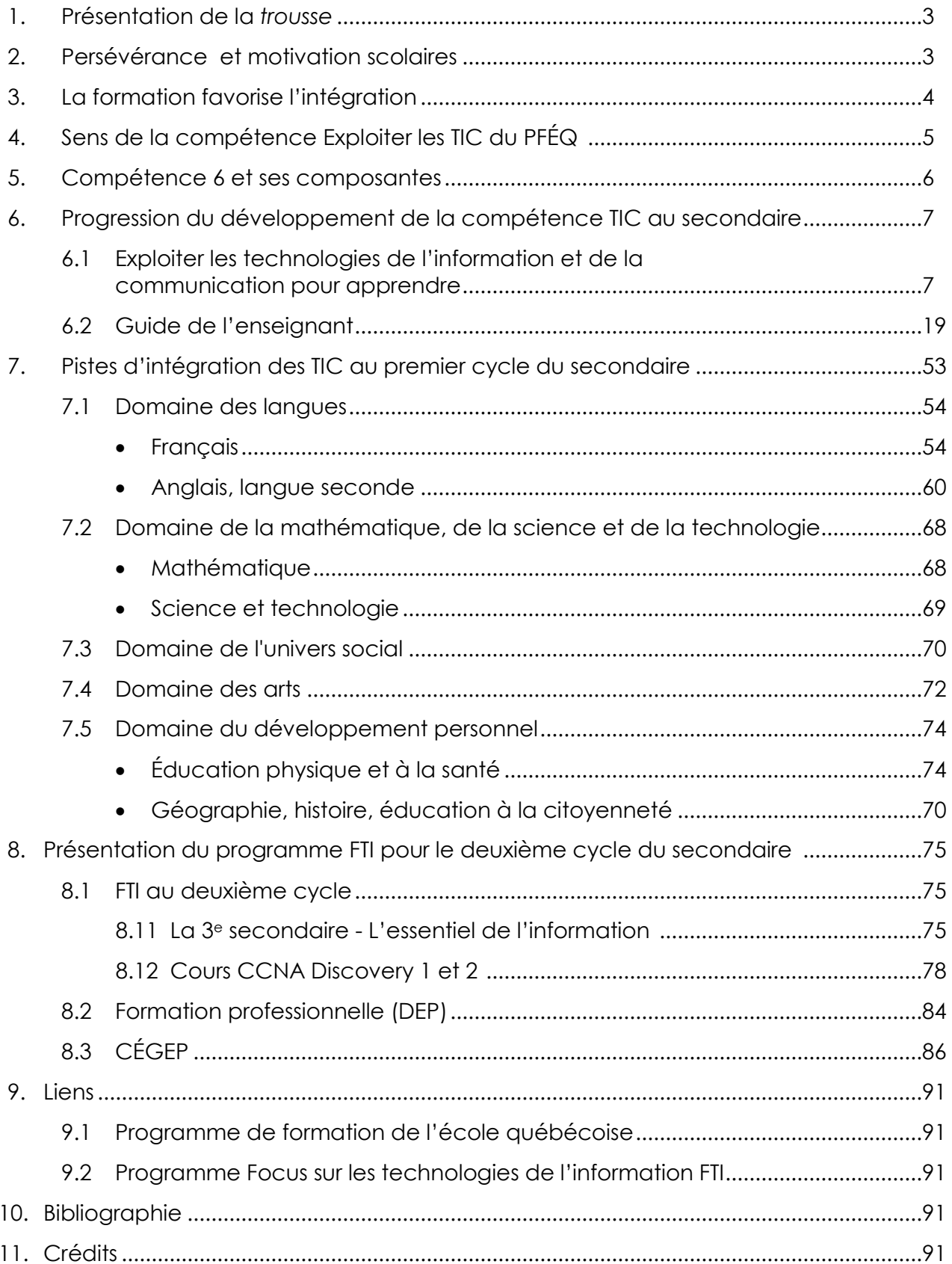

### **1. Présentation de la trousse**

Les technologies prennent une place importante dans notre société et leur intégration à l'école devient incontournable dans la mesure où l'on sait que nos jeunes occuperont dès leur arrivée sur le marché du travail, des postes qui exigeront une utilisation de celles-ci dans la plupart des sphères de travail. Il est donc essentiel pour tout enseignant de reconnaître leur apport avantageux en contexte scolaire.

En plus de permettre à l'enseignant de varier ses approches pédagogiques, l'utilisation des TIC favorise le développement d'une culture de réseau. Elle facilite la collaboration avec des personnes de différents milieux... encourage la télécollaboration avec d'autres classes, des personnes-ressources et des experts. 1

Dans le but d'aider les enseignants dans l'appropriation des technologies et dans l'intégration de celles-ci dans leur enseignement, nous avons produit un document dans lequel nous proposons des pistes d'intégration pour le premier cycle du secondaire et l'ensemble des cours de la CISCO NetWork Academy pour le deuxième cycle du secondaire.

### **2. Persévérance et motivation scolaires**

Plusieurs recherches font état que l'utilisation des technologies en classe favorise la réussite scolaire des élèves. Ces derniers seraient plus motivés et performants. Nous constatons également qu'un lien s'impose entre les TIC et la persévérance, une étude de Bracewell, Breuleux et Laferrière (1996) mentionne que les élèves démontrent plus d'intérêt et de persévérance dans l'exécution d'une tâche lorsque l'ordinateur est utilisé. Ils estiment également plus favorablement leurs apprentissages et le fonctionnement de leurs cours lorsqu'ils ont eu recours aux TIC. *Toujours selon* Bracewell, Breuleux et Laferrière (1996), *Les technologies nouvelles ont le pouvoir de stimuler le développement des habiletés intellectuelles telles que la capacité de raisonner, de résoudre des problèmes, d'apprendre à apprendre et de créer.*

Les élèves sont actifs lorsqu'ils travaillent à l'aide de l'ordinateur, ce qui augmente leur motivation et leur engagement envers leurs apprentissages. Il ressort également que plus l'interactivité est grande entre l'ordinateur et les élèves, meilleur est le rendement de ces derniers. À titre d'exemple, l'élève qui dépose un article dans le site Web de sa classe et qui voit plusieurs internautes (parents, enseignants ou amis) y répondre, verra sa motivation et son engagement augmenter face au travail demandé. Une tâche authentique et signifiante a plus de sens pour l'apprenant. Il sait que ce qu'il va écrire sera lu et qui sait, peut-être commenté par la communauté virtuelle.

<sup>1</sup>De Champlain, Grossinger, Harmoniser TIC et approches pédagogiques, 2003, Éditions Hurtubise HMH, p. 16

Les technologies améliorent l'attitude et la confiance, en particulier chez les élèves à risque. Elles procurent des opportunités d'apprentissage qui ne peuvent être créées autrement. Pensons notamment aux projets en vidéo, aux créations musicales, à la manipulation d'objets virtuels, au travail collaboratif à distance, à la baladodiffusion, etc.

Selon (Blain 2008) les élèves sont plus motivés à écrire à cause de la vitesse de correction des erreurs détectées par WORD et de l'accessibilité rapide aux outils de référence sur Internet.

La diminution du taux de décrochage, la hausse de la motivation et de la persévérance scolaire ainsi que l'augmentation du taux de réussite sont nos points d'ancrage. Nous croyons qu'une utilisation accrue des TIC aidera à atteindre ces objectifs.

Et si les TIC faisaient partie de la solution? Selon Mario Asselin, le potentiel des TIC en tant que stratégie « à succès » pour faire apprendre combiné avec l'urgence de trouver des pistes de solution face aux échecs scolaires des garçons crée une équation attrayante.

À l'heure où tous les acteurs du milieu de l'éducation sont appelés à réfléchir et à unir leurs efforts dans le but de contrer le décrochage scolaire et augmenter la persévérance et la motivation scolaires, nous voyons l'urgence d'agir et en ce sens, nous proposons que tous se mettent à l'oeuvre et recommandent une intégration soutenue des technologies dans toutes les disciplines.

### **3. La formation favorise l'intégration**

La formation préalable reçue en technologie est le facteur principal qui amène les enseignants à intégrer les TIC en classe. Une étude réalisée par Karsenti, Raby et Villeneuve (2008) révèle qu'une majorité de futurs enseignants utilisent les TIC pour planifier et préparer leurs activités d'enseignement-apprentissage....mais ils sont encore peu nombreux à amener leurs élèves à utiliser les TIC dans le cadre d'activités en salle de classe.

Au secondaire, les résultats de l'étude réalisée auprès de 2065 futurs enseignants provenant des quatre coins du Québec sont encore plus inquiétants. Ce sont à peine 6,8% des futurs enseignants qui indiquent utiliser les TIC de façon très régulière en salle de classe.<sup>2</sup>

Bien sûr, plusieurs facteurs peuvent expliquer ces faibles résultats, mais nous croyons qu'une formation offerte aux enseignants serait une condition gagnante à mettre en place et augmenterait les chances d'une intégration réussie. Par ailleurs, pour le 2e cycle du secondaire, la formation associée aux cours de CISCO est obligatoire. Quant aux pistes d'intégration des TIC que nous proposons pour le premier cycle du secondaire, nous suggérons aux enseignants de s'inscrire aux formations dont ils besoin ou d'en faire la demande.

<sup>2</sup> KARSENTI, RABY, VILLENEUVE, *Quelles compétences techno pédagogiques pour les futurs enseignants du Québec*, 2008

### **4. Sens de la compétence Exploiter les TIC du PFÉQ (Programme de formation de l'école québécoise)**

Le développement rapide des savoirs et l'accessibilité croissante à des sources d'information variées et multiples rendent l'utilisation des TIC de plus en plus incontournable. Ces technologies procurent à l'individu une ouverture nouvelle sur le monde, ses conventions et ses contradictions. Elles remodèlent l'organisation du travail, rendent accessibles des tâches complexes et contribuent à structurer la pensée. Elles représentent, pour la recherche, le traitement de l'information, la création, la communication, un potentiel qui se trouve encore décuplé par la possibilité d'échanger des idées ou de partager et de traiter des données à distance et dans l'instant, au sein de communautés d'apprentissage. Les possibilités offertes par les réseaux d'information et de communication ouvrent ainsi de nouvelles perspectives d'apprentissage tout au long de la vie. On peut aussi prévoir qu'à plus ou moins court terme, pratiquement tous les emplois impliqueront une utilisation minimale de ce médium, à la fois langage et outil. Il est donc essentiel que les élèves en aient une maîtrise suffisante à la fin du secondaire.

Les élèves arrivent à l'école secondaire avec une compétence très différenciée dans ce domaine. Ils ont également des perceptions variées de la pertinence de ces outils pour l'apprentissage et ne partagent pas tous le même attrait à leur égard. Certains y recourent régulièrement et de façon experte, d'autres se contentent de les utiliser superficiellement et d'autres encore n'y ont pas accès ou que très peu. Quelques mordus y perçoivent même une occasion de se faire valoir et d'exploiter leur compétence en transgressant des interdits. Aussi l'école secondaire as-telle la responsabilité de tirer parti de l'expertise que certains jeunes ont déjà acquise au regard des technologies, tout en les amenant à en faire bon usage, et de leur permettre de développer la compétence nécessaire pour y recourir adéquatement dans leurs apprentissages. En outre, on attend de l'école qu'elle cultive le respect des normes éthiques à cet égard et que la valeur ajoutée des TIC dans le développement intellectuel, méthodologique, social et personnel de chaque élève y soit manifeste.

La compétence à exploiter les TIC suppose la capacité à y recourir de manière réfléchie, efficace et judicieuse de même qu'à en diversifier l'usage tout en développant un sens critique à leur endroit. Cela nécessite à la fois l'accès à des ressources adaptées et un encadrement soutenu. Il importe donc d'offrir aux élèves un environnement stimulant pour leur apprendre à traiter l'information, à créer et à communiquer à l'aide des TIC. Mises à profit dans les champs disciplinaires, elles accélèrent le développement et l'acquisition d'un large éventail de compétences transversales et disciplinaires. Elles s'intègrent de façon cohérente à des interventions différenciées où l'élève est davantage appelé à se responsabiliser dans la construction de ses apprentissages. En donnant accès à une multitude de sources d'information et à un nombre illimité d'interlocuteurs, elles permettent de bénéficier de l'expertise de spécialistes du monde entier et de partager des idées et des réalisations de toutes sortes.

Source: PFÉQ (Programme de formation de l'élève québécoise)

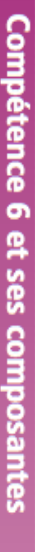

# Utiliser les technologies appropriées

situation . Appliquer des stratégies d'interaction, ressources technologiques • Évaluer le potentiel<br>des technologies et des réseaux disponibles de communication et de dépannage, selon les . Choisir les outils les mieux adaptés à la Réaliser des tâches variées en recourant aux besoins de la tâche

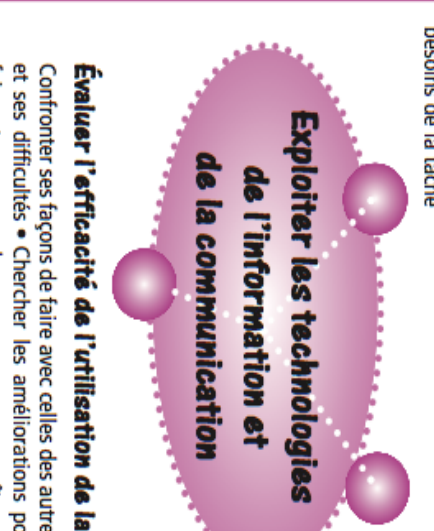

### Tirer profit de l'utilisation

respect de la vie privée les valeurs et les codes relatifs à cessus déjà connus · Anticiper de contexte les concepts et proet utiliser dans un nouveau tissages multiples . Reconnaître fonctions dans des apprenexploiter les ressources et les Diversifier l'usage des TIC . En la propriété intellectuelle et au nouvelles utilisations . Respecter

# Évaluer l'efficacité de l'utilisation de la technologie

faire et proposer des avenues pour accroître son efficacité . Examiner la et ses difficultés . Chercher les améliorations possibles dans sa manière de Confronter ses façons de faire avec celles des autres • Reconnaître ses réussites pertinence de recourir aux TIC en considérant leur apport à la tâche

### **Critères d'évaluation**

- Efficacité de l'utilisation des ressources technologiques dans un

contexte d'apprentissage

- Réutilisation de procédures et de processus liés aux TIC dans de nouvelles situations

- Utilisation de stratégies appropriées pour interagir et se dépanner

- Analyse de ses choix, de ses réussites et de ses difficultés

de la technologie

### Evolution de la compétence

Il parvient à transférer des données d'une application à l'autre, à se repérer dans Internet et à consulter son carnet d'adresses pour ses sauvegarder et organiser l'information à partir de différents supports. besoins de communication. Il perçoit l'aide apportée par les TIC à applications utilisées, telles que chercher, trouver, sélectionner, également appris à communiquer avec d'autres en utilisant les des recherches simples sur le Web et à utiliser divers logiciels. Il a et à sélectionner de l'information sur différents supports, à effectuer À la fin du primaire, l'élève a appris à repérer, à regrouper, à comparer l'éthique du réseau. l'organisation et à la communication de ses idées, tout en comprenant fonctions de base du courriel. Il maîtrise les fonctions communes aux

apprend à recouper l'information, à s'en distancier, à valider la et ceux que les TIC peuvent rendre plus efficaces. Il confronte considérer la complémentarité entre les processus qu'il met en place supports en respectant les droits d'auteur. Il utilise les technologies numériser des données et de réaliser des présentations sur divers construire son savoir. Il apprend à exploiter les périphériques mis à sa des processus qu'il raffine en développant des stratégies pour des banques informatiques ou des documents multimédias sont de recherche appropriées pour consulter des sites spécialisés, sa navigation sur le Web, classer des signets, recourir à des techniques joindre des fichiers, les comprimer au besoin et les récupérer. Organiser ressources et en diversifie l'usage. Il utilise le courriel et saisit l'intérêt de nouvelles fonctions des logiciels, élargit son répertoire de recourir pour réaliser des tâches de plus en plus complexes. Il explore Au secondaire, l'élève anticipe l'apport des TIC et la pertinence d'y différents points de vue au moyen des TIC et examine l'information pour interagir, collaborer et résoudre des problèmes. Il apprend à disposition en faisant les choix appropriés. Il est en mesure de des fonctions et des outils disponibles pour échanger des documents, dans la réalisation de tâches variées et il perçoit des améliorations fiabilité des sources. Il évalue l'efficacité de son utilisation des TIC trouvée avec un esprit critique. Il a recours à des experts au besoin et

## Programme de formation de l'école québécoise

Les compétences transversales

possibles en tenant compte d'autres apprentissages transversaux.

### **6. Progression du développement de la compétence TIC au secondaire Conçu par Jean Nadeau, RECIT de la Commission scolaire des Premières Seigneuries**

### **6.1 Exploiter les technologies de l'information et de la communication pour apprendre**

La compétence TIC au secondaire est définie dans le PFEQ par une utilisation des technologies appropriées aux apprentissages de ce niveau, par un profit que l'on retire de cette utilisation et par une évaluation de l'efficacité de l'utilisation de la technologie (PFEQ p. 47).

C'est en se basant sur les habiletés qui devraient être développées au primaire (carnet TIC du primaire), sur celles qui devraient être consolidées et celles qui devraient être développées au secondaire selon l'évolution décrite dans le PFEQ et les attentes du CÉGEP (site<http://inuktic.qc.ca/> ) que nous avons développé un outil permettant à l'élève de faire le point sur ses habiletés TIC.

Nous avons aussi réparti, à titre indicatif, la maîtrise de ces habiletés sur les cinq années du secondaire. Rien n'empêche un élève de développer ces habiletés à son rythme, mais les « idées en TIC » que nous suggérerons, dans un futur document destiné à l'enseignant, seront en accord avec cette progression. Encore là, rien n'empêche un enseignant d'utiliser une ou des habiletés d'un niveau plus avancé, mais il devra en tenir compte dans le déroulement de sa situation d'apprentissage. Nous prévoyons un guide de l'enseignant qui lui précisera les énoncés de ce document et en favorisera une compréhension commune. Des formations peuvent être demandées au service local du RÉCIT afin de s'approprier le contenu et voir comment développer ces habiletés auprès des élèves en contexte d'apprentissage disciplinaire.

Les habiletés TIC à développer se regroupent surtout autour de la composante « Utiliser les technologies appropriées » pour laquelle nous voyons 4 axes de développement :

- **State Utiliser l'ordinateur** - pour faire des apprentissages
- **Utiliser les périphériques** pour acquérir ou diffuser l'information
- **Utiliser Internet** pour collaborer ou chercher l'information **Secure**
- **Utiliser les logiciels ou applications appropriées** pour traiter et **Second** présenter l'information

L'élève pourra s'évaluer selon 4 niveaux

- **Je ne l'utilise pas**
- **Je l'utilise avec aide en tout temps**
- **Je l'utilise avec aide occasionnelle**
- **Je l'utilise sans aide et avec efficacité**

Pour ce qui est de la composante, « Tirer profit de l'utilisation de la technologie », nous inviterons l'élève à noter les tâches scolaires pour lesquelles il a utilisé les TIC, la ou les TIC utilisées et les avantages qu'il en a retirés pour ses apprentissages (temps, présentation, édition, correction, aide, compréhension de concepts…). Enfin, l'élève sera amené à réfléchir sur les améliorations possibles dans sa manière de faire et voir comment il pourrait être plus efficace.

Cet outil devra être développé pour que l'élève puisse le compléter sur le WEB soit à l'intérieur du portail ou avec une adresse URL. Il pourra être consulté par l'enseignant qui désirerait avoir un aperçu des habiletés TIC développées par ses élèves afin de compléter sa planification.

Enfin, un inventaire de ressources se trouvant sur le WEB sera mis à la disposition de l'élève afin qu'il puisse apprendre, avoir des procéduriers, des référentiels qui l'aideront dans le développement des habiletés choisies.

Légende :

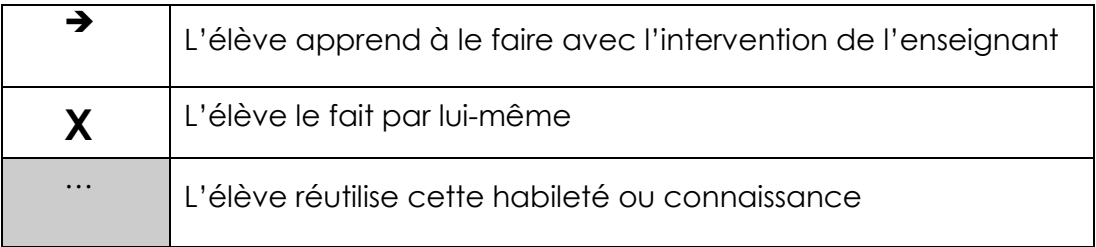

### Utiliser les technologies de l'information et de la communication

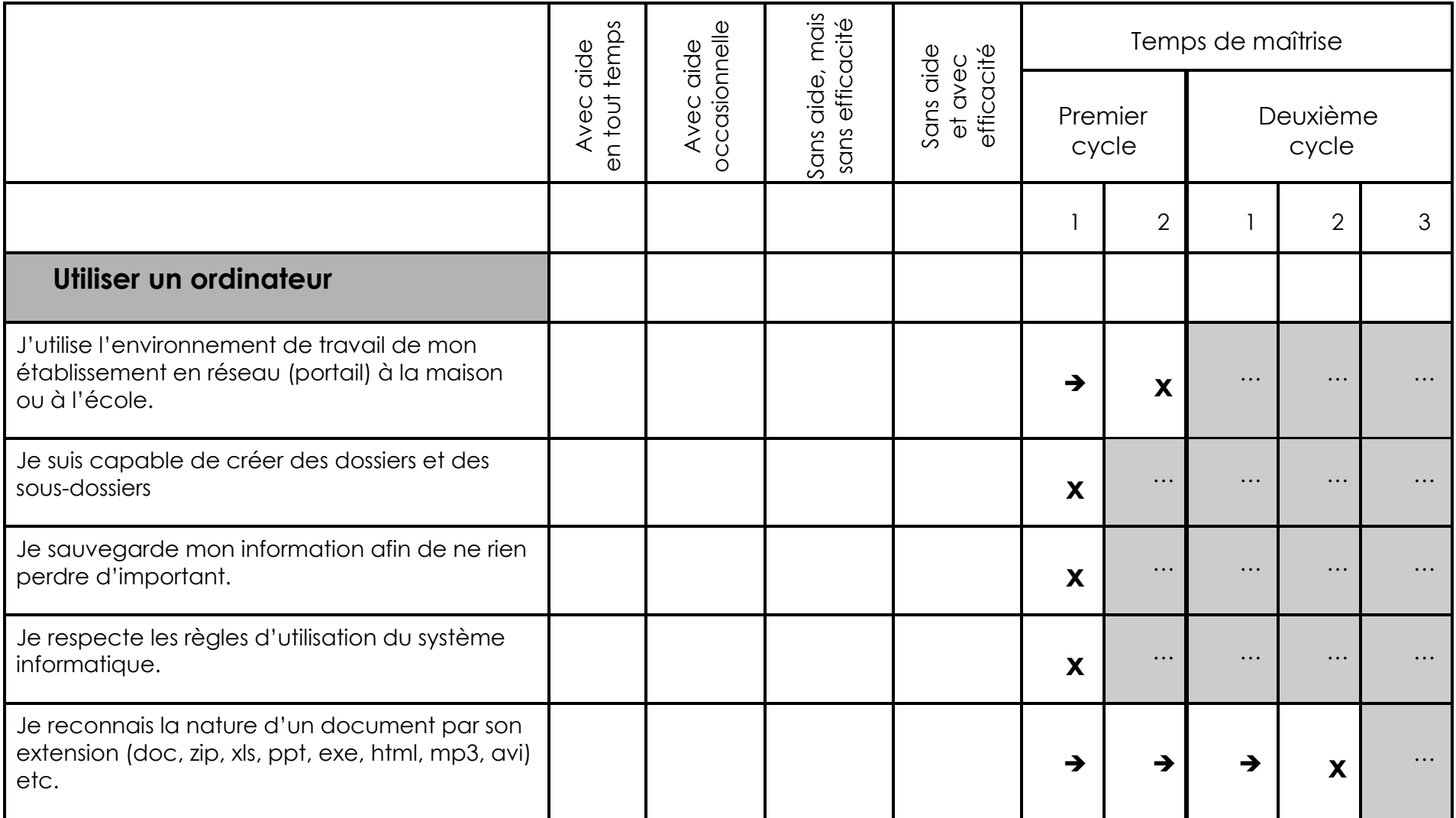

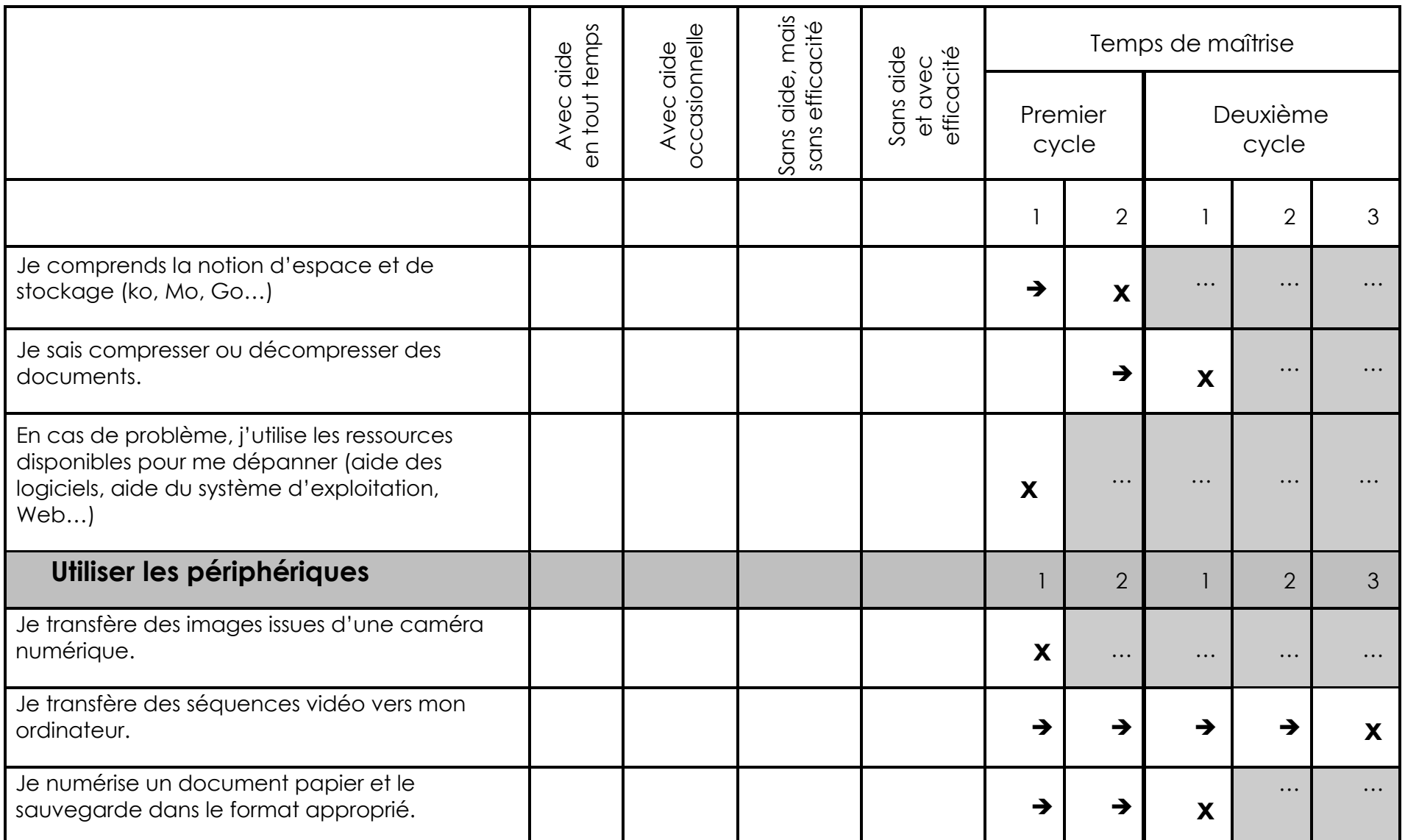

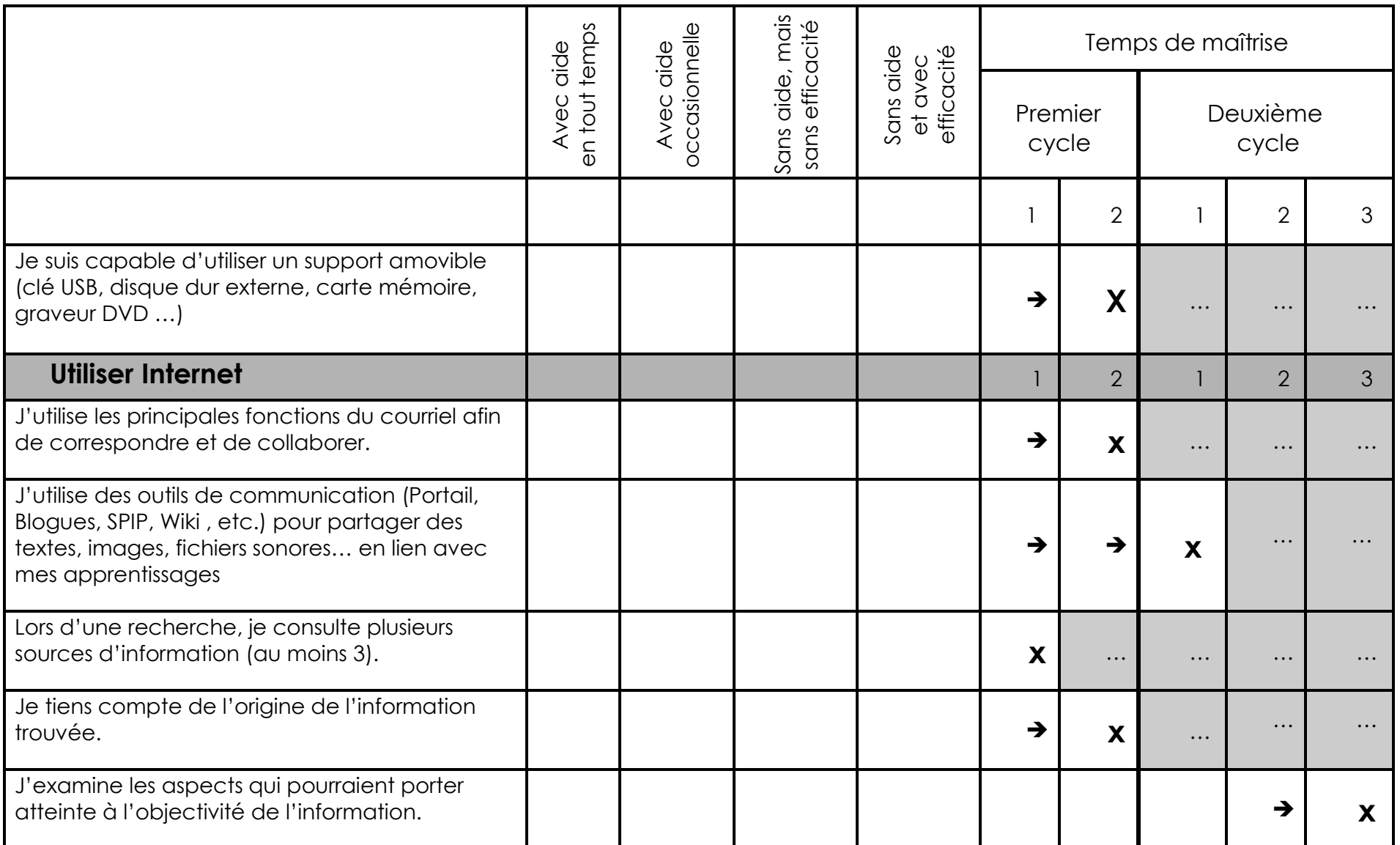

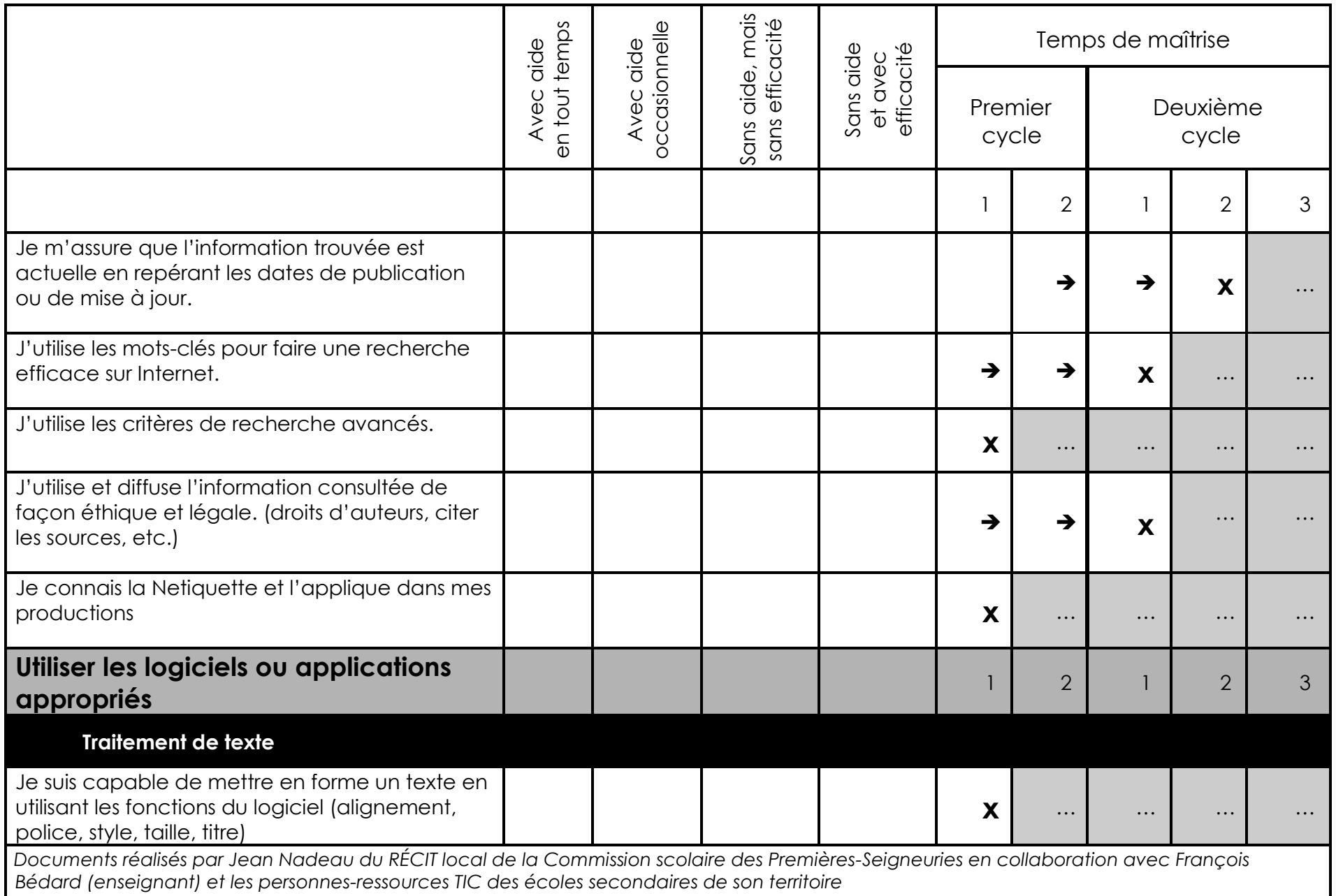

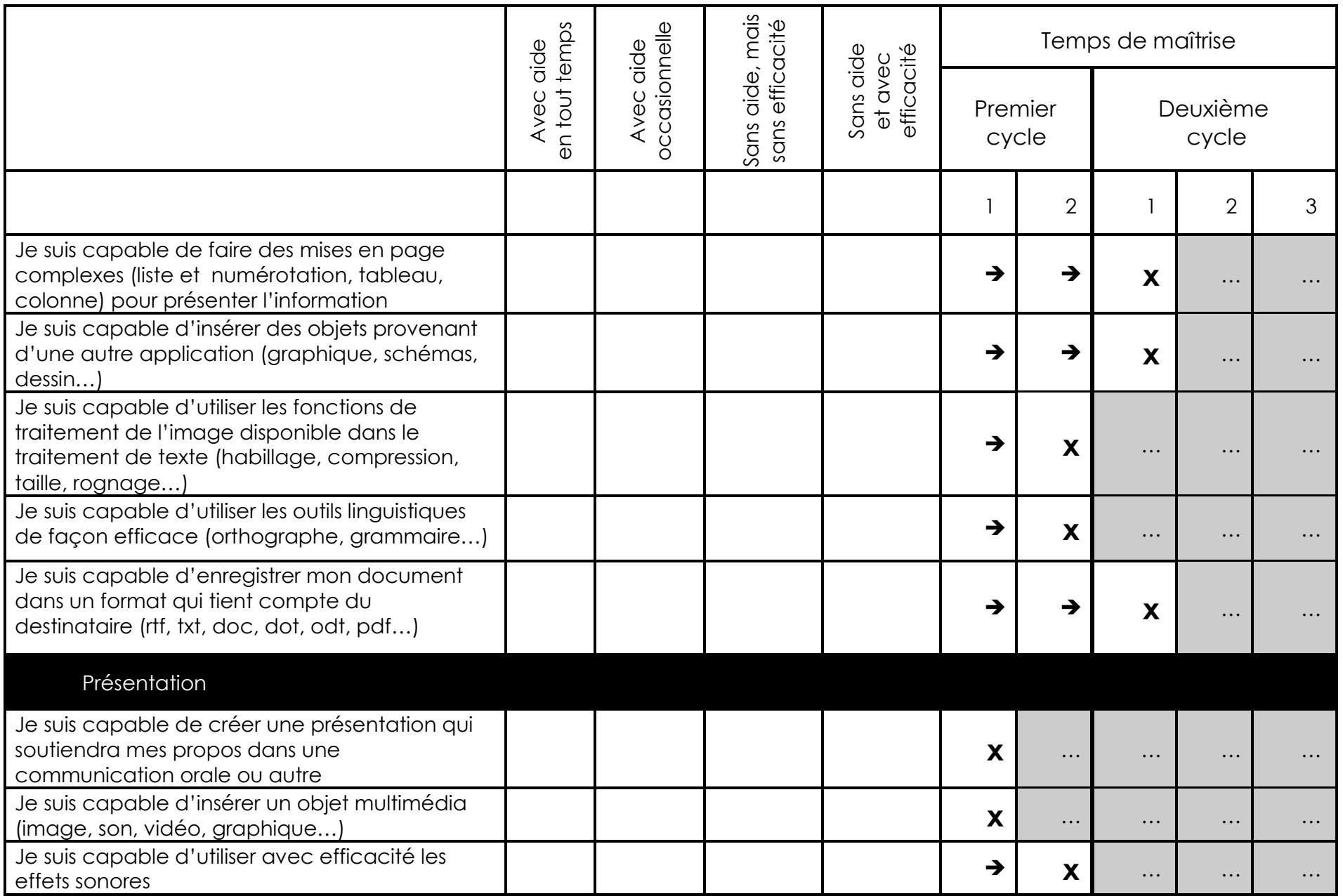

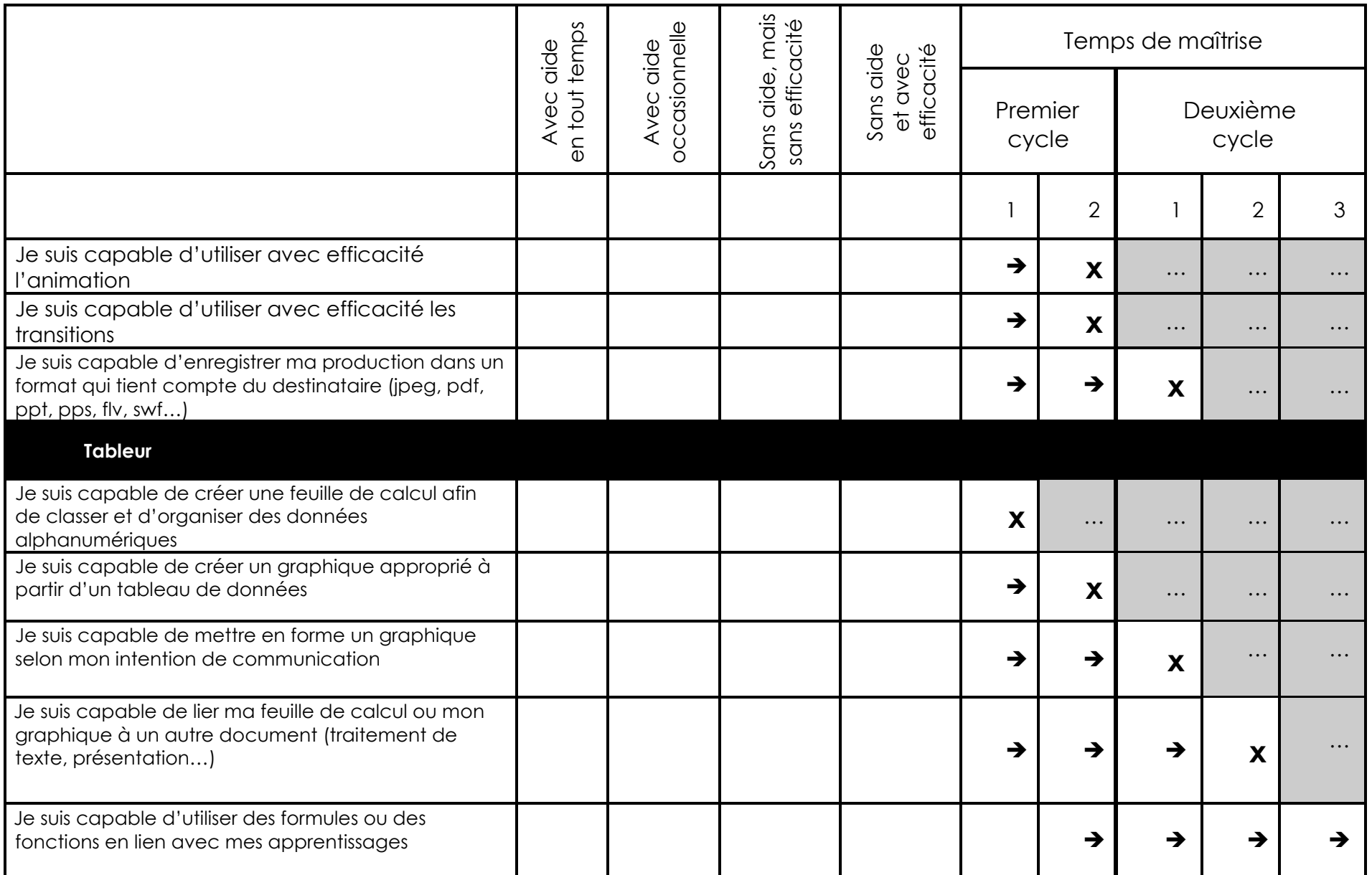

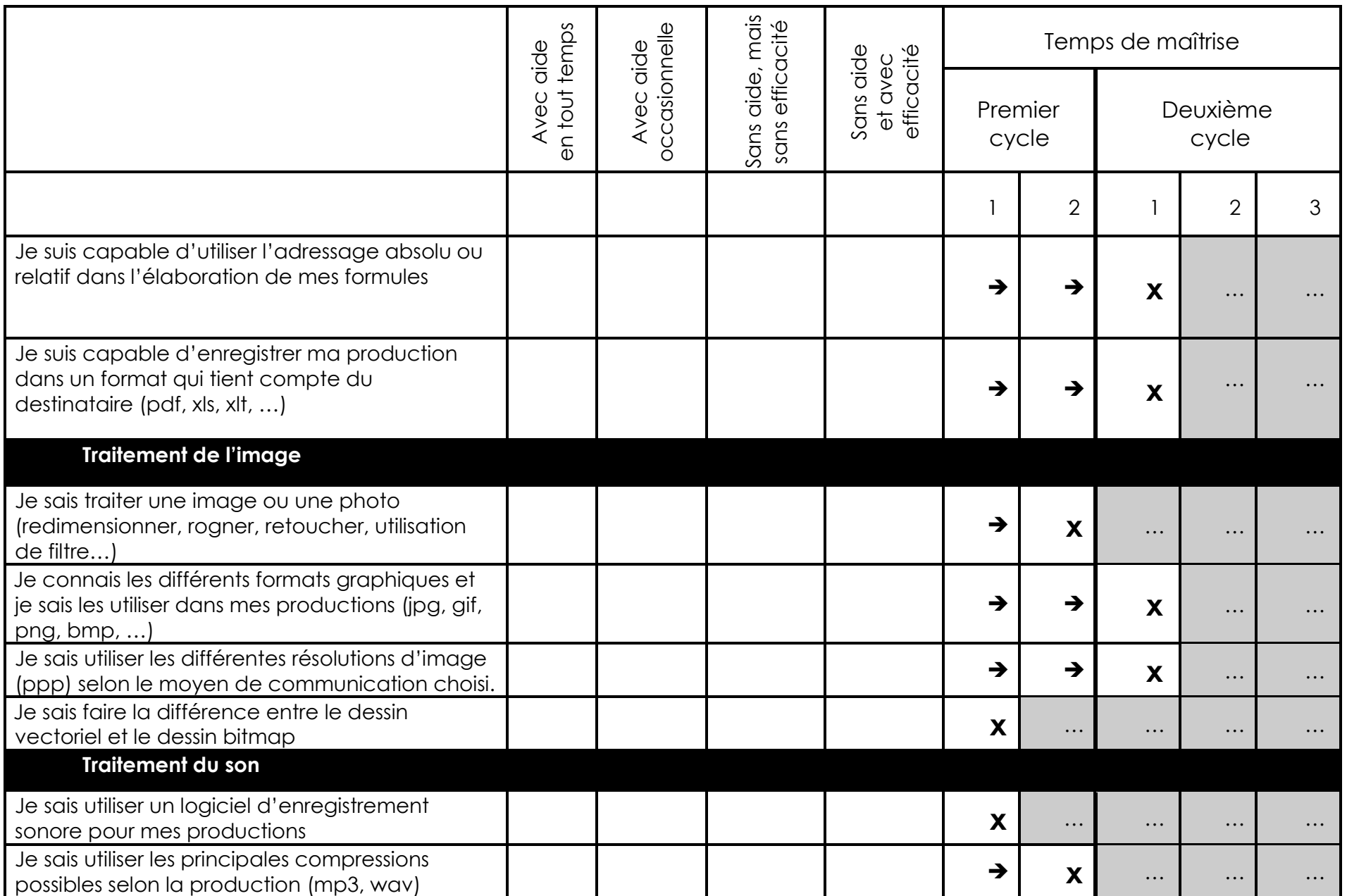

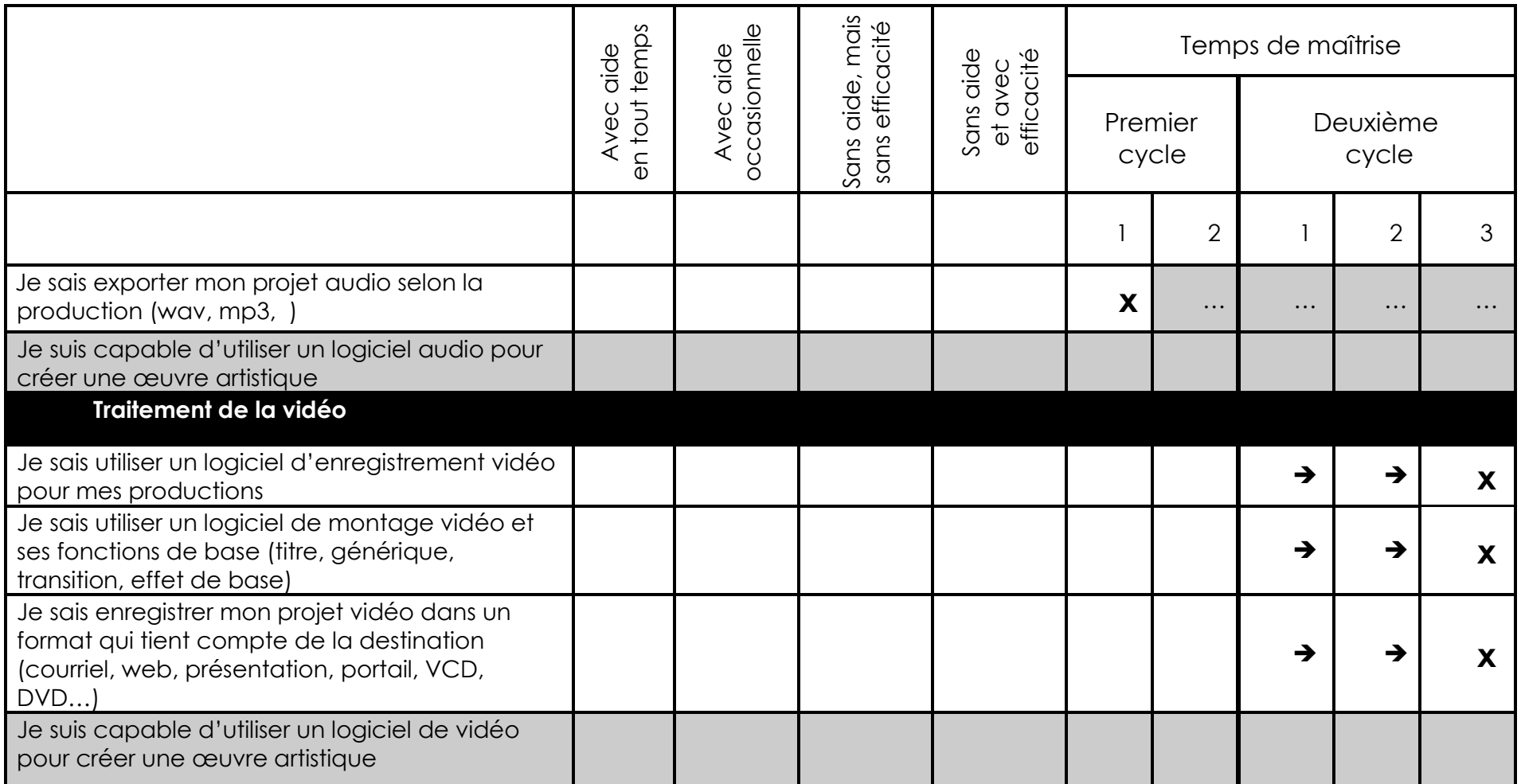

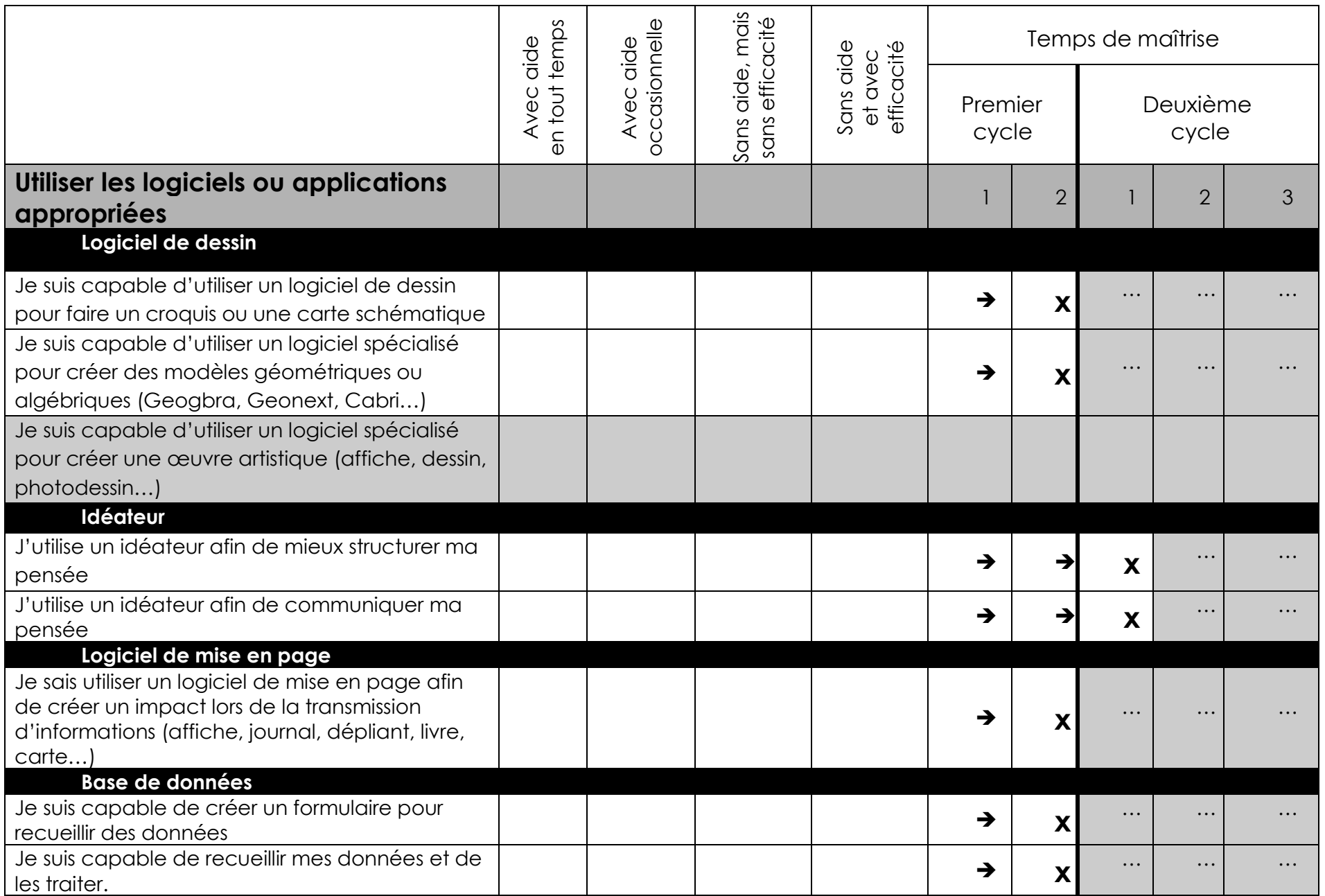

### Évaluer l'efficacité de l'utilisation des TIC

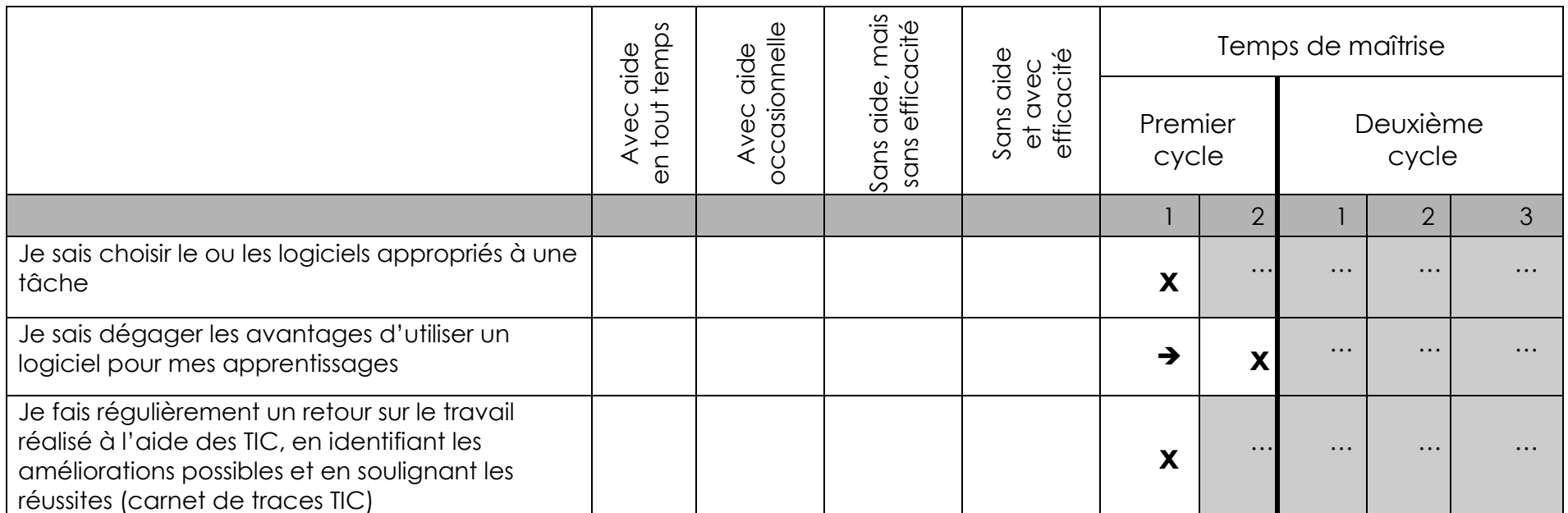

### Exploiter les technologies de l'information et de la communication au secondaire

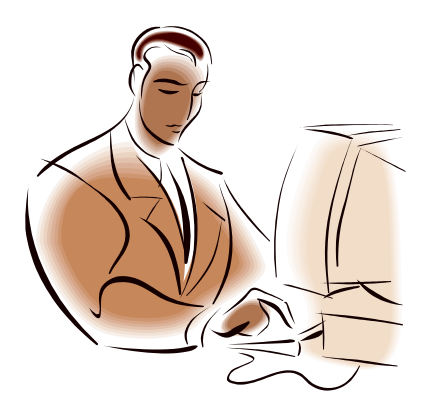

### **Guide de l'enseignant**

Conception et réalisation Jean Nadeau

Service local du RÉCIT **Commission scolaire des Premières-Seigneuries**

**Octobre 2011**

### Document en construction

### au 26 octobre 2011

Le présent document est une version en développement d'un outil à l'intention des enseignants du secondaire, des écoles et des commissions scolaires, qui a pour but de préciser le développement de la compétence TIC au secondaire, mais surtout préciser comment on peut développer et réguler cette compétence tout en donnant des pistes d'utilisation dans différents champs disciplinaires.

La version ci-dessous n'est pas encore corrigée. Ce qui n'empêche personne de l'utiliser pour démarrer des discussions, des travaux en lien avec le développement de la compétence TIC au secondaire dans son milieu. D'autres documents sont ou seront disponibles sur le site du RÉCIT local des Premières-Seigneuries *[http://recit.csdps.qc.ca/recit/](http://www.google.com/url?q=http%3A%2F%2Frecit.csdps.qc.ca%2Frecit%2Fspip.php%3Farticle364&sa=D&sntz=1&usg=AFQjCNFSD_20gWevxtp-4oxDxxMsbj-KqA)[spip.](http://recit.csdps.qc.ca/recit/spip.php?article364)[php?article364](http://www.google.com/url?q=http%3A%2F%2Frecit.csdps.qc.ca%2Frecit%2Fspip.php%3Farticle364&sa=D&sntz=1&usg=AFQjCNFSD_20gWevxtp-4oxDxxMsbj-KqA)*

Si vous voulez contribuer à l'amélioration de ce document ou à son adaptation, je vous demanderais de communiquer avec le responsable de la conception et de la réalisation.

Merci de votre aide pour enrichir ce document.

Jean Nadeau, service local du RÉCIT

Commission scolaire des Premières-Seigneuries

418-666-4666 #4558

### **Conception et réalisation :**

*Jean Nadeau (responsable de la publication du document).*

### **Avec la collaboration de (lecture, commentaires, ajouts) :**

*Eric Godbout, Steve Morissette, Jean-Marc Byette, Alain Pothier, Bill Bedard, Éric Letendre* 

*Ainsi que la précieuse collaboration de François Bédard lors de l"identification des habiletés TIC ainsi que les personnes-ressources TIC, en 2009-2010, des écoles secondaires de la commission scolaire des Premières-Seigneuries.*

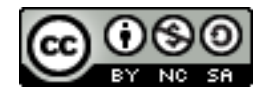

*Cette création est mise à disposition selon le Contrat Attribution-NonCommercial-ShareAlike 2.5 Canada disponible en ligne [http://creativecommons.org/licenses/by-nc-sa/2.5/ca/](http://www.google.com/url?q=http%3A%2F%2Fcreativecommons.org%2Flicenses%2Fby-nc-sa%2F2.5%2Fca%2F&sa=D&sntz=1&usg=AFQjCNEYS1VfHCgdOBHdwlhw5030fAyv2Q) ou par courrier postal à Creative Commons, 171 Second Street, Suite 300, San Francisco, California 94105, USA.*

### **TABLE DES MATIÈRES**

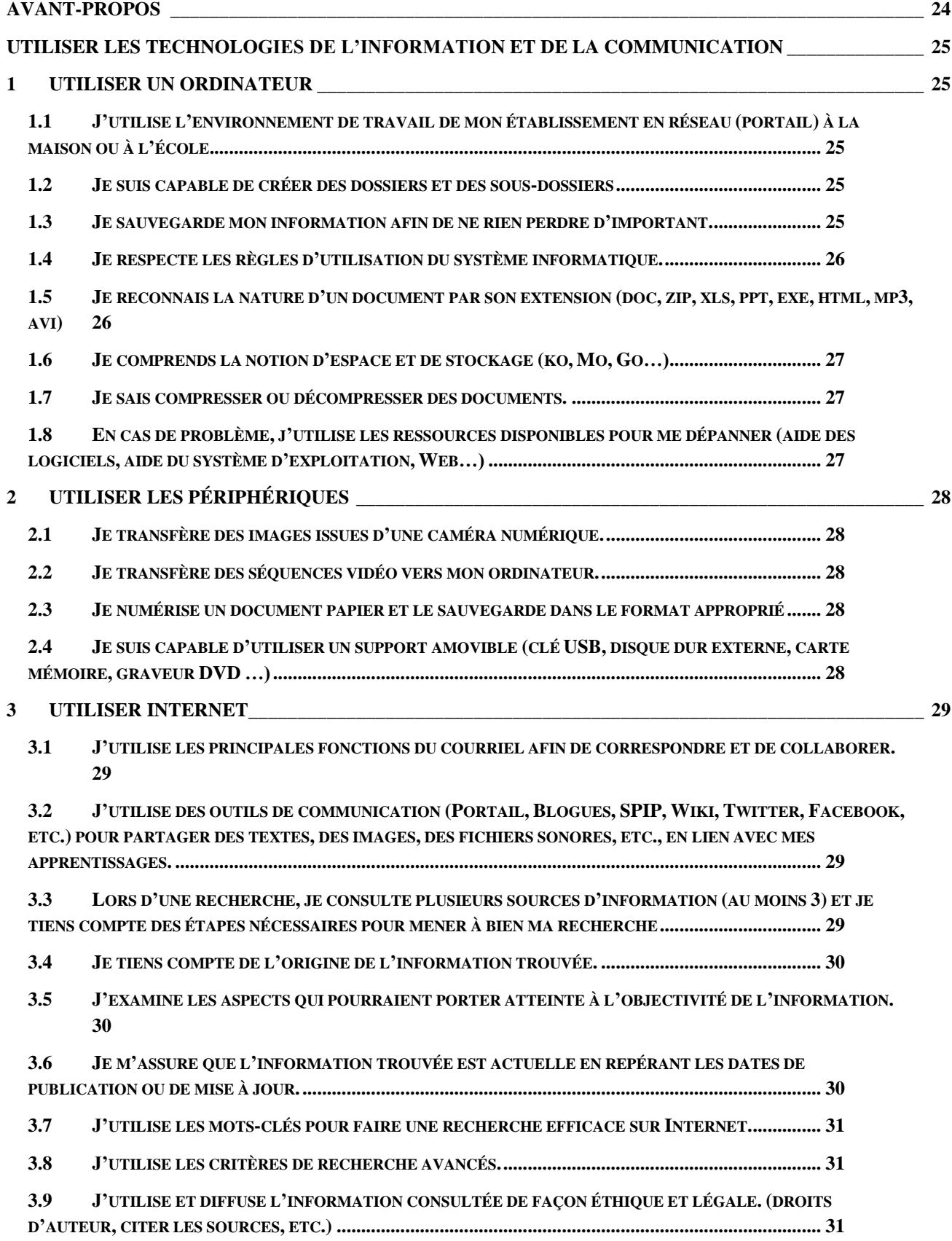

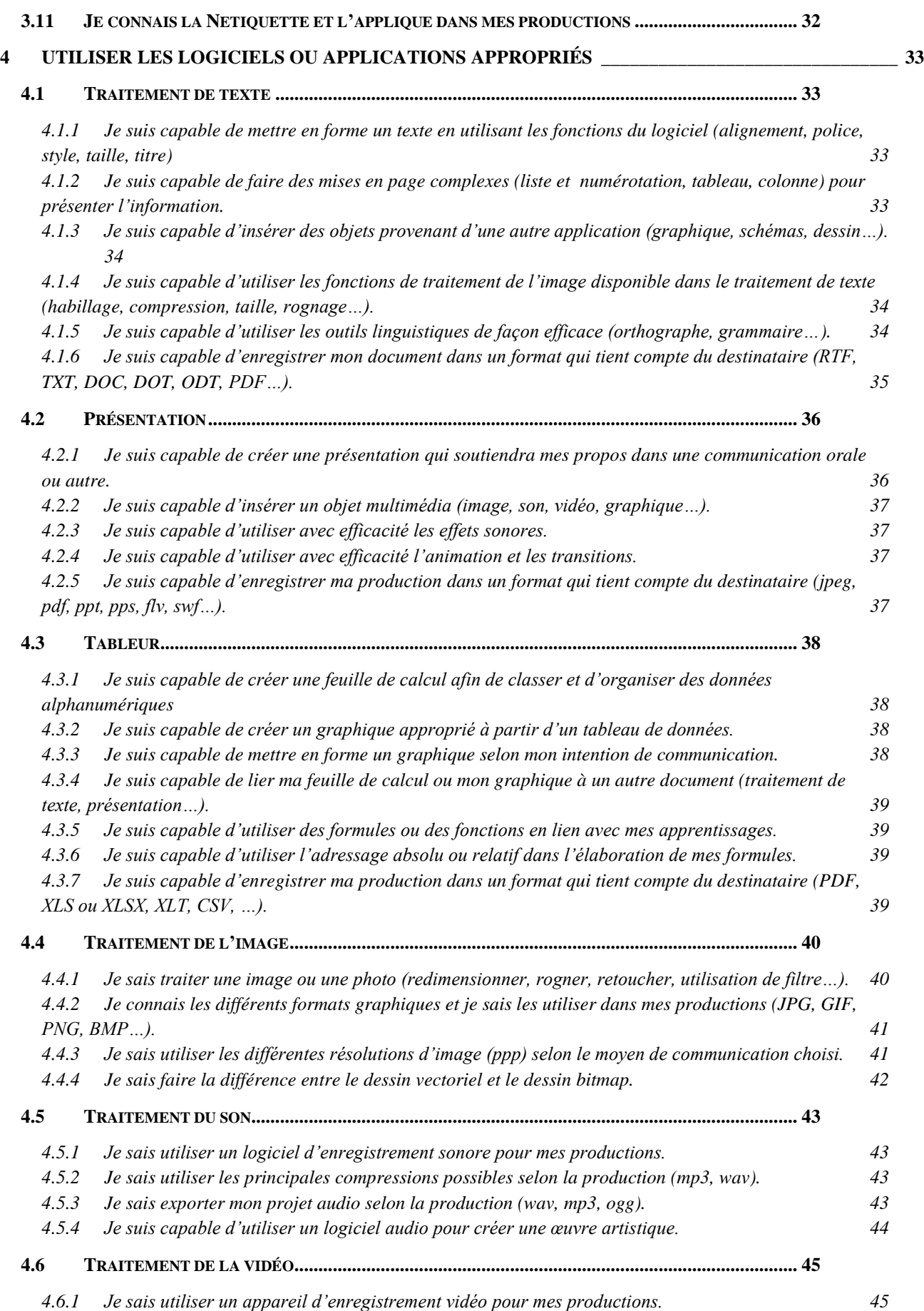

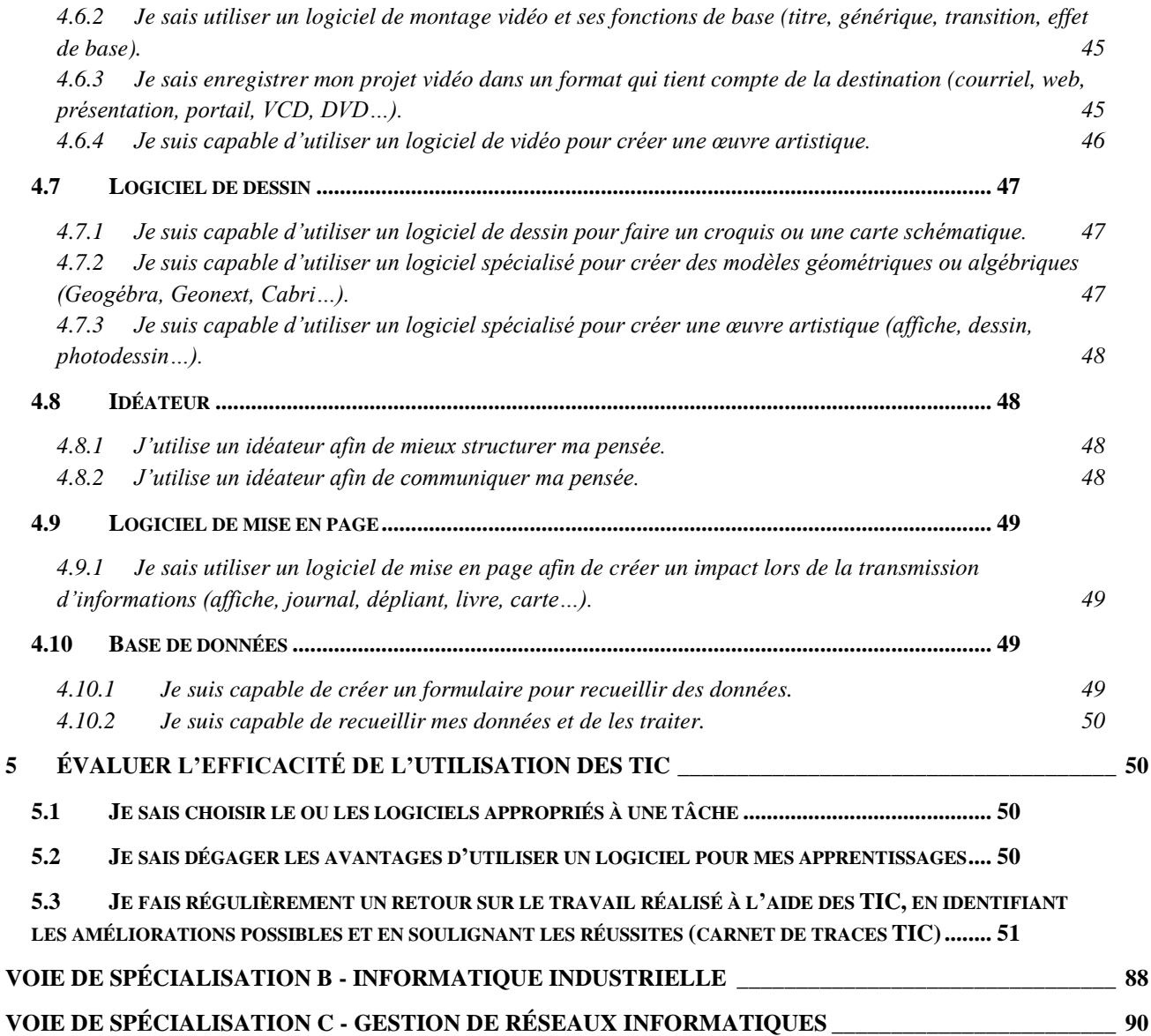

### *AVANT-PROPOS*

<span id="page-23-0"></span>La compétence TIC au secondaire est définie dans le PFEQ par une utilisation des technologies appropriées aux apprentissages de ce niveau, par un profit que l'on retire de cette utilisation et par une évaluation de l'efficacité de l'utilisation de la technologie (PFEQ p. 47).

C'est en se basant sur les habiletés qui devraient être développées au primaire (carnet TIC du primaire <http://recit.csdps.qc.ca/recit/spip.php?article349> ), sur celles qui devraient être consolidées et celles qui devraient être développées au secondaire, selon l'évolution décrite dans le PFEQ, et les attentes du CÉGEP (site<http://inuktic.qc.ca/> ) que nous avons développé un outil permettant à l'élève de faire le point sur ses habiletés TIC.

Nous avons aussi réparti, à titre indicatif, la maîtrise de ces habiletés sur les cinq années du secondaire. Rien n'empêche un élève de développer ces habiletés à son rythme, mais les « idées en TIC » que nous suggérerons, dans un futur document destiné à l'enseignant, seront en accord avec cette progression. Encore là, rien n'empêche un enseignant d'utiliser une ou des habiletés d'un niveau plus avancé, mais il devra en tenir compte dans le déroulement de sa situation d'apprentissage. Nous prévoyons un guide de l'enseignant qui lui précisera les énoncés de ce document et en favorisera une compréhension commune. Des formations peuvent être demandées au service local du RÉCIT afin de s'approprier le contenu et voir comment développer ces habiletés auprès des élèves en contexte d'apprentissage disciplinaire.

Les habiletés TIC à développer se regroupent surtout autour de la composante « Utiliser les technologies appropriées » pour laquelle nous voyons 4 axes de développement :

- **Utiliser l'ordinateur**  pour faire des apprentissages
- **Utiliser les périphériques** pour acquérir ou diffuser l'information
- **Utiliser Internet** pour collaborer ou chercher l'information
- **Utiliser les logiciels ou applications appropriées** pour traiter et présenter l'information

Le tableau synthèse de la progression des apprentissages est disponible à l'adresse : <http://recit.csdps.qc.ca/recit/spip.php?article364>

### <span id="page-24-1"></span><span id="page-24-0"></span>*Utiliser les technologies de l'information et de la communication* **1** *Utiliser un ordinateur*

### <span id="page-24-2"></span>**1.1** *J'utilise l'environnement de travail de mon établissement en réseau (portail) à la maison ou à l'école.*

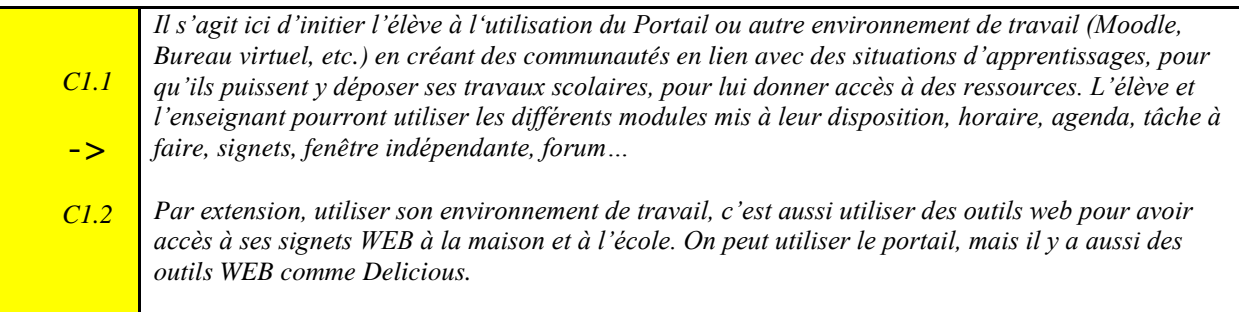

### <span id="page-24-3"></span>**1.2** *Je suis capable de créer des dossiers et des sous-dossiers*

*L"élève produit de plus en plus de documents à l"aide des technologies de l"information et de la communication. Il produit des dessins, des textes, des graphiques, des présentations, des fichiers sonores, il enregistre des images, il produit toutes sortes de fichiers. Il apprend à donner des noms significatifs à ses fichiers et à les classer dans des dossiers et sous-dossiers pour mieux les retrouver. Lorsqu"il publie des documents sur le WEB, il fait attention à utiliser des noms courts et sans caractères accentués, car certains fureteurs peuvent encore avoir des problèmes avec des noms de fichiers utilisant des caractères accentués.*

*Pour information : Les fichiers et les dossiers <http://coursinfo.free.fr/winfichier.htm>*

*C1. 1*

> *Gestion de fichiers sous Windows XP [http://www2.hec.ca/gti2/capsules/ordinateurs\\_logiciels/windows/gestion\\_fichiers\\_winxp.html](http://www2.hec.ca/gti2/capsules/ordinateurs_logiciels/windows/gestion_fichiers_winxp.html)*

### <span id="page-24-4"></span>**1.3** *Je sauvegarde mon information afin de ne rien perdre d'important.*

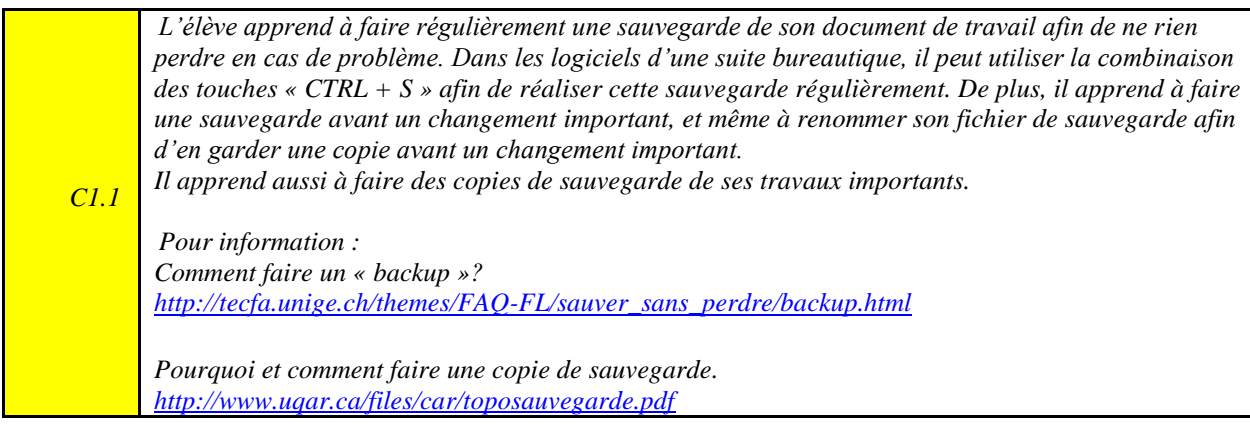

### <span id="page-25-0"></span>**1.4** *Je respecte les règles d'utilisation du système informatique.*

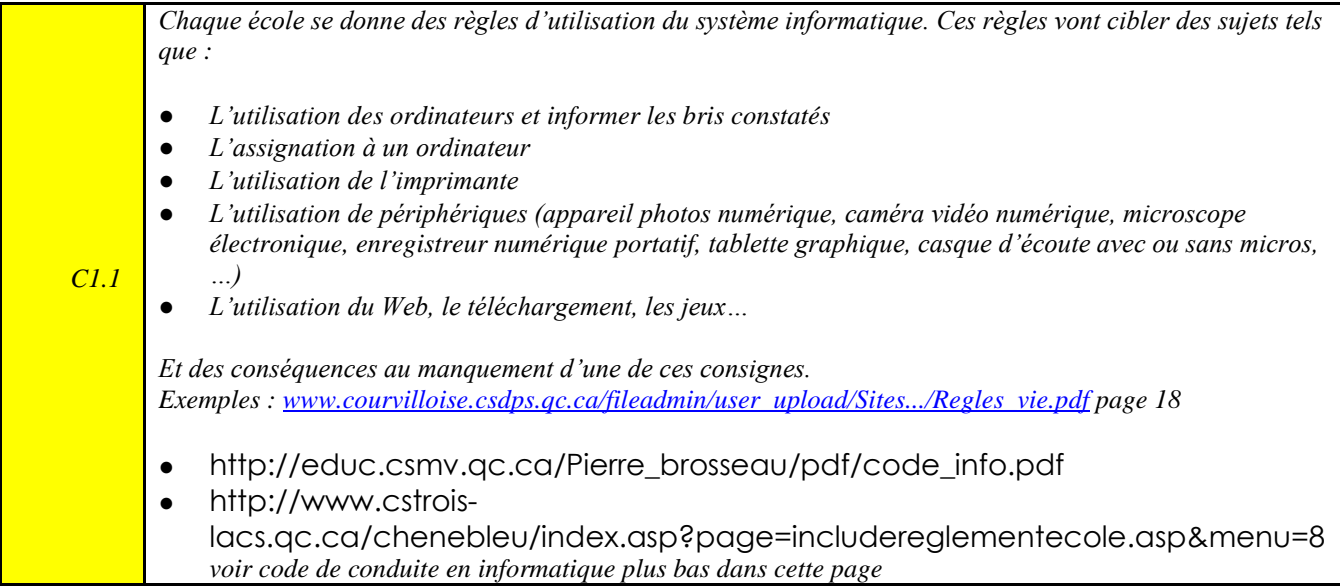

### <span id="page-25-1"></span>**1.5** *Je reconnais la nature d'un document par son extension (doc, zip, xls, ppt, exe, html, mp3, avi)*

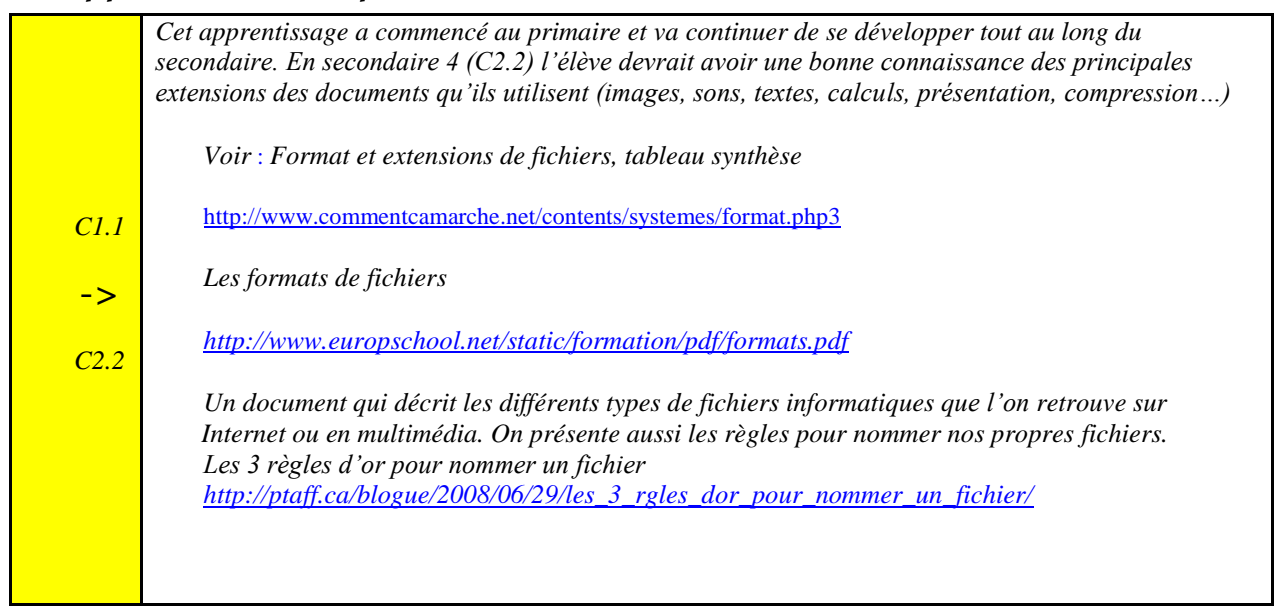

### <span id="page-26-0"></span>**1.6** *Je comprends la notion d'espace et de stockage (ko, Mo, Go…)*

*Lorsque l"élève enregistre ses données, il est conscient et de l"espace nécessaire prend le temps de bien déterminer le chemin de son enregistrement. Au besoin, il utilise le portail, une clé USB, ou autre espace de stockage pour enregistrer ou garder une copie de ses travaux et autre document servant à ses apprentissages.*

*Il apprend aussi à faire des copies de sauvegarde de ses travaux importants. Pour information : Comment faire un « backup »? [http://tecfa.unige.ch/themes/FAQ-FL/sauver\\_sans\\_perdre/backup.html](http://tecfa.unige.ch/themes/FAQ-FL/sauver_sans_perdre/backup.html)*

*Pourquoi et comment faire une copie de sauvegarde <http://www.uqar.ca/files/car/toposauvegarde.pdf>*

### <span id="page-26-1"></span>**1.7** *Je sais compresser ou décompresser des documents.*

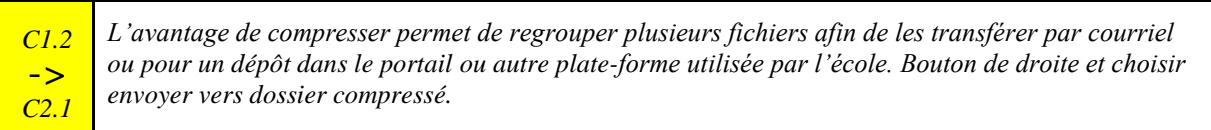

### <span id="page-26-2"></span>**1.8** *En cas de problème, j'utilise les ressources disponibles pour me dépanner (aide des logiciels, aide du système d'exploitation, Web…)*

*C1.1 Il faut mettre en place des pratiques qui amèneront l"élève à d"abord trouver des solutions aux problèmes qu"il rencontre ou trouver des réponses aux questions qu"il se pose (avant d"obtenir l"aide de l"enseignant ou d"un pair). De cette manière l"élève devient plus autonome et moins dépendant. Dans les ressources disponibles, la commission scolaire, par l"intermédiaire de son service local du RÉCIT, peut offrir des capsules vidéo, des référentiels, des procéduriers, des liens internet, pour que l"élève puisse apprendre par lui-même ou trouver des solutions en lien avec ses besoins d"utilisations des logiciels de l"école. On peut aussi lui apprendre à utiliser les moteurs de recherches pour l"aider dans sa recherche de ressources.*

### <span id="page-27-0"></span>**2** *Utiliser les périphériques*

*2*

### <span id="page-27-1"></span>**2.1** *Je transfère des images issues d'une caméra numérique.*

*C1.1 L"élève est capable de créer un dossier et de télécharger les photos utiles à son projet, à son travail, à ses apprentissages. De plus, il est capable de supprimer les photos de l"appareil photo numérique.*

### <span id="page-27-2"></span>**2.2** *Je transfère des séquences vidéo vers mon ordinateur.*

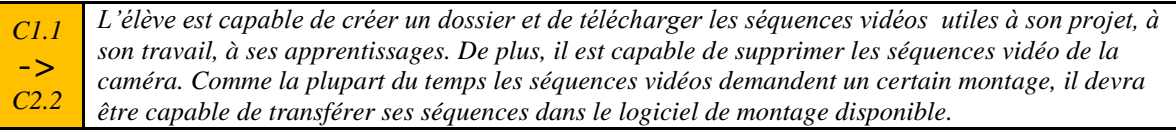

### <span id="page-27-3"></span>**2.3** *Je numérise un document papier et le sauvegarde dans le format approprié*

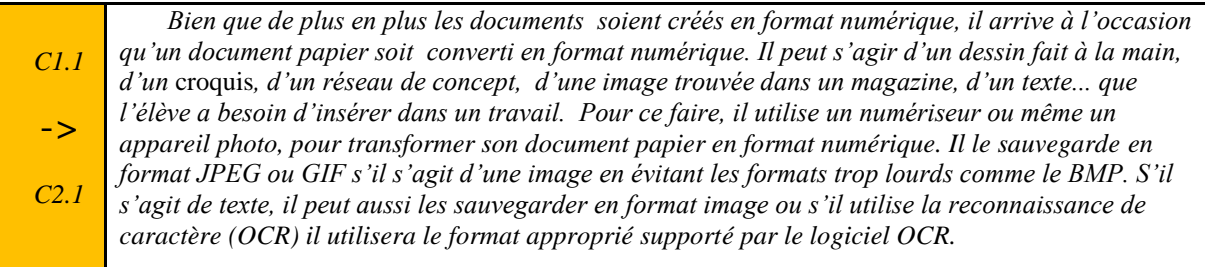

### <span id="page-27-4"></span>**2.4** *Je suis capable d'utiliser un support amovible (clé USB, disque dur externe, carte mémoire, graveur DVD …)*

*C1.1* -> *C12. Afin de faciliter le repérage d"une clé USB parmi tous les lecteurs listés dans le "poste de travail", l"élève devrait être capable de renommer sa clé USB en cliquant dessus avec le bouton de droite de la souris. Il connaît aussi la démarche pour retirer le support de stockage externe sans endommager ce* 

*dernier. Il vérifie régulièrement si son support de stockage n"a pas de virus. Afin d"éviter tout problème de virus, il utilise un antivirus à la maison, si son système d"exploitation en a besoin d"un.*

### <span id="page-28-0"></span>**3** *Utiliser Internet*

Histoire, Géo : [http://www.discip.crdp.ac-caen.fr/histgeo/web/index.htm](http://www.google.com/url?q=http%3A%2F%2Fwww.discip.crdp.ac-caen.fr%2Fhistgeo%2Fweb%2Findex.htm&sa=D&sntz=1&usg=AFQjCNFPIKjtyVUTC0syaxOXX-8PT-ZOcw)

### <span id="page-28-1"></span>**3.1** *J'utilise les principales fonctions du courriel afin de correspondre et de collaborer.*

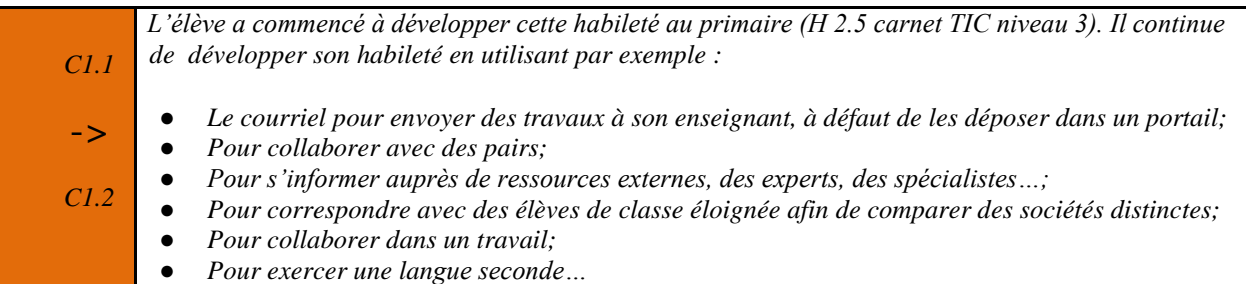

### <span id="page-28-2"></span>**3.2** *J'utilise des outils de communication (Portail, Blogues, SPIP, Wiki, Twitter, Facebook, etc.) pour partager des textes, des images, des fichiers sonores, etc., en lien avec mes apprentissages.*

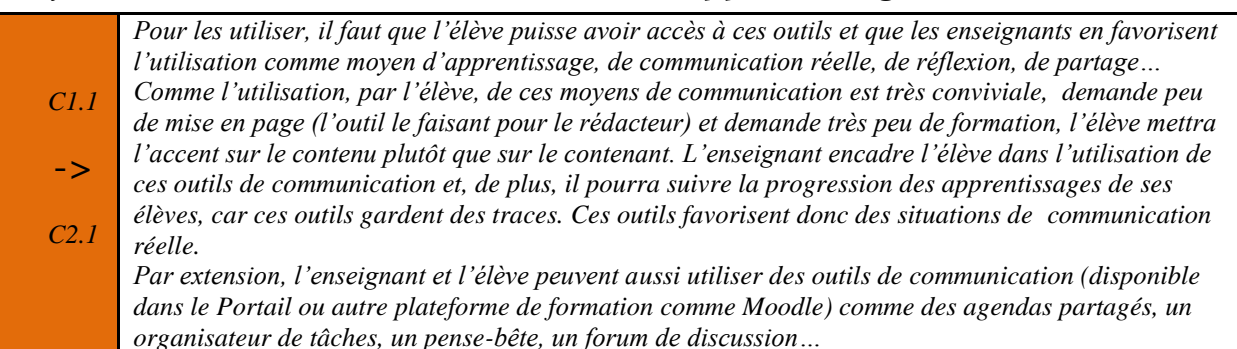

### <span id="page-28-3"></span>**3.3** *Lors d'une recherche, je consulte plusieurs sources d'information (au moins 3) et je tiens compte des étapes nécessaires pour mener à bien ma recherche*

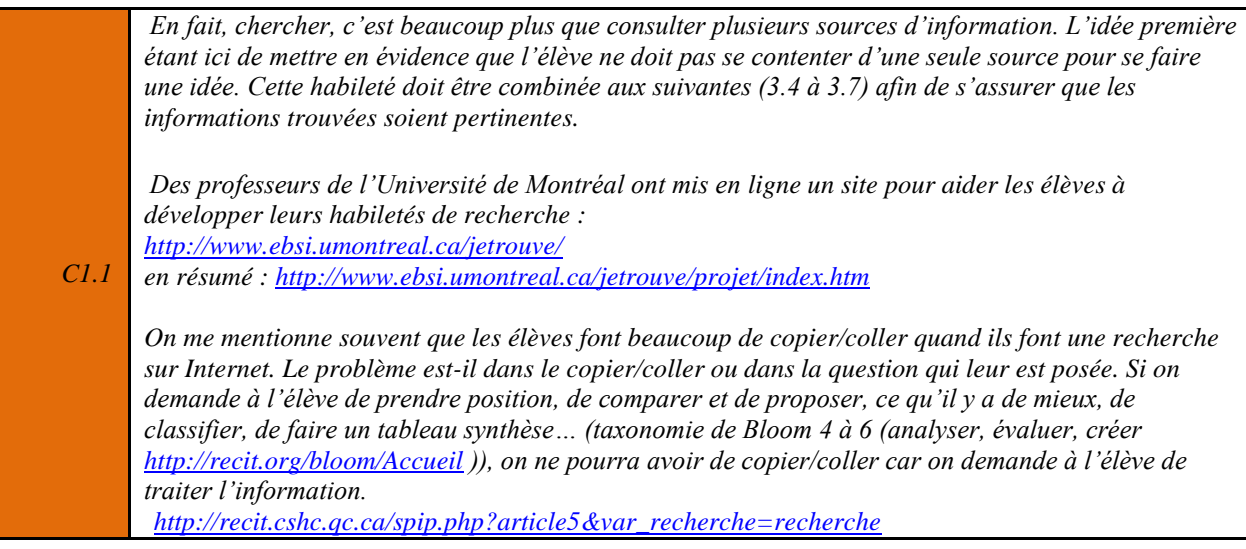

### <span id="page-29-0"></span>**3.4** *Je tiens compte de l'origine de l'information trouvée.*

*C1.1* -> *C1.2 Quelles questions doit-on se poser lorsqu'on est sur un site Internet pour déterminer si le contenu est intéressant, fiable, cohérent et adapté à la recherche que l'on mène ? Ces questions sont les mêmes que pour tout document utilisé ordinairement en Histoire, même si l'Internet pose quelques problèmes spécifiques. Un document Internet reste un document, il est donc normal de lui appliquer les règles ordinaires de la critique documentaire. Ces règles reposent sur les questions suivantes : QUI? - QUOI? - OU? - QUAND? - COMMENT? - POURQUOI? Compléter cette information en consultant les sites ci-dessous : [http://www.ac-reims.fr/datice/hist-geo/sequences/ecjs/lire\\_une\\_adresse\\_web.html](http://www.google.com/url?q=http%3A%2F%2Fwww.ac-reims.fr%2Fdatice%2Fhist-geo%2Fsequences%2Fecjs%2Flire_une_adresse_web.html&sa=D&sntz=1&usg=AFQjCNGhvTg1DlTV25VWiIDbtGBL_Ed_Gw) [http://perso.univ-lyon2.fr/~edbreuil/informatique/lire-les-adresses/adresse.html](http://www.google.com/url?q=http%3A%2F%2Fperso.univ-lyon2.fr%2F~edbreuil%2Finformatique%2Flire-les-adresses%2Fadresse.html&sa=D&sntz=1&usg=AFQjCNHSY28HJOSNddakfi82qz4SgrCHaQ) [http://www.les-infostrateges.com/article/0401184/comment-lire-une-url](http://www.google.com/url?q=http%3A%2F%2Fwww.les-infostrateges.com%2Farticle%2F0401184%2Fcomment-lire-une-url&sa=D&sntz=1&usg=AFQjCNHzV8gFqfK7SgAfakHkrw-aDe28BQ) Pour l"élève : Comprendre l"URL d"un site <http://aeris.11vm-serv.net/cours/internet/url.html> Comprendre les adresses Internet http://www.bib.umontreal.ca/InfoSphere/sciences/module5/cherweburl.html*

### <span id="page-29-1"></span>**3.5** *J'examine les aspects qui pourraient porter atteinte à l'objectivité de l'information.*

*C2. 2* -> *C2. 3 « Il est important de pouvoir se fier à l'information que l'on a repérée, qu'elle soit imprimée ou électronique. On doit faire preuve de jugement critique pour en évaluer la qualité et il faut garder en tête que toute information dont on ignore la provenance devrait à priori être écartée. On peut aussi se demander, lorsqu'on repère une information dans Internet, si une source «traditionnelle» ne serait pas plus appropriée. Il est en effet plus difficile d'évaluer cette information que celle trouvée dans des documents imprimés. » Source et informations additionnelles : [http://www.bibl.ulaval.ca/infosphere/sciences\\_humaines/evaeva1.html](http://www.bibl.ulaval.ca/infosphere/sciences_humaines/evaeva1.html) Lorsque l"information provient d"Internet, l"élève peut regarder l"adresse URL et valider si cette adresse provient d"un organisme reconnu (NASA, gouvernement, université, association, entreprise…), valider si l"auteur est connu et reconnu, s'interroger si l"auteur n"aurait pas une intention malveillante (par exemple vérifier les liens externes provenant du site). Je vous suggère fortement de consulter les liens ci-dessous. Remarquer la présence de ulaval et du uquam dans les deux adresses ci-dessous. Je peux donc penser que ces informations peuvent être objectives et crédibles puisqu"elles proviennent d"universités reconnues. J"ai aussi pris le temps d"en vérifier le contenu et d"en évaluer la pertinence en fonction de cette habileté. [http://www.bibl.ulaval.ca/infosphere/sciences\\_humaines/evaeva1.html](http://www.bibl.ulaval.ca/infosphere/sciences_humaines/evaeva1.html) [http://www.bibliotheques.uqam.ca/InfoSphere/sciences\\_humaines/module7/evaluer1a.html](http://www.bibliotheques.uqam.ca/InfoSphere/sciences_humaines/module7/evaluer1a.html)*

### <span id="page-29-2"></span>**3.6** *Je m'assure que l'information trouvée est actuelle en repérant les dates de publication ou de mise à jour.*

*C1.2* -> *C2.2 Cette habileté est plus facile à mettre en pratique lorsqu"il s"agit d"information provenant de médias (journaux, radio, chaîne télé…). Combinée avec les habiletés 3.3 et 3.4, l"élève pourra valider son information surtout si celle-ci n"a pas de date de publication. Le « doute » devra faire partie du chercheur… Le site « Éducation-Médias » offre des pistes et des activités intéressantes pour développer cette habileté chez les élèves : [http://www.media](http://www.google.com/url?q=http%3A%2F%2Fwww.media-awareness.ca%2Ffrancais%2Fressources%2Feducatif%2Factivities%2Fsecondaire_general%2Fdeveloppement_global%2Finformation_en_ligne.cfm&sa=D&sntz=1&usg=AFQjCNGaURJKVSA2DnHPgPGeIKRyiywVXA)[awareness.ca/francais/ressources/educatif/activities/secondaire\\_general/developpement\\_global/information\\_en\\_ligne.cfm](http://www.google.com/url?q=http%3A%2F%2Fwww.media-awareness.ca%2Ffrancais%2Fressources%2Feducatif%2Factivities%2Fsecondaire_general%2Fdeveloppement_global%2Finformation_en_ligne.cfm&sa=D&sntz=1&usg=AFQjCNGaURJKVSA2DnHPgPGeIKRyiywVXA) Voir aussi :[http://www2.presse.ac-versailles.fr/Pedago/Valider\\_Info/Valider\\_info\\_Internet\\_Plan.htm](http://www.google.com/url?q=http%3A%2F%2Fwww2.presse.ac-versailles.fr%2FPedago%2FValider_Info%2FValider_info_Internet_Plan.htm&sa=D&sntz=1&usg=AFQjCNHiT3RW4IiUyJQQwLyltuXzF67JqQ)*

### <span id="page-30-0"></span>**3.7** *J'utilise les mots-clés pour faire une recherche efficace sur Internet.*

*Le concept de mot-clé est un des plus importants. C"est souvent ce qui permettra de trouver plus facilement ou plus rapidement une information recherchée. Ce concept a commencé à être développé au primaire où on lui a montré à utiliser des synonymes et l"ordre des mots dans un outil de recherche. Il peut être pertinent d"expliquer aux élèves du secondaire comment ça marche un moteur de recherche, comment l"ordre des mots, leur pertinence, l"utilisation de guillemets, etc., peuvent aider à mieux trouver, à trouver plus rapidement. Pour en savoir plus sur ce sujet :* [http://guy.pastre.org/dossiers-thematiques/la-recherche-d-informations-reperes/apprendre-a-chercher-petits-](http://www.google.com/url?q=http%3A%2F%2Fguy.pastre.org%2Fdossiers-thematiques%2Fla-recherche-d-informations-reperes%2Fapprendre-a-chercher-petits-conseils-pratiques&sa=D&sntz=1&usg=AFQjCNGrggIDsQI_CANABe7JS94hoZysZg)

*C1.1* [conseils-pratiques](http://www.google.com/url?q=http%3A%2F%2Fguy.pastre.org%2Fdossiers-thematiques%2Fla-recherche-d-informations-reperes%2Fapprendre-a-chercher-petits-conseils-pratiques&sa=D&sntz=1&usg=AFQjCNGrggIDsQI_CANABe7JS94hoZysZg)

*Une activité, qui peut être intéressante à faire avec les élèves, est de faire l"activité inverse. À partir d"un texte, on demande aux élèves de faire ressortir les mots-clés qui résument le mieux le texte. Par la suite, demandez-leur de n"en garder que 5 et de les placer par ordre d"importance. L"élève peut vérifier sa réponse en copiant/collant son texte dans l"outil en ligne Wordle http://www.wordle.net/ qui lui fera ressortir les mots les plus souvent sollicités dans le texte en les mettant par ordre de grosseur. Cette activité est aussi une belle façon de travailler les réseaux de concepts, les cartes heuristiques ou « mind mapping ». À remarquer que Wordle ne remplacera jamais l"humain qui peut trouver un mot très important alors qu"il n"apparait qu"une fois dans le texte. Encore une fois, le jugement de l"élève est priorisé sur l"outil technologique.*

### <span id="page-30-1"></span>**3.8** *J'utilise les critères de recherche avancés.*

->

*C2.1*

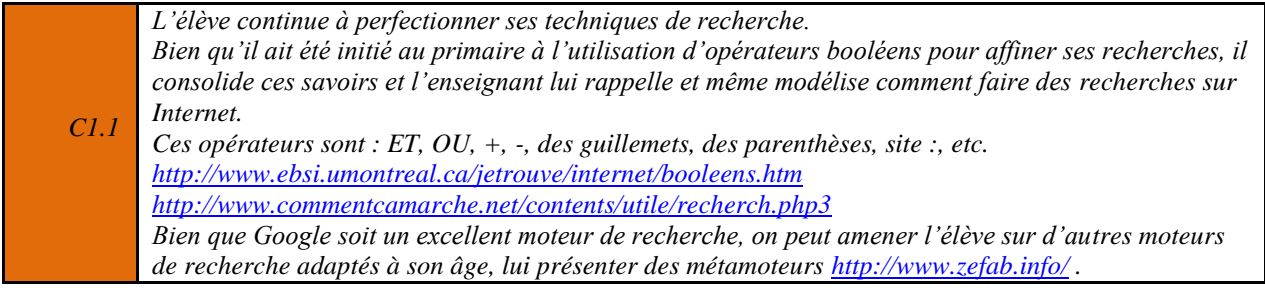

### <span id="page-30-2"></span>**3.9** *J'utilise et diffuse l'information consultée de façon éthique et légale. (droits d'auteur, citer les sources, etc.)*

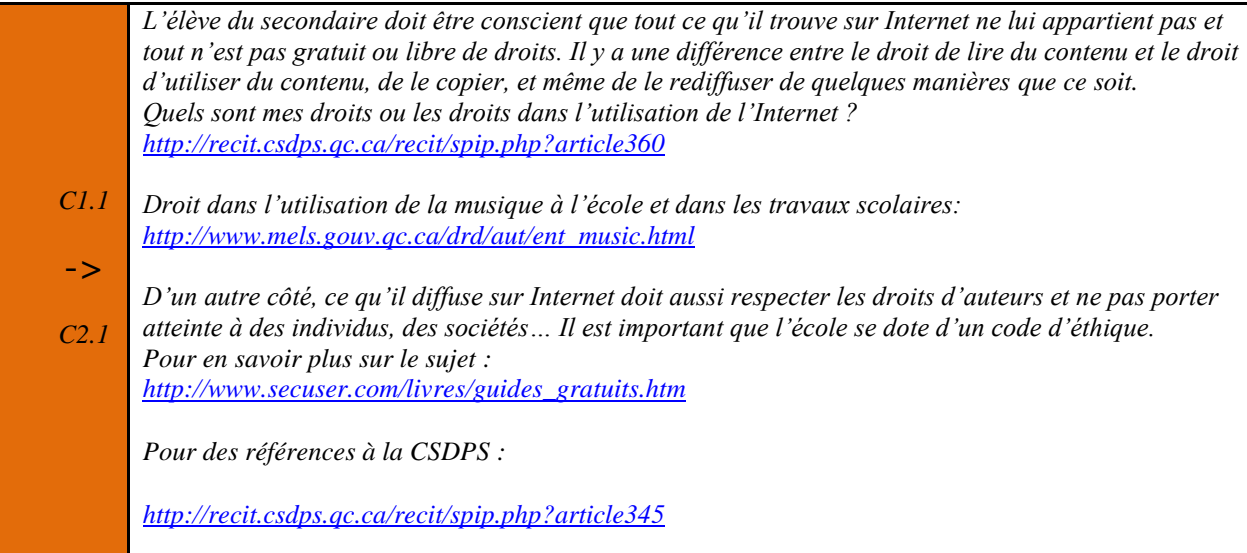

### <span id="page-31-0"></span>**3.11***Je connais la Netiquette et l'applique dans mes productions*

*Une dimension du WEB que l"élève doit s"approprier. Pour ce faire, l"école et les enseignants doivent la répéter, la modéliser, l"afficher, la diffuser, enfin la voir et la revoir…*

*« La nétiquette est une règle informelle, une charte qui définit les règles de conduite et de [politesse](http://www.google.com/url?q=http%3A%2F%2Fpolitesse&sa=D&sntz=1&usg=AFQjCNFBTdRNwNqgnQWI2YFEaaT2MX3NVg) recommandées sur les premiers médias de [communication](http://www.google.com/url?q=http%3A%2F%2Fcommunication&sa=D&sntz=1&usg=AFQjCNGJM3OJKKfXkTxYB3awLgAh-Iciew) mis à disposition par [Internet.](http://www.google.com/url?q=http%3A%2F%2Finternet&sa=D&sntz=1&usg=AFQjCNHCxXEJ3ikq_GGmswMBOnVjkVeYSg)* 

*Le document officiel définissant les règles de la nétiquette est la [RFC](http://www.google.com/url?q=http%3A%2F%2Ftools.ietf.org%2Fhtml%2Frfc1855&sa=D&sntz=1&usg=AFQjCNEuZNiWU61b46PIcC12Xz1X_Z8DqA) [1855,](http://www.google.com/url?q=http%3A%2F%2Ftools.ietf.org%2Fhtml%2Frfc1855&sa=D&sntz=1&usg=AFQjCNEuZNiWU61b46PIcC12Xz1X_Z8DqA) diffusé en octobre [1995.](http://www.google.com/url?q=http%3A%2F%2F1995&sa=D&sntz=1&usg=AFQjCNGulceAyhh-4uOH5XKQS3HumOQHeA)* 

*S"il ne fallait retenir qu"une règle : ce que vous ne feriez pas lors d"une conversation réelle face à votre correspondant, ne prenez pas l"Internet comme bouclier pour le faire. À cette notion de courtoisie et de respect de l"autre viennent ensuite se greffer des règles supplémentaires relatives aux spécificités de plusieurs médias. Ces règles n"ont cependant pas été actualisées pour couvrir les médias plus récents (forums, [wikis,](http://www.google.com/url?q=http%3A%2F%2Fwiki&sa=D&sntz=1&usg=AFQjCNFwQ0WAYVNNLCGRkt7nRGxtk9eXJQ) [blogs,](http://www.google.com/url?q=http%3A%2F%2Fblog&sa=D&sntz=1&usg=AFQjCNHHMXT7q_BODObb7KsMfM3zZ9CxOw) vidéo-conférences, etc.), les standards plus récents [\(Unicode,](http://www.google.com/url?q=http%3A%2F%2Funicode&sa=D&sntz=1&usg=AFQjCNGNm2ZwrShu3pMS9ZovQCQPoK5jSw) [XML,](http://www.google.com/url?q=http%3A%2F%2Flanguage&sa=D&sntz=1&usg=AFQjCNGKSsuawOdz1sGQCyuJ3O_Fgl7Aeg) etc.) ni les technologies plus récentes (haut débit, [VoIP,](http://www.google.com/url?q=http%3A%2F%2Fip&sa=D&sntz=1&usg=AFQjCNEv4i05tqIh4cZodMwBxk8PXqNuZQ) etc.) ».*

*texte tiré de Wikipédia : [http://fr.wikipedia.org/wiki/N%C3%A9tiquette](http://www.google.com/url?q=http%3A%2F%2Ffr.wikipedia.org%2Fwiki%2FN%25C3%25A9tiquette&sa=D&sntz=1&usg=AFQjCNFrbaUC3WSISYsf4zUczK6RO02x1Q)* 

*C1 .1*

*Pour en savoir plus [: http://www-inf.enst.fr/~vercken/netiquette/](http://www.google.com/url?q=http%3A%2F%2Fwww-inf.enst.fr%2F~vercken%2Fnetiquette%2F&sa=D&sntz=1&usg=AFQjCNFiAx4ZzX36tIRtTJquaYJZ9M4wqQ)*

### <span id="page-32-0"></span>**4** *Utiliser les logiciels ou applications appropriés*

### <span id="page-32-1"></span>**4.1** *Traitement de texte*

### <span id="page-32-2"></span>**4.1.1** *Je suis capable de mettre en forme un texte en utilisant les fonctions du logiciel (alignement, police, style, taille, titre)*

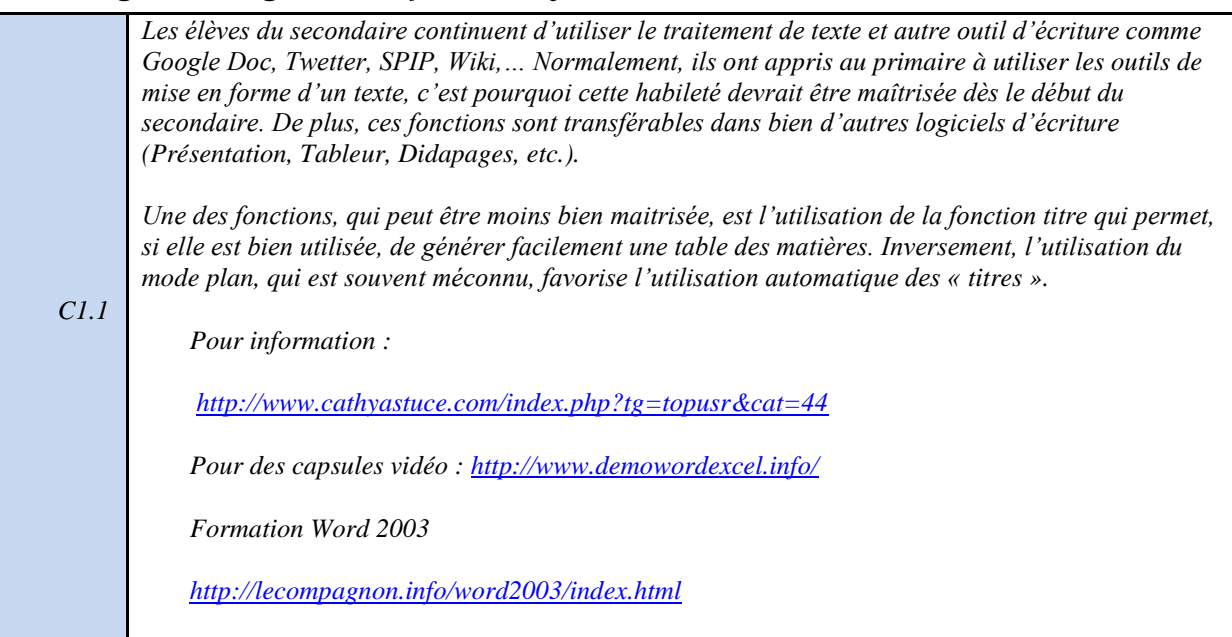

### <span id="page-32-3"></span>**4.1.2** *Je suis capable de faire des mises en page complexes (liste et numérotation, tableau, colonne) pour présenter l'information.*

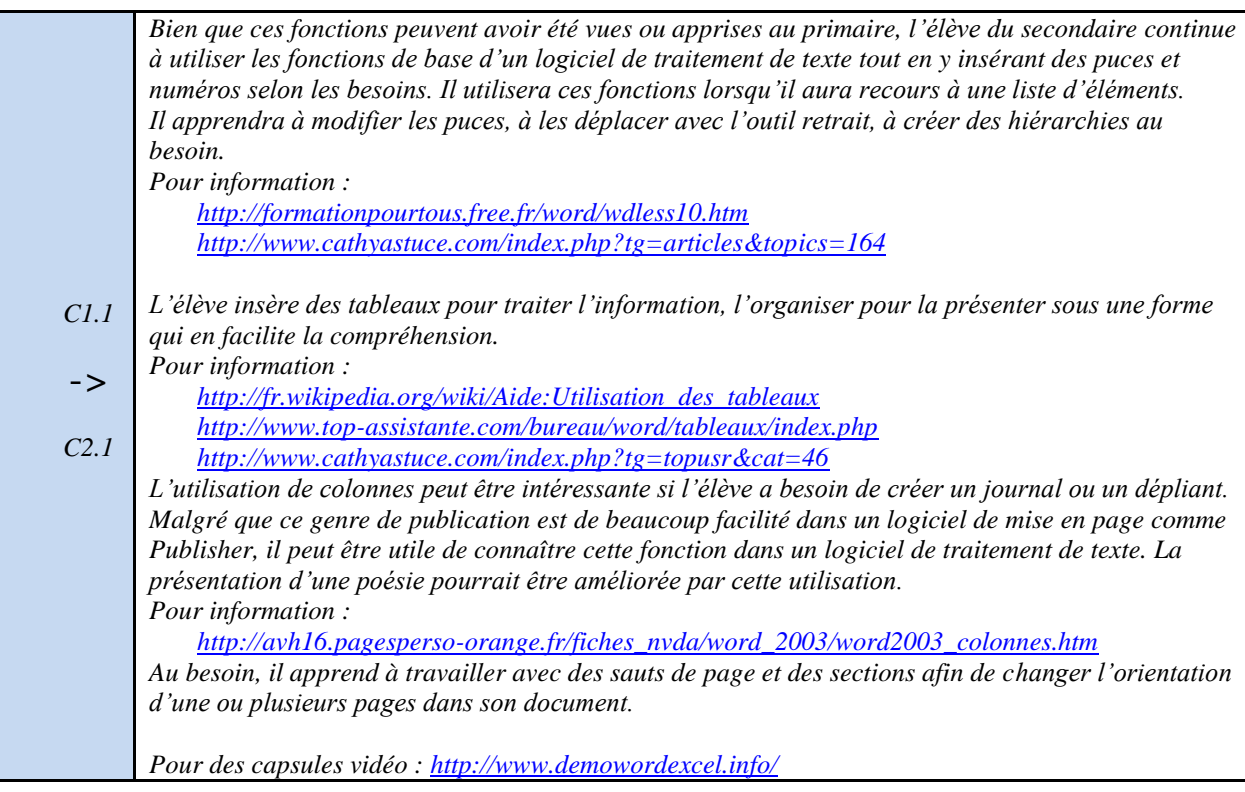

### <span id="page-33-0"></span>**4.1.3** *Je suis capable d'insérer des objets provenant d'une autre application (graphique, schémas, dessin…).*

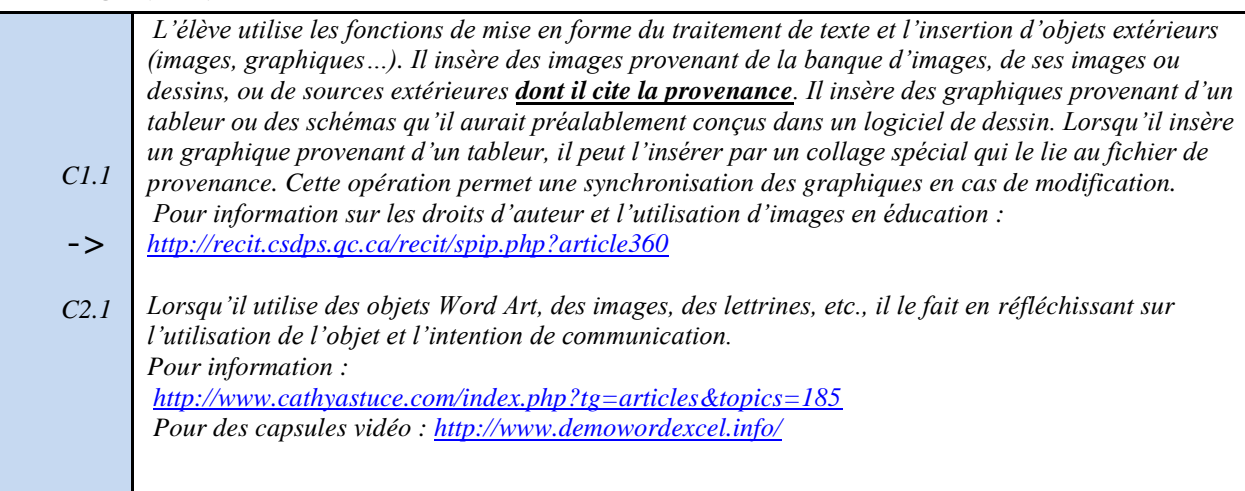

### <span id="page-33-1"></span>**4.1.4** *Je suis capable d'utiliser les fonctions de traitement de l'image disponible dans le traitement de texte (habillage, compression, taille, rognage…).*

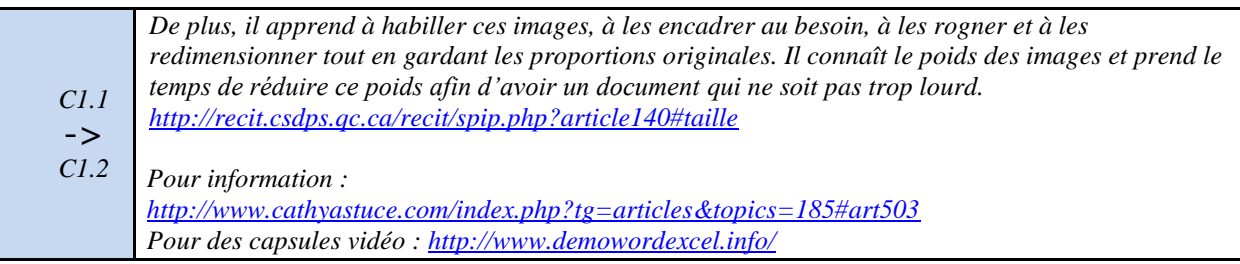

### <span id="page-33-2"></span>**4.1.5** *Je suis capable d'utiliser les outils linguistiques de façon efficace (orthographe, grammaire…).*

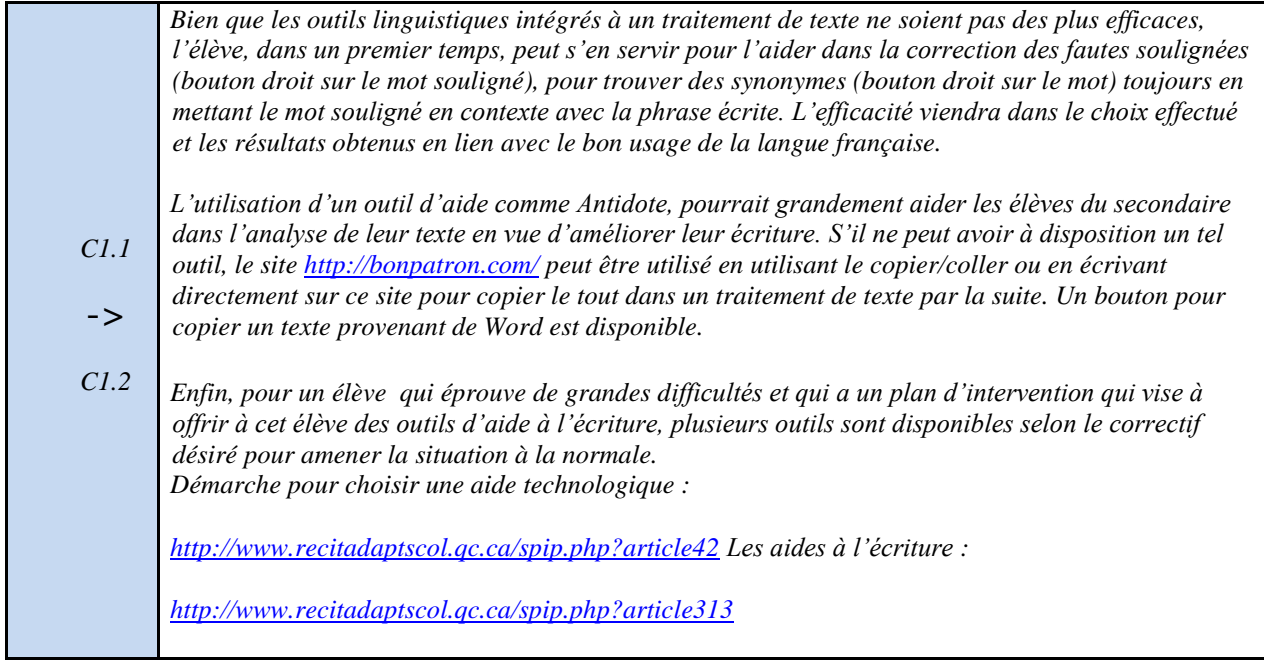

### <span id="page-34-0"></span>**4.1.6** *Je suis capable d'enregistrer mon document dans un format qui tient compte du destinataire (RTF, TXT, DOC, DOT, ODT, PDF…).*

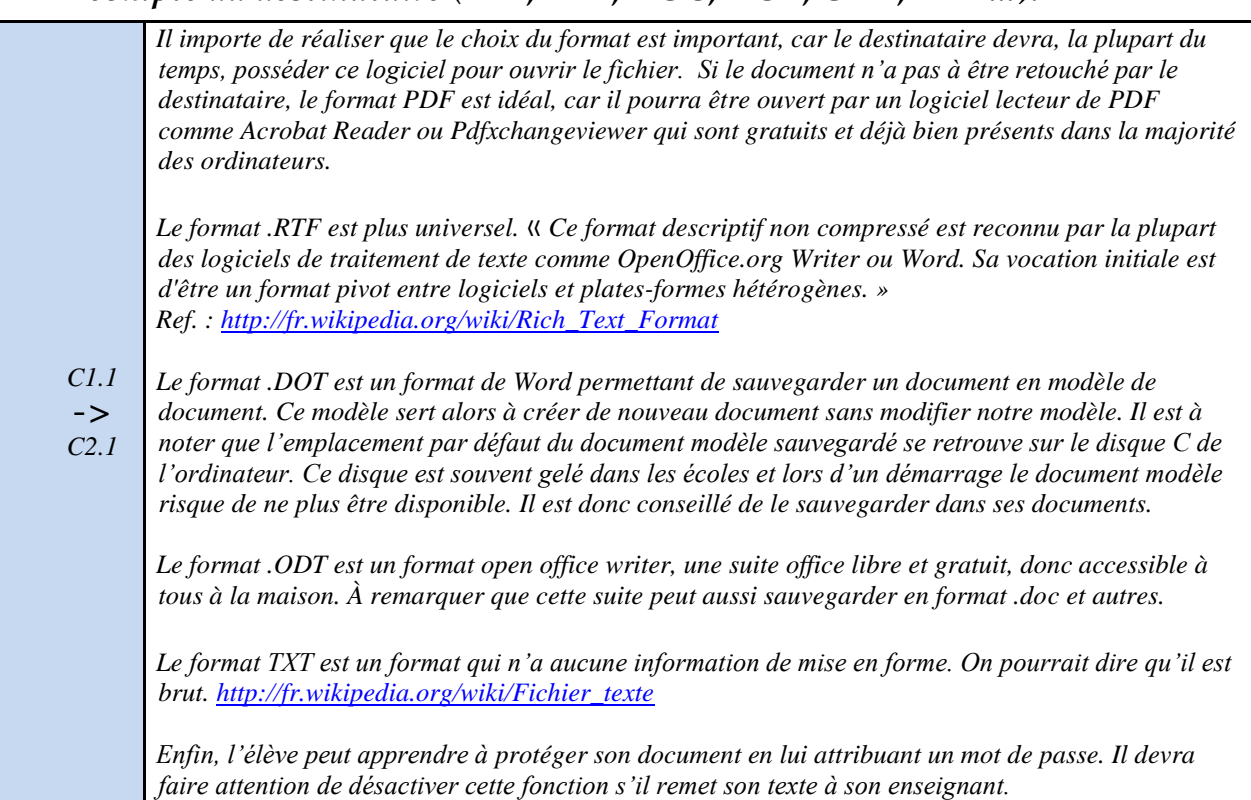

### <span id="page-35-0"></span>**4.2** *Présentation*

### <span id="page-35-1"></span>**4.2.1** *Je suis capable de créer une présentation qui soutiendra mes propos dans une communication orale ou autre.*

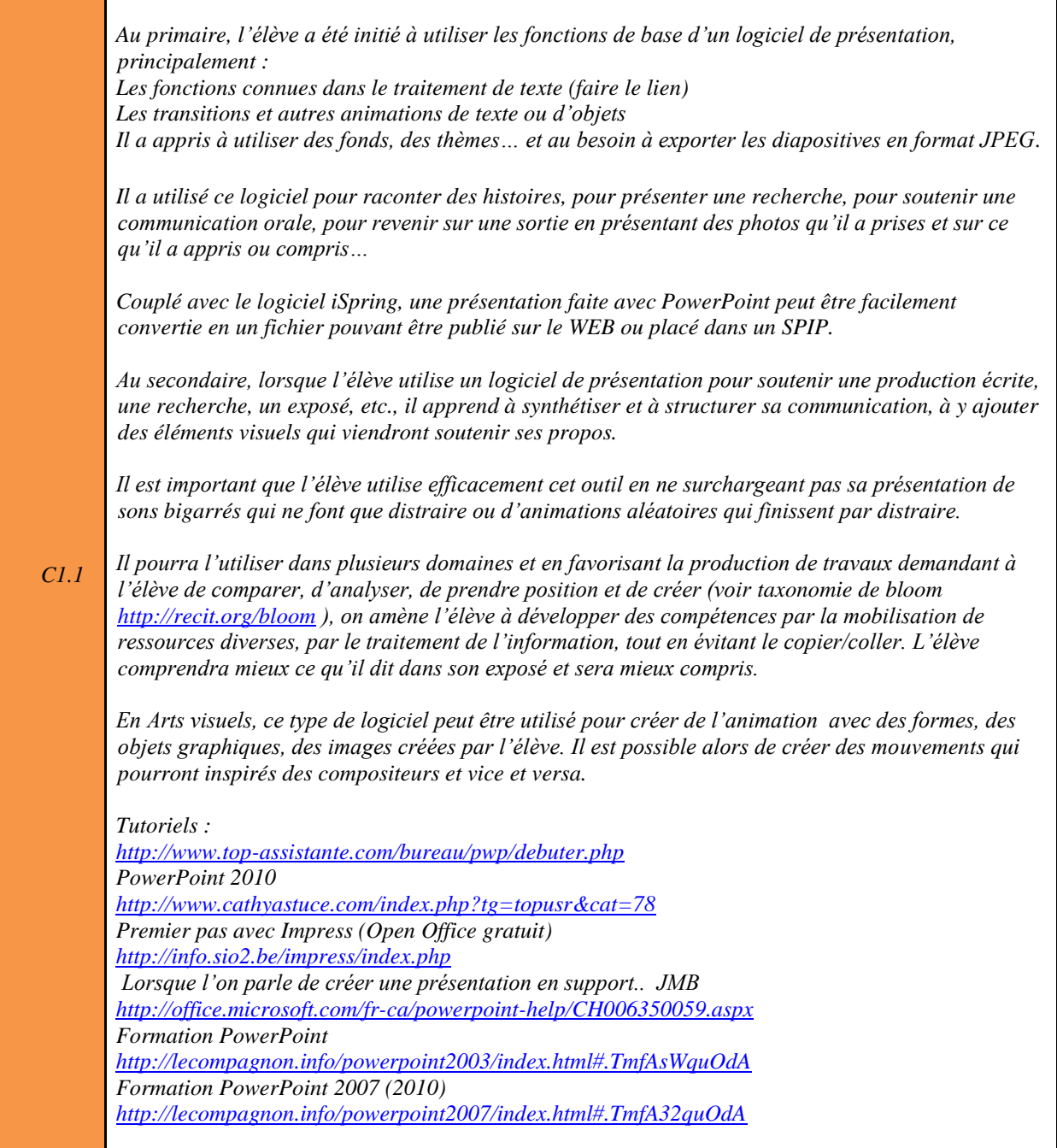
## **4.2.2** *Je suis capable d'insérer un objet multimédia (image, son, vidéo, graphique…).*

*C1.1 L"insertion d"objet multimédia est assez semblable à celle que l"on retrouve dans un traitement de texte (Voir 4.1.3). Dans un logiciel de présentation, l"ajout de sons, d"une narration et d"une vidéo s"avère plus judicieux que dans un traitement de texte.*

### **4.2.3** *Je suis capable d'utiliser avec efficacité les effets sonores.*

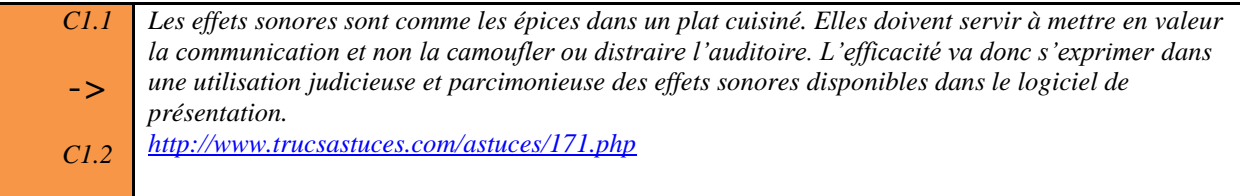

## **4.2.4** *Je suis capable d'utiliser avec efficacité l'animation et les transitions.*

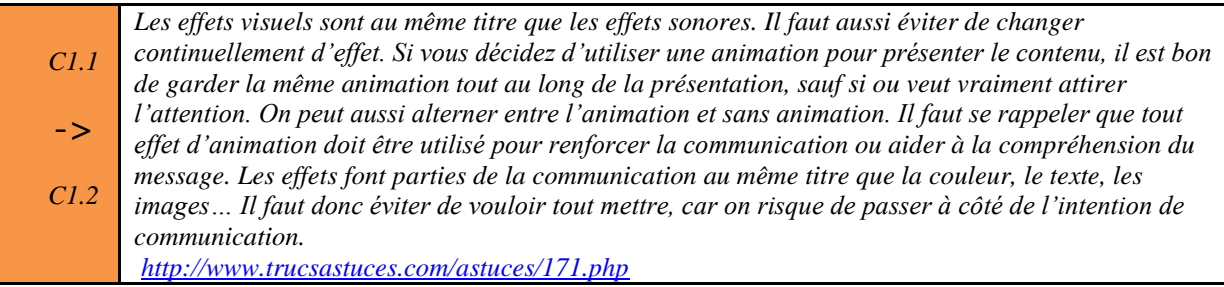

## **4.2.5** *Je suis capable d'enregistrer ma production dans un format qui tient compte du destinataire (jpeg, pdf, ppt, pps, flv, swf…).*

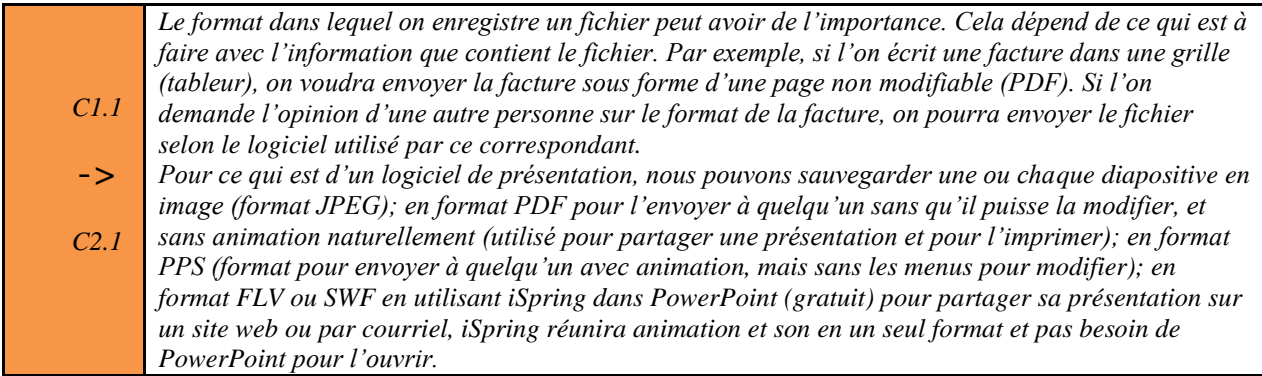

## **4.3** *Tableur*

*Au primaire l"élève est supposé avoir été initié à l"utilisation d"un tableur. Il a appris à utiliser les fonctions d"un logiciel de calcul (Excel ou Ooo Calc) pour :*

- *Créer des graphiques et modifier certains paramètres (titre, type, nom des axes…)*
- *Créer des calculs à l"aide de formules simples*
- *Pour vous initier au tableur :*
- *<http://recitmst.qc.ca/maths/Initiation-au-tableur>*
- *<http://www.top-assistante.com/bureau/excel/graphique.php>*

*Il est fort possible que cet apprentissage n"ait pas été fait, faute de temps, de disponibilités des ordinateurs ou de connaissances de ce logiciel. Nous reverrons donc les bases de ce logiciel au secondaire et favoriseront des situations d"apprentissages où l"élève pourra développer ses habiletés tout en favorisant l"apprentissage disciplinaire.* 

*Le tableur peut servir dans différents domaines, mais principalement dans le domaine de la mathématique, de la science et de la technologie, ainsi que dans celui de l"Univers social. On pourrait aussi s"en servir dans le domaine du développement personnel particulièrement en Éducation physique et à la santé.*

## **4.3.1** *Je suis capable de créer une feuille de calcul afin de classer et d'organiser des données alphanumériques*

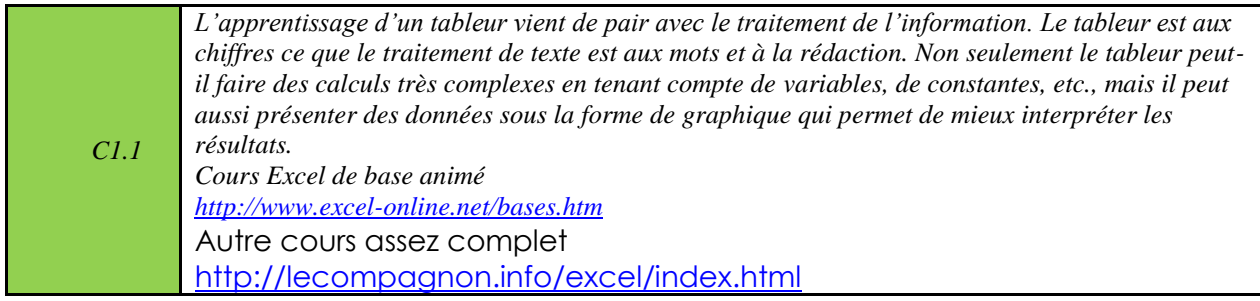

## **4.3.2** *Je suis capable de créer un graphique approprié à partir d'un tableau de données.*

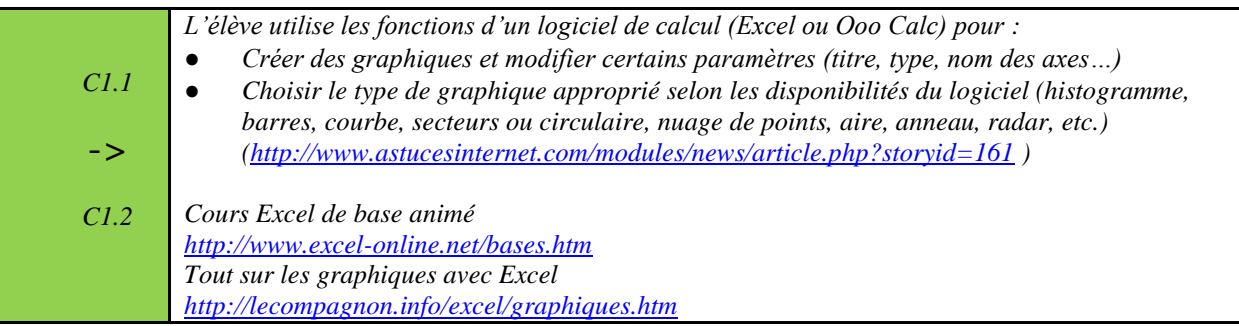

## **4.3.3** *Je suis capable de mettre en forme un graphique selon mon intention de communication.*

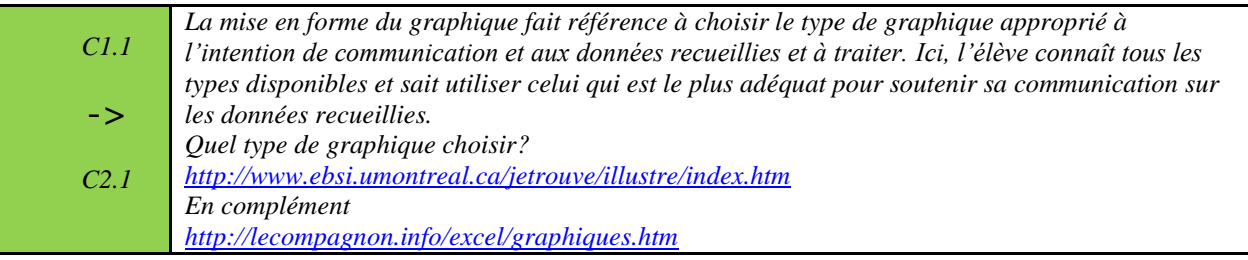

## **4.3.4** *Je suis capable de lier ma feuille de calcul ou mon graphique à un autre document (traitement de texte, présentation…).*

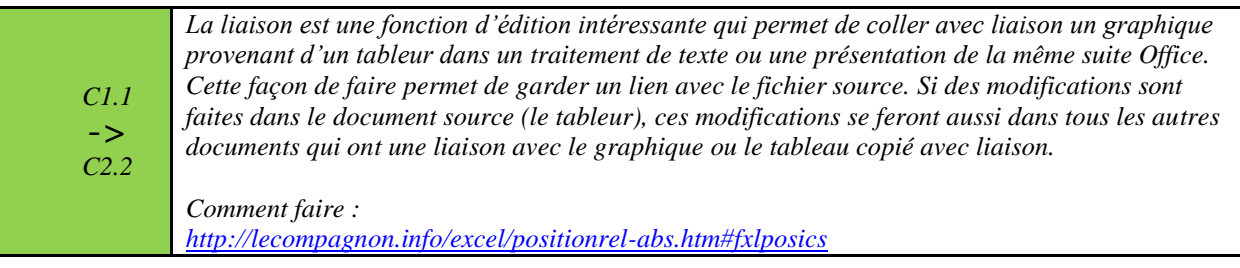

## **4.3.5** *Je suis capable d'utiliser des formules ou des fonctions en lien avec mes apprentissages.*

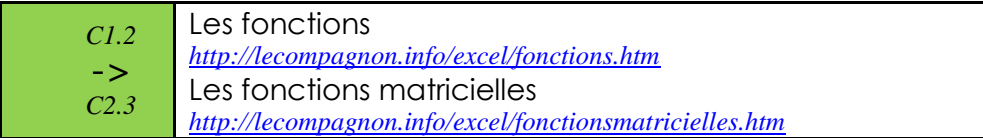

## **4.3.6** *Je suis capable d'utiliser l'adressage absolu ou relatif dans l'élaboration de mes formules.*

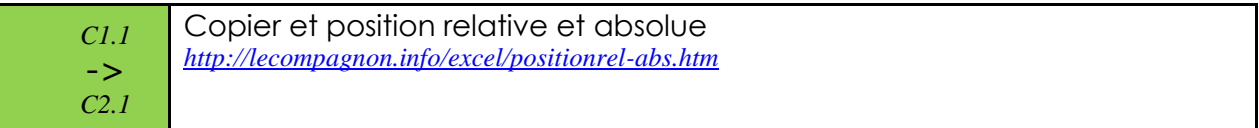

## **4.3.7** *Je suis capable d'enregistrer ma production dans un format qui tient compte du destinataire (PDF, XLS ou XLSX, XLT, CSV, …).*

*C1.1* -> *C2.1 Le format dans lequel on enregistre un fichier peut avoir de l"importance. Cela dépend de ce qui est à faire avec l"information que contient le fichier. Par exemple, si l"on écrit une facture dans une grille (tableur), on voudra envoyer la facture sous forme d"une page non modifiable (PDF). Si l"on demande l"opinion d"une autre personne sur le format de la facture, on pourra envoyer le fichier selon le logiciel utilisé par ce correspondant. Pour ce qui est du tableur, particulièrement Excel, qui est utilisé dans notre CS, le format PDF permettra la lecture sans modification (format d"impression), le format XLS est le format de base, mais l"élève devra tenir compte de la version du classeur et du destinataire (XLSX= 2010). Le format XLT est un format qui permet de sauvegarder une feuille qui servirait de modèle de document, par exemple une feuille pour la facturation d"un client.*

## **4.4** *Traitement de l'image*

## **4.4.1** *Je sais traiter une image ou une photo (redimensionner, rogner, retoucher, utilisation de filtre…).*

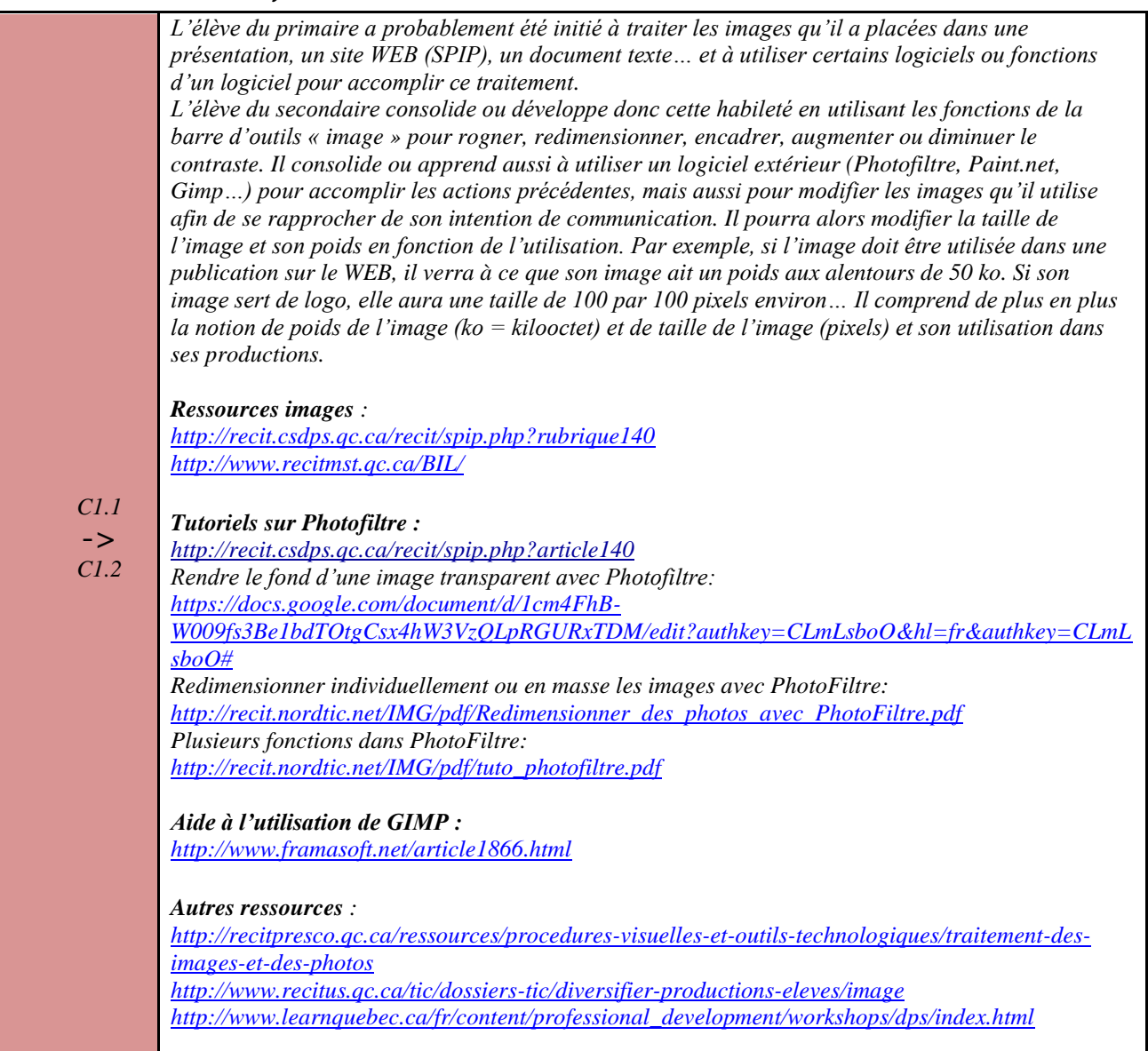

## **4.4.2** *Je connais les différents formats graphiques et je sais les utiliser dans mes productions (JPG, GIF, PNG, BMP…).*

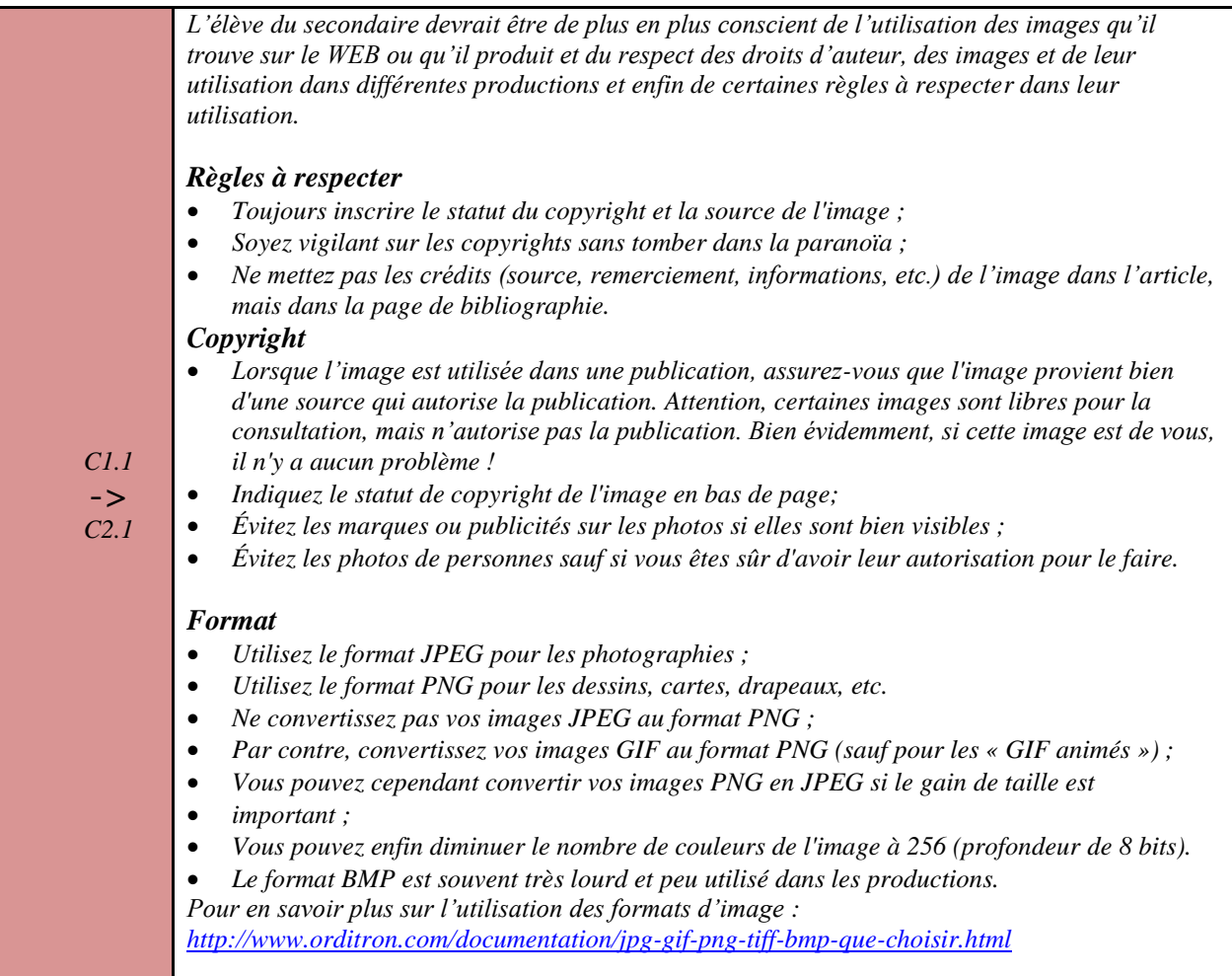

## **4.4.3** *Je sais utiliser les différentes résolutions d'image (ppp) selon le moyen de communication choisi.*

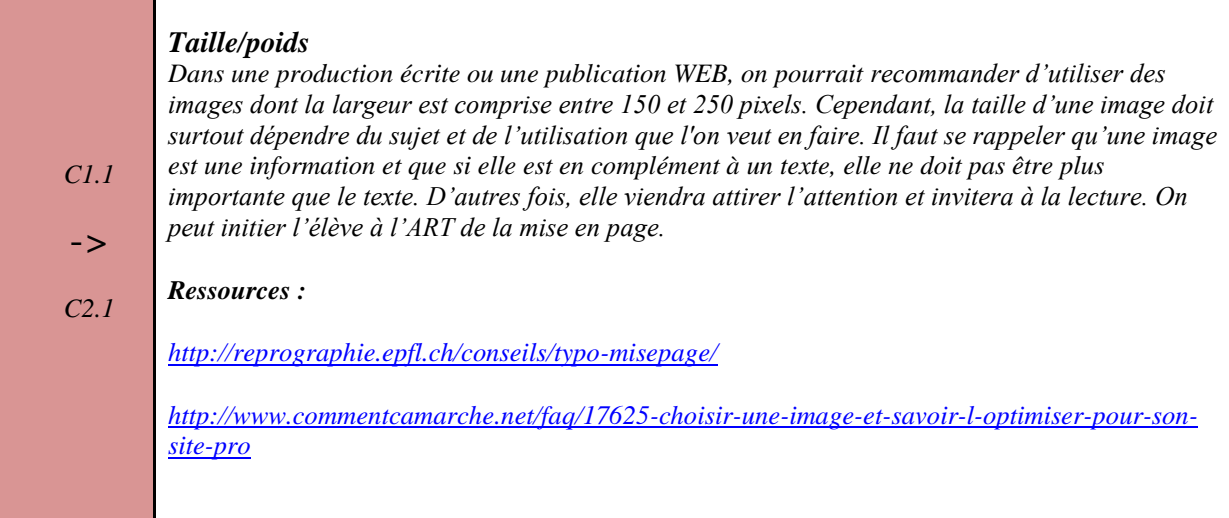

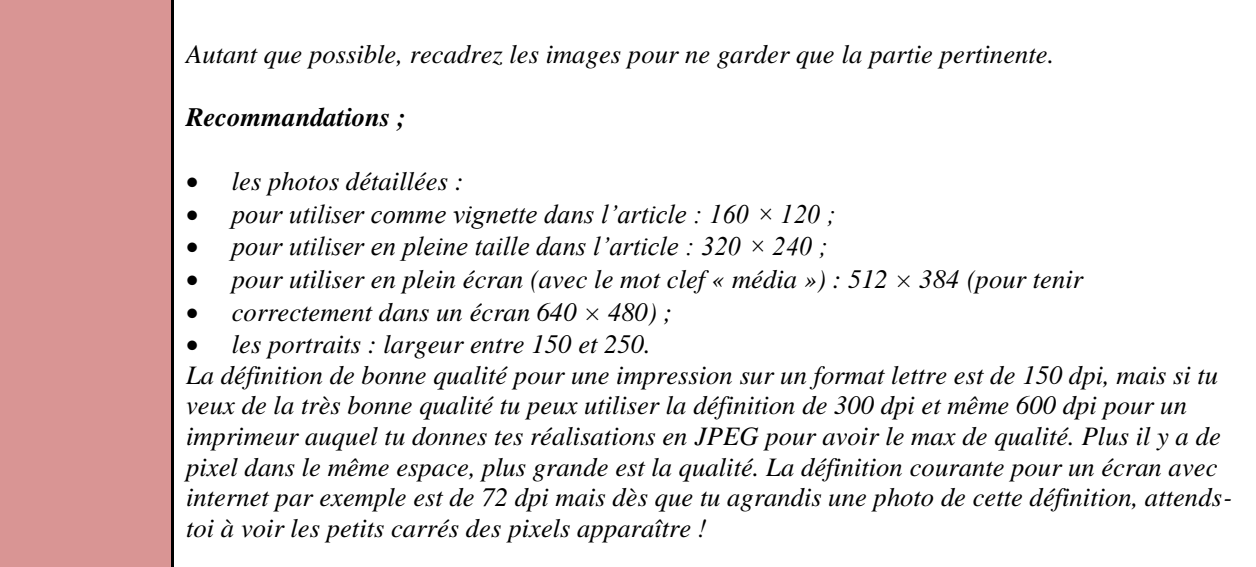

### **4.4.4** *Je sais faire la différence entre le dessin vectoriel et le dessin bitmap.*

*C1.1 Une image vectorielle d'une ligne par exemple, c'est comme si l'ordinateur n'enregistrait que les deux points extrêmes de la ligne et ses caractéristiques (épaisseur, couleur...) ce qui fait que quel que soit ensuite l'agrandissement choisi, la ligne reste parfaitement définie sans "pixellisation. On utilise les images vectorielles pour créer des dessins précis que l'on transforme ensuite en images pixellisées comme les images JPEG ou PSD ou BMP. Dans une image bitmap (BMP), l'image est alors analysée point par point et chaque point ou pixel contient son information de coordonnées, de couleur... Une image pixellisée d'une simple ligne droite se trouve donc plus lourde en informations qu'une image vectorielle car chaque point est enregistré et apparaît sur l'écran plus ou moins flou (pixellisé) selon la définition de l'image alors que la même image vectorielle contient moins d'informations pour un résultat plus précis. A noter que la technique de dessin vectoriel ne convient pas au traitement photographique. Par contre, tu peux importer des images pixellisées dans un logiciel vectoriel sans rien pouvoir faire d'autre qu'agrandir ou diminuer l'image. Les images vectorisées sont importables dans les logiciels pixellisables et il devient possible alors de les modifier comme on corrige des photos. Sources : <http://fr.answers.yahoo.com/question/index?qid=20080915152342AAjxmXF>*

42

## **4.5** *Traitement du son*

## **4.5.1** *Je sais utiliser un logiciel d'enregistrement sonore pour mes productions.*

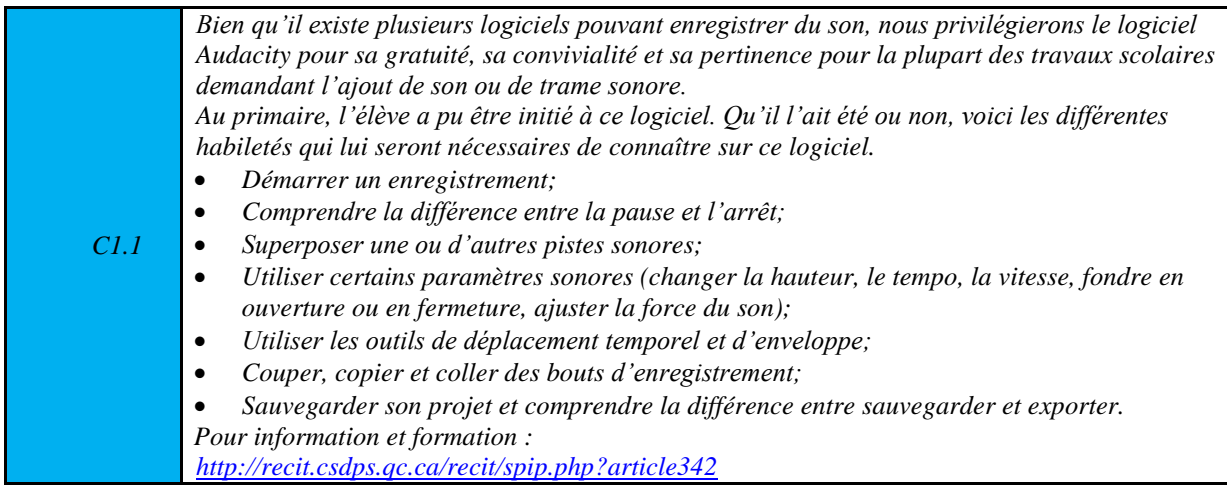

## **4.5.2** *Je sais utiliser les principales compressions possibles selon la production (mp3, wav).*

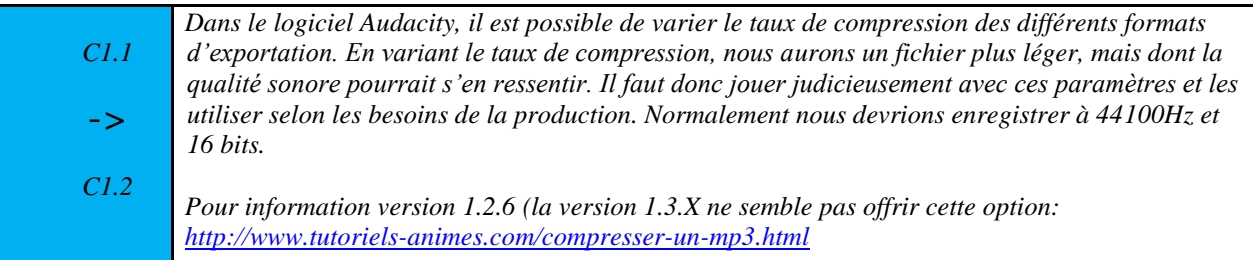

## **4.5.3** *Je sais exporter mon projet audio selon la production (wav, mp3, ogg).*

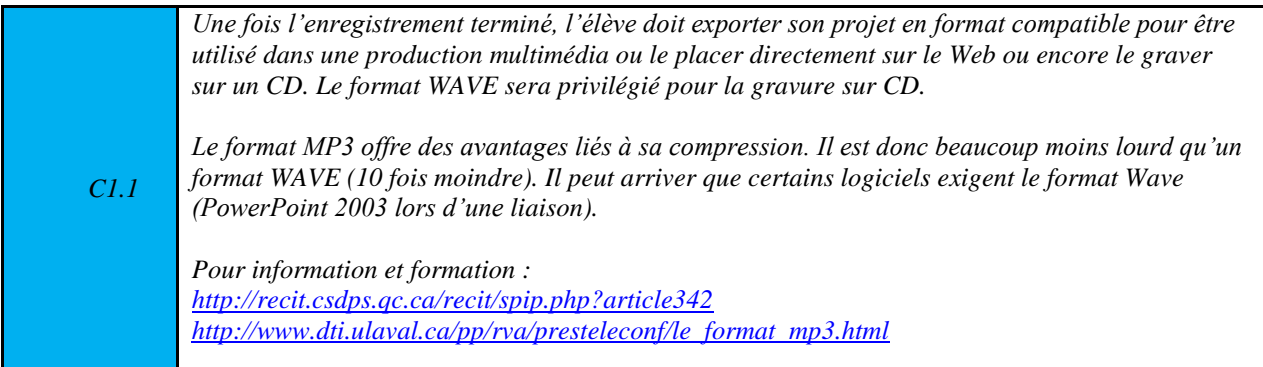

#### **4.5.4** *Je suis capable d'utiliser un logiciel audio pour créer une œuvre artistique.*

*L"utilisation d"un logiciel audio comme Audacity pour créer une œuvre sonore suppose que l"on sait déjà manipuler les différents paramètres sonores, que l"on sait utiliser les couper, copier, coller et ajouter différentes pistes sonores pour superposer des sons, pour créer des clusters, des répétitions, des silences, du mouvement, etc. (habiletés précédentes 4.5.1 à 4.5.3).*

*Il y a aussi d"autres logiciels qui peuvent être utilisés, je pense ici à HighC, logiciel qui permet de dessiner sa musique [\(http://highc.org/index.fr.html](http://highc.org/index.fr.html) ), qui amène l"élève à explorer des techniques avancées: synthèse additive, granulaire, FM et ring modulation, et plus encore. Si on veut travailler le rythme, il y a Hydrogen [\(http://www.hydrogen-music.org/hcms/\)](http://www.hydrogen-music.org/hcms/), logiciel gratuit, qui permet de créer de la musique en utilisant des loops, des séquences et des pistes.*

*Pour information : <http://recit.csdps.qc.ca/recit/spip.php?rubrique124> <http://recit.cadre.qc.ca/~camptic/spip.php?article11>*

## **4.6** *Traitement de la vidéo*

## **4.6.1** *Je sais utiliser un appareil d'enregistrement vidéo pour mes productions.*

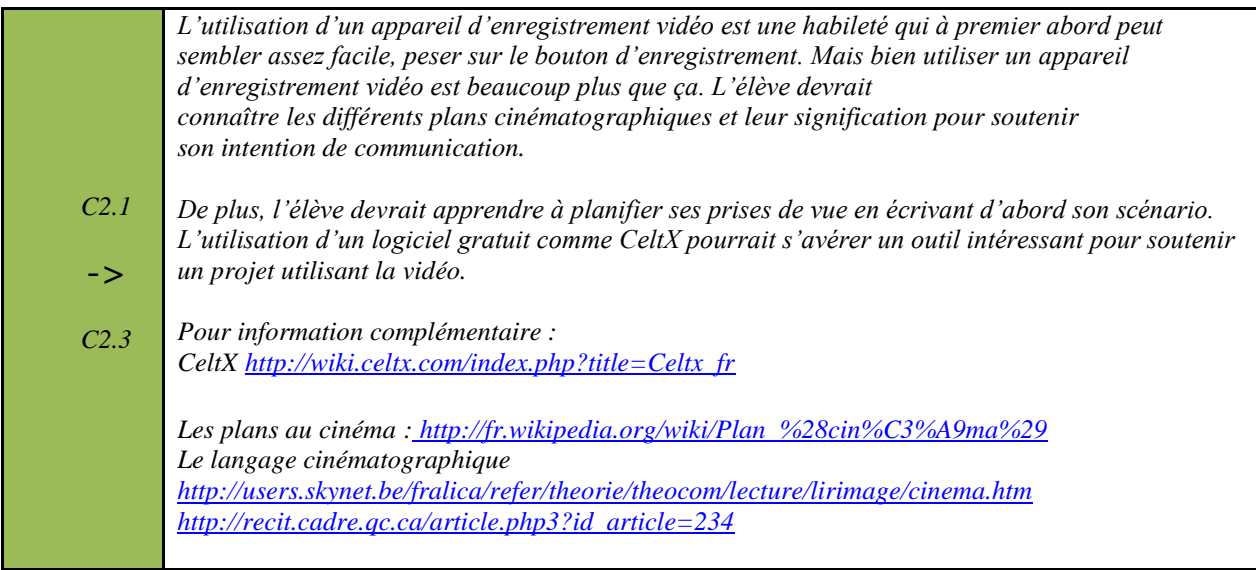

## **4.6.2** *Je sais utiliser un logiciel de montage vidéo et ses fonctions de base (titre, générique, transition, effet de base).*

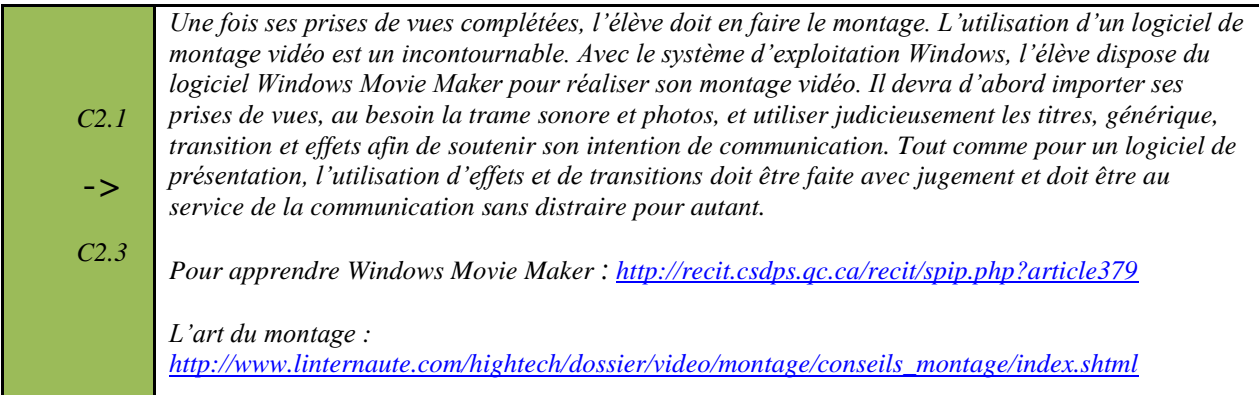

## **4.6.3** *Je sais enregistrer mon projet vidéo dans un format qui tient compte de la destination (courriel, web, présentation, portail, VCD, DVD…).*

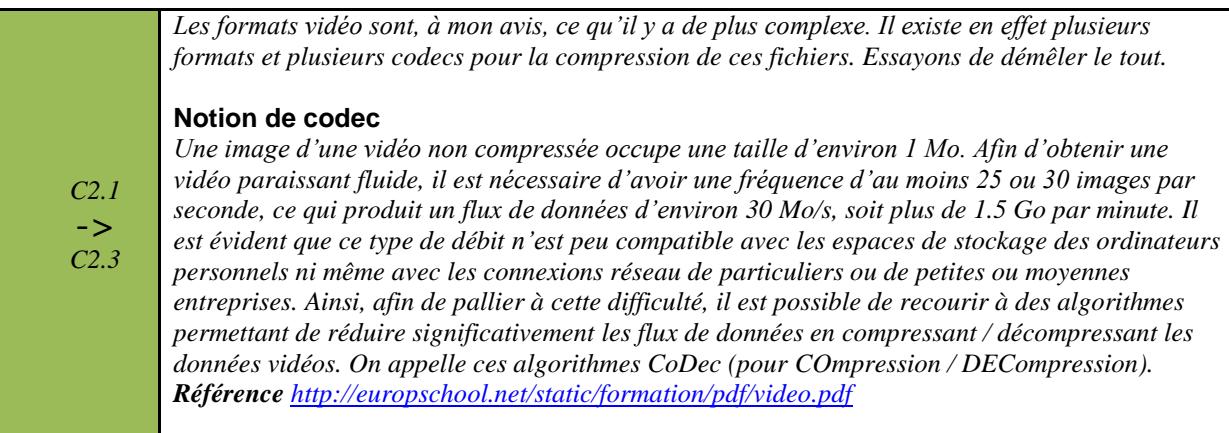

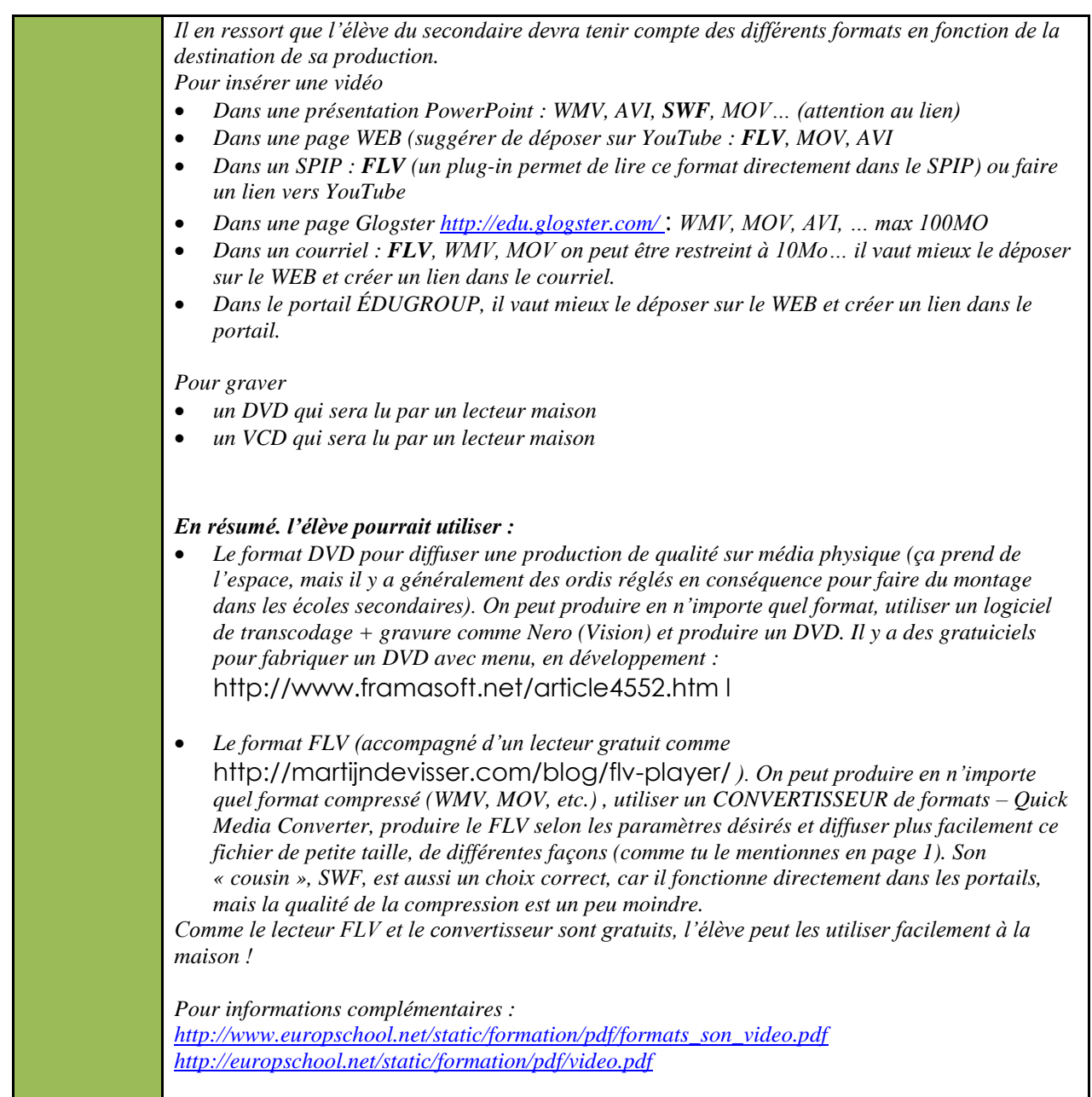

## **4.6.4** *Je suis capable d'utiliser un logiciel de vidéo pour créer une œuvre artistique.*

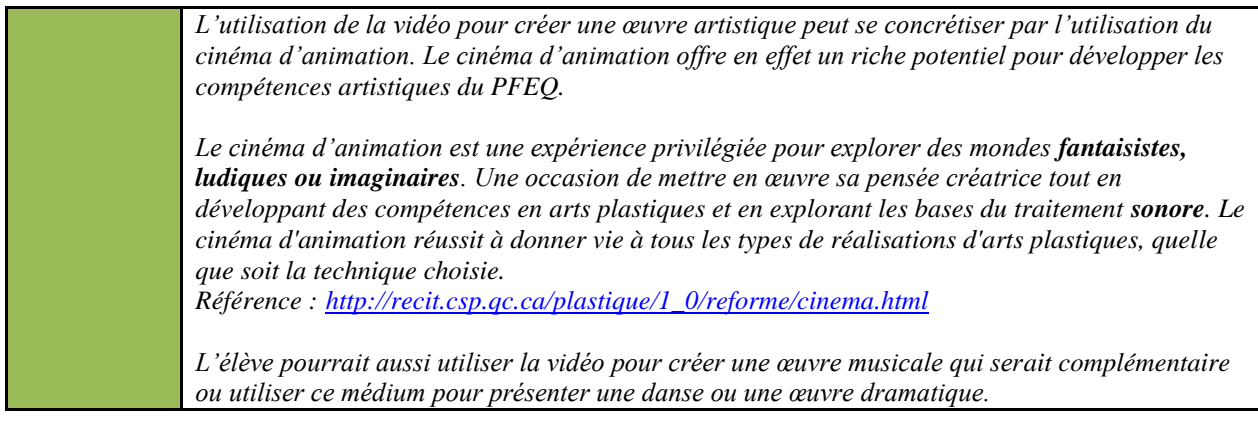

## **4.7** *Logiciel de dessin*

## **4.7.1** *Je suis capable d'utiliser un logiciel de dessin pour faire un croquis ou une carte schématique.*

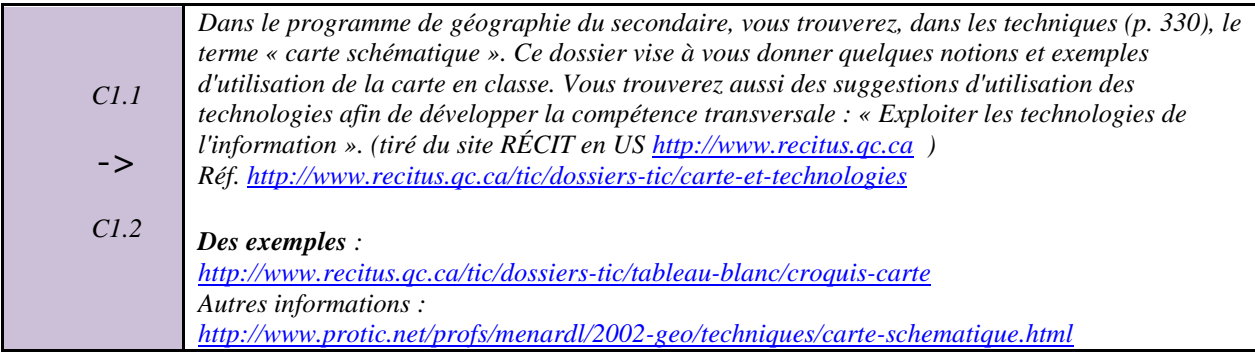

## **4.7.2** *Je suis capable d'utiliser un logiciel spécialisé pour créer des modèles géométriques ou algébriques (Geogébra, Geonext, Cabri…).*

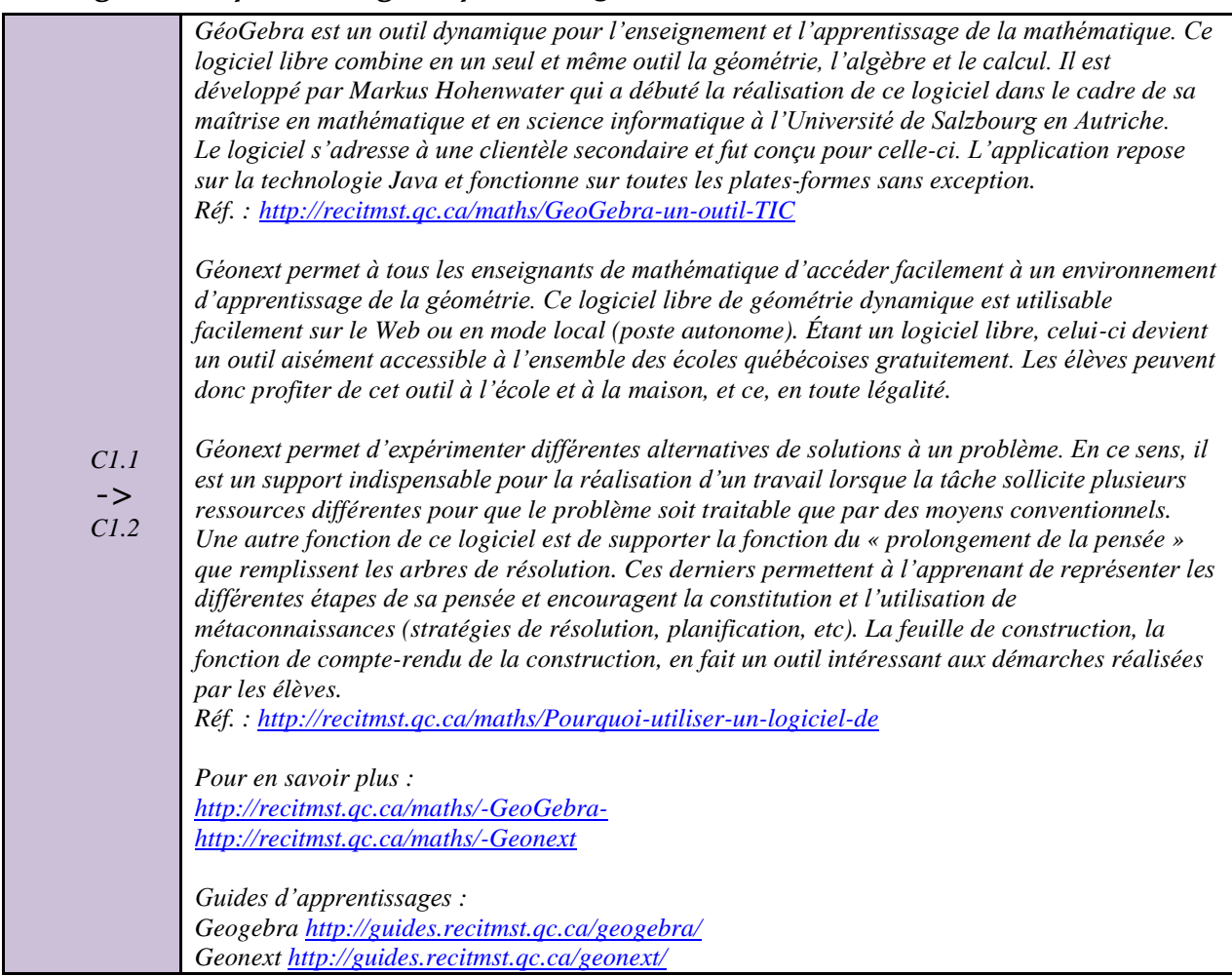

## **4.7.3** *Je suis capable d'utiliser un logiciel spécialisé pour créer une œuvre artistique (affiche, dessin, photodessin…).*

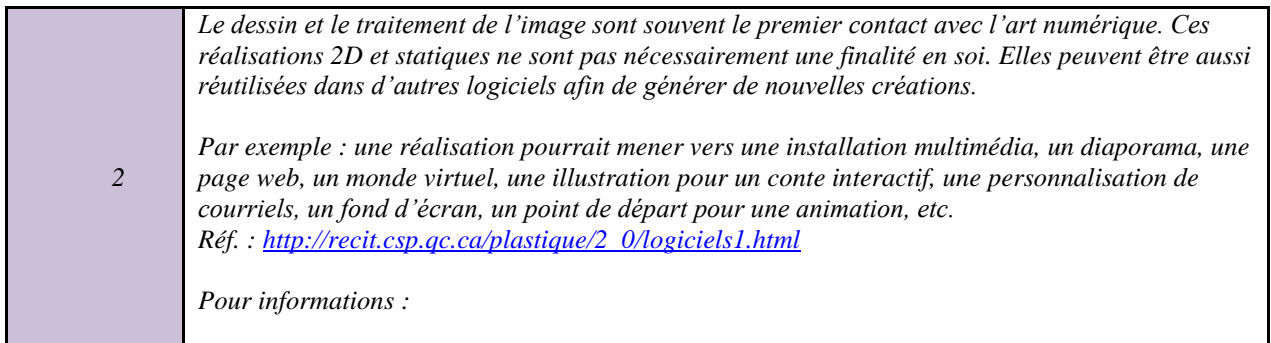

## **4.8** *Idéateur*

## **4.8.1** *J'utilise un idéateur afin de mieux structurer ma pensée.*

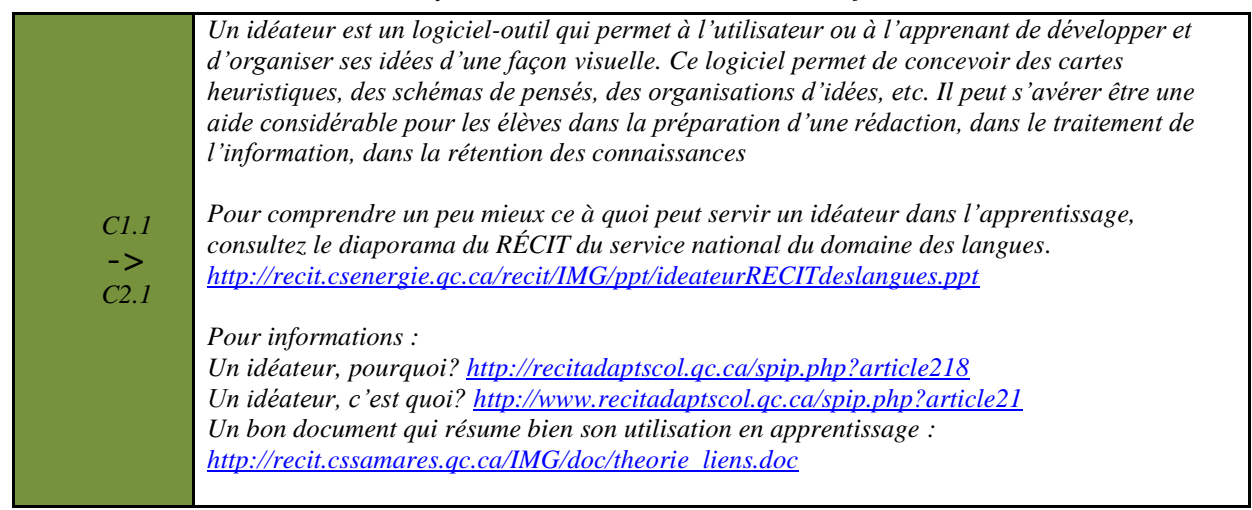

## **4.8.2** *J'utilise un idéateur afin de communiquer ma pensée.*

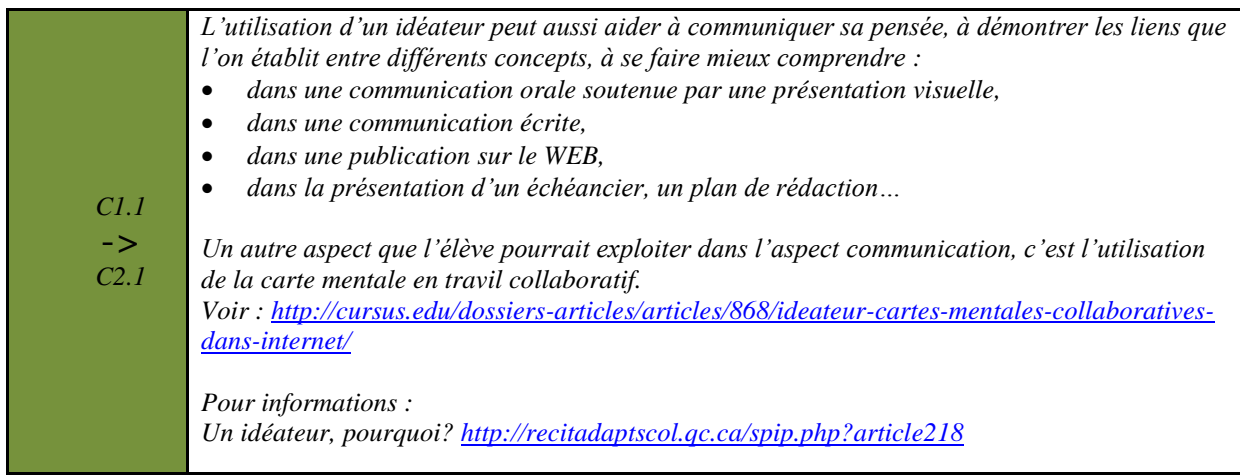

## **4.9** *Logiciel de mise en page*

## **4.9.1** *Je sais utiliser un logiciel de mise en page afin de créer un impact lors de la transmission d'informations (affiche, journal, dépliant, livre, carte…).*

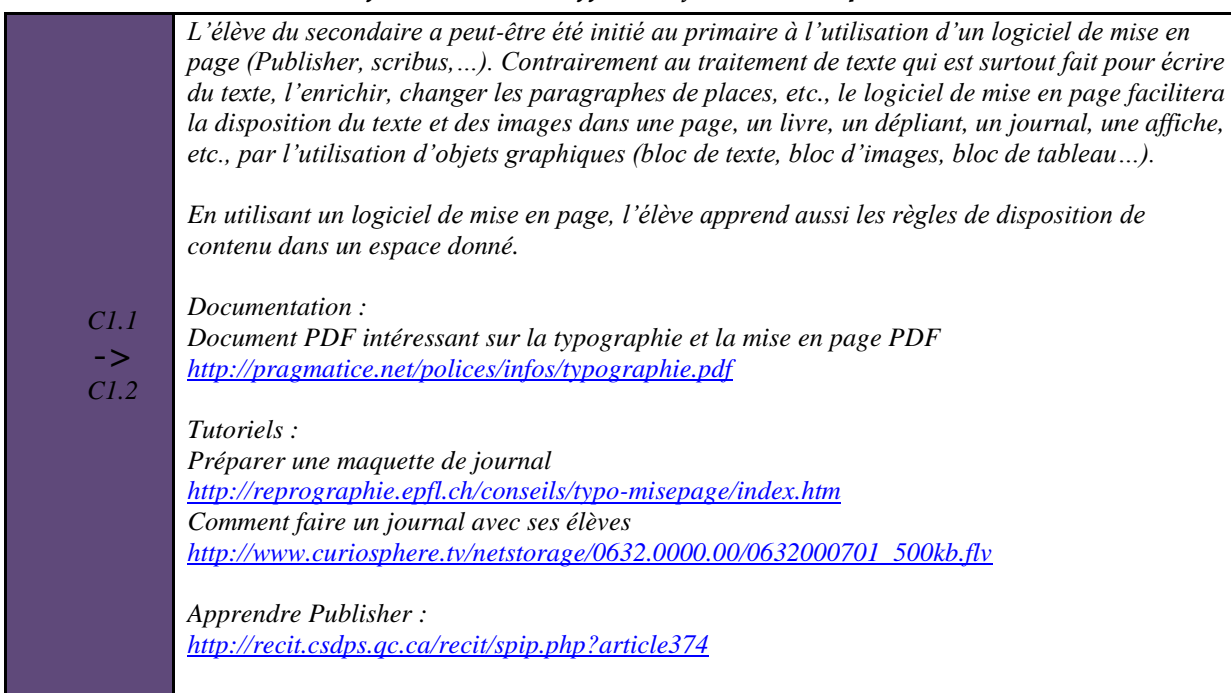

## **4.10***Base de données*

#### **4.10.1***Je suis capable de créer un formulaire pour recueillir des données.*

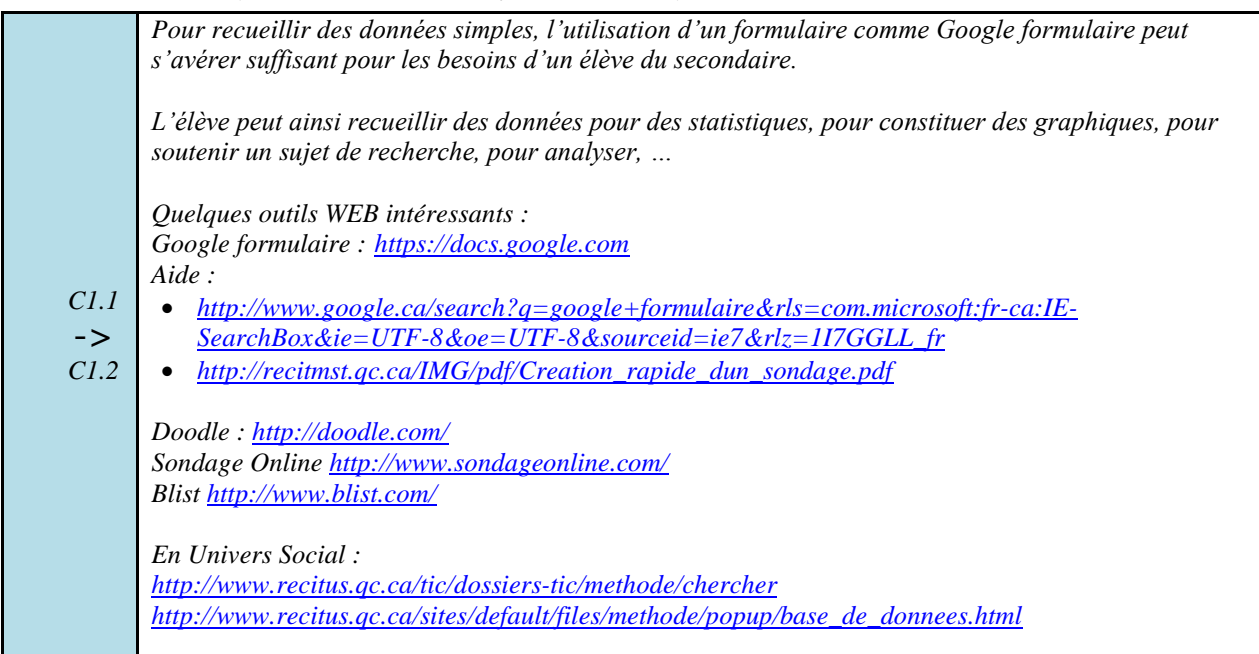

#### **4.10.2***Je suis capable de recueillir mes données et de les traiter.*

*Une fois ses données recueillies, en utilisant un formulaire WEB ou par courriel, l"élève doit traiter*  les informations reçues. Il peut les exporter dans un tableur ou utiliser l'outil de traitement de *l"application utilisée. Le traitement lui permettra d"analyser, d"évaluer et de mieux comprendre la matière à l"étude.*

## **5** *Évaluer l'efficacité de l'utilisation des TIC*

*C1.1* -> *C1.2*

*C1.1*

*C1.1* -> *C1.2*

## **5.1** *Je sais choisir le ou les logiciels appropriés à une tâche*

*Au primaire, l""élève a appris à dégager les forces des outils informatiques (logiciels et périphériques) qu"il utilise et à développer un esprit d"analyse et de synthèse qui lui permet de faire ressortir les avantages d"utiliser tel logiciel ou tel périphérique plutôt que le papier/crayon. Il a appris à expliquer pourquoi il a utilisé cet outil informatique pour faire son travail ou une partie de son travail (rechercher de l"information, traiter l"information ou communiquer de l"information).* 

*Pour un élève du secondaire, on peut s"attendre à ce qu"il soit capable de cerner les limites et les avantages des principaux outils informatiques qu"il utilise, soit un traitement de texte, un logiciel de présentation, un tableur, un logiciel pour des enregistrements sonores, un logiciel pour communiquer (courriel ou site WEB), un logiciel qui lui permet de le soutenir dans ses apprentissages et pour lequel il est capable d"exprimer les forces des outils informatiques utilisés. En ce qui concerne les périphériques, il peut dégager les forces de l"utilisation d"un appareil photo, d"un microscope électronique, d"un numériseur, d"un projecteur multimédia…*

*De plus, l"élève du secondaire cherchera à élargir sa palette d"outils informatiques qui lui permettra de mieux traiter et communiquer l"information qu"il reçoit et l"information qu"il communique.* 

## **5.2** *Je sais dégager les avantages d'utiliser un logiciel pour mes apprentissages*

*En amenant l"élève à nommer les avantages ou les forces des outils informatiques qu"il utilise, on lui permet de construire un référentiel qui lui permettra de faire des choix éclairés lorsqu"il aura à choisir un outil plutôt qu"un autre, un PC (personnal computer) ou un PC (papier, crayon).*

*L"élève devrait prendre l"habitude de noter le travail scolaire effectué, le ou les logiciels utilisés et les avantages qu"il en dégage d"avoir utilisé ces outils informatiques. Un carnet de traces TIC pourrait lui être proposé afin qu"il puisse garder des traces de ces réflexions.*

## **5.3** *Je fais régulièrement un retour sur le travail réalisé à l'aide des TIC, en identifiant les améliorations possibles et en soulignant les réussites (carnet de traces TIC)*

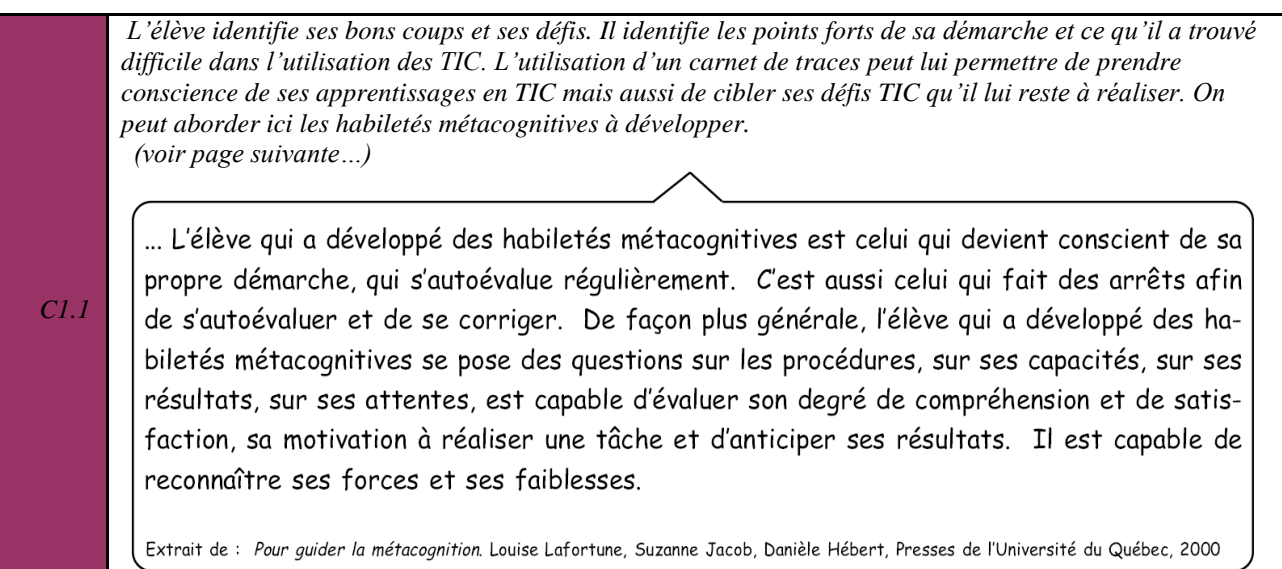

**Le guide de l'enseignant a été conçu et réalisé par Jean Nadeau, Service local du RÉCIT Commission scolaire des Premières-Seigneuries, Octobre 2011.**

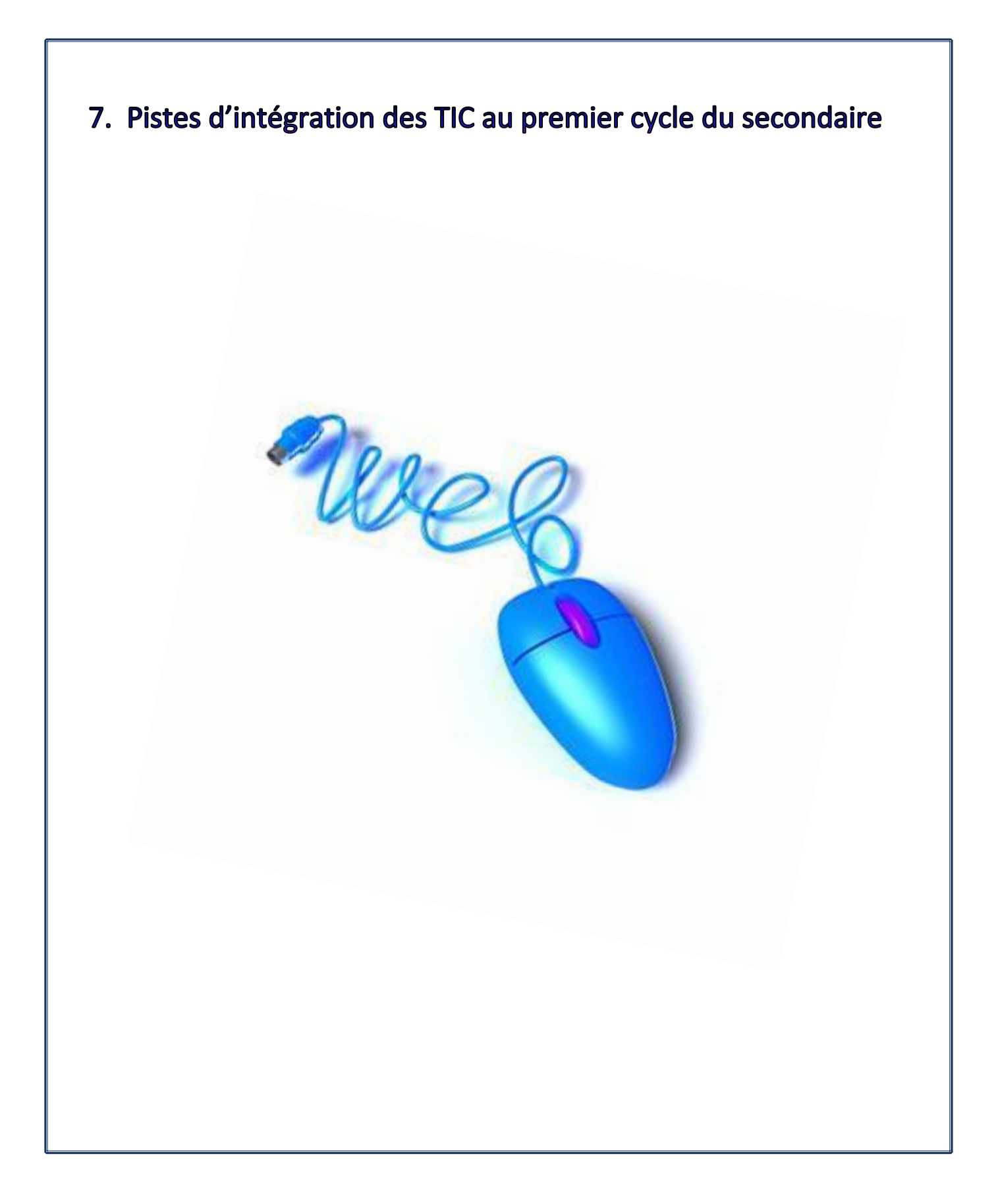

## 7.1 Domaine des langues

Discipline : Français, langue d'enseignement Site du RÉCIT : [http://www.domainelangues.qc.ca](http://www.domainelangues.qc.ca/)  Compétence 1 – Lire et apprécier des textes variés Compétence 2 – Écrire des textes variés Compétence 3 – Communiquer oralement selon des modalités variées Logiciels Matériel **Traitement texte : rédaction d'une production**  + Production vidéo : enregistrement **écrite** d'un exposé oral avec un Microsoft Office Word caméscope ou un appareil photo numérique OpenOffice Texte WEB 2.0 Google Documents Texte  $\overline{\phantom{a}}$  Tableau blanc interactif (TBI) annotation à l'écran, enregistrement d'une leçon **Logiciel de présentation : soutien visuel à un exposé oral**  $\leftarrow$  Appareils mobiles Microsoft Office PowerPoint OpenOffice Présentation **Lacks** Dictaphone (Capsule audio, Google Documents Présentation WEB 2.0 narration d'un texte) **Production audio : enregistrement d'un exposé oral** Audacity **•** Enregistreur Windows **• GarageBand Idéateur graphique : planification d'une situation d'écriture, tempête d'idées, carte d'exploration.** • Freemind • Inspiration • Cmap tools VUE • Xmind

# (Répertoire du RECIT du domaine des langues)

## **1. Pour chercher**

#### **Répertoires :**

 $BREF(BANQ)$  $BREF(BANQ)$ 

BREF répertorie les ressources de référence sur Internet qui offrent de l'intérêt. BREF offre deux types de navigation : la *recherche* et le *bouquinage*.

- **[Le Fouineux](http://fouineux.com/original)** Permet de faire de la recherche de façon ciblée à partir de répertoires d'outils.
- [Répertoire Québec](http://www.repertoire-quebec.com/) Répertoire Québec vous propose de découvrir les sites québécois présents dans l'ODP (Open Directory Project).
- Les [signets de la BNF](http://signets.bnf.fr/) Les signets de la bibliothèque nationale de France.
- **[La toile du Québec](http://www.toile.com/)** La Toile du Québec est un lieu de recherche qui permet de trouver des sites Web ayant un établissement au Québec.
- **[Virtual Library](http://vlib.org/)**

Permet une recherche par catégorie et par sujet.

#### **Moteurs de recherche :**

Google

Semble le moteur de recherche le plus complet et efficace, même s'il en existe d'autres. Offre aussi un ensemble très complet d'outils et de ressources Web.

**[Bing](http://www.bing.com/)** 

Bing est un moteur de recherche qui trouve et organise les réponses pour prendre des décisions rapides et avisées.

#### **Portails d'information :**

**[Altavista](http://www.altavista.com/)** 

Longtemps considéré comme le moteur le plus fiable en terme de recherches, Altavista a longtemps été LA référence car il fut le premier à indexer les pages. Avec l'arrivée de Google, il est tombé rapidement au second rang. On le considère maintenant plus comme un portail que comme un moteur de recherche.

**u** [voila](http://www.voila.fr/)

Un portail français, populiste, plus axé sur les nouvelles à sensation. Il offre un ensemble de services (actualités, courriel, rencontres, magasinage, clavardage).

■ [YAHOO Qc](http://qc.yahoo.com/)

Un portail français, populiste, plus axé sur les nouvelles à sensations. Il présente différentes rubriques d'information. On y offre un ensemble de services (actualités, caricatures, cartes, chroniques, courriel, divertissement, Flickr, finance, immobilier, jeux, magasinage, météo, santé, sports, vidéos).

### **2. Pour organiser**

#### **Prendre des notes**

**Exernote** 

Une application qui permet d'organiser ses idées sur un sujet. Cette application est aussi disponible sur le iPad et sur les tablettes Androïd.

- [Remember the milk](http://www.rememberthemilk.com/) Cette application permet de gérer les tâches à faire (outil d'organisation), de les partager, de les synchroniser avec iGoogle.
- Google Documents

#### **Représenter ses idées :**

[Grapholite](http://grapholite.com/) :

C'est une application qui permet d'organiser ses idées sous forme de schémas conceptuels.

[Les idéateurs : de Buzan's iMindMap à](http://www.domainelangues.qc.ca/documents/ideateurs110614.pdf) XMind (d'autres idéateurs répertoriés et analysés ici).

#### **Répertorier :**

■ [Zotero](http://www.zotero.org/)

Zotero est un module d'extension destiné au navigateur Mozilla Firefox qui propose un système de gestion bibliographique (collecte, gestion, export de références). (multilingue)

[Diigo](http://www.diigo.com/) (en français et en anglais) Un [site Web](http://fr.wikipedia.org/wiki/Site_web) social permettant de sauvegarder, de classer et de partager ses [marque-pages Internet](http://fr.wikipedia.org/wiki/Marque-page_%28informatique%29) et de les classer selon le principe de [folksonomie](http://fr.wikipedia.org/wiki/Folksonomie) par des mots [clés](http://fr.wikipedia.org/wiki/Mots_cl%C3%A9s) (ou tags).

#### **Pearltrees (en français)** Pearltrees est la première communauté des éditeurs du Web. C'est l'endroit sur le Web où chacun peut organiser, découvrir et partager tout ce qu'il aime sur le Web.

## **3. Observer, mettre en situation et modéliser**

- **In** Ici, un *TBI*ciel peut constituer un outil intéressant pour modéliser un concept comme une leçon de grammaire ou encore enseigner des stratégies de lecture.
- Youtube ou Teacher Tube

Ces deux sites peuvent nous permettre de sélectionner une vidéo pertinente pour amorcer une séquence d'apprentissage.

## **Outil d'aide à la correction :**

#### **[Bonpatron](http://bonpatron.com/) (fr)**

Cet outil repère les fautes (orthographe et syntaxe), les met en relief, puis propose des choix de substitution.

#### **4. Présenter**

#### **[Prezi](http://www.prezi.com/)**

Une application conçue pour faire des présentations mais qui peut également permettre d'organiser ses idées. Il existe également une application bureautique (version desktop) de Prezi.

Note : On pourrait aussi placer cette application Web dans le groupe des idéateurs. [Google présentation](http://docs.google.com/)

Une application de présentation de la suite Google documents, qui est assez rudimentaire (pas beaucoup d'effets dans les transitions, polices de caractère limitées. L'avantage de cette application est qu'on peut y travailler à plusieurs en temps réel. On peut également convertir des documents réalisés en Powerpoint.

#### [Slide Rocket](http://www.sliderocket.com/)

Une application Web qui permet de faire des présentations en ligne. Permet d'avoir un visuel assez riche (propose des thèmes visuellement de grande qualité).

**[Slideshare](http://www.slideshare.net/)** 

Cette application permet de partager des présentations Powerpoint par le biais d'une communauté très active et variée.

**N** [Voicethread](http://voicethread.com/)

Un outil collaboratif, près du tableau blanc en ligne, qui permet à un groupe de personnes de partager et commenter des contenus à partir d'images. (On pourrait aussi placer cette application dans la section Créer des contenus).

#### **5. Diffuser, collaborer et communiquer**

#### **Écrire (texte long)**

[Google docs](http://docs.google.com/)

Google docs offre un traitement de texte en ligne qui permet la collaboration en temps réel. Il est possible d'envoyer des invitations personnelles (en lecture ou en écriture). Il permet enfin de partager en adresse privée (également en lecture ou en écriture) ou de publier en public sur le Web. Google docs garde des traces de toutes les productions antérieures.

**Etherpad** 

Permet le travail de collaboration en temps réel. Il est possible de voir la progression des écrits grâce à une ligne du temps qui permet de voir « qui a écrit quoi » à n'importe quel moment de la production. Etherpad offre aussi un outil de clavardage. (Attention à la version, elles ne sont pas toutes stables).

[epad.recit.org/](http://epad.recit.org/) - www.**[etherpad](http://www.etherpad.com/)**.com/ - <http://etherpad.tugraz.at/> [http://www.ietherpad.com](http://www.ietherpad.com/) - [http://typewith.me](http://typewith.me/)

- Site Web école
- Écrire (texte court)
- **T** [Twitter](http://www.twitter.com/) (Voir plus bas dans la section Créer des contenus)
- [Facebook](http://www.facebook.com/)
- [Skype](http://www.skype.com/) (voir Skype en éducation dans la section Communiquer oralement) Skype permet le partage de propos écrits en temps réel. L'outil permet de créer des listes d'invités pour participer à une conversation écrite.

#### **Communiquer oralement**

Skype en audio et visio : voir [article intéressant e](about:blank)t [Skype en éducation.](http://education.skype.com/) Skype permet le partage de propos audio ou vidéo en temps réel. L'outil permet de créer des listes d'invités pour participer à une conversation audio, en temps réel.

 $\mathbf{r}$ [Vyew](http://vyew.com/s/)

Vyew est un service Web permettant le partage de documents par l'intermédiaire d'une page collaborative. Il permet, après inscription, d'organiser des réunions avec plusieurs personnes (maximum 20).

Vyew offre plusieurs fonctions : clavardage, page blanche, outils de dessin, d'écriture, téléversement de photos, partage du bureau, notes, documents (PPT, DOC, XLS, PDF, JPG, TXT, GIF, SWF, etc) …

[Voki](http://www.voki.com/) (en français pour la communication orale, mais l'interface est en anglais) Voki permet de créer des avatars et de les faire parler en créant un texte écrit qui est transformé en texte audio (text to speech).

#### **6. Créer des blogues**

#### **Blogues**

**[Blogger](http://www.blogger.com/)** 

Blogger est outil disponible dans la suite Google. C'est une application grand public qui ne permet pas à un enseignant de contrôler les contenus publiés par ses élèves ni les commentaires qu'ils reçoivent.

**[Les carnets du Domaine des langues](http://carnets.domainelangues.qc.ca/) (en français)** 

Un outil axé sur la pédagogie qui permet de regrouper des classes. L'enseignant agit en tant que modérateur sur ses groupes et sur les commentaires reçus par des visiteurs.

DDL est très convivial et facile à utiliser.

#### **Microblogging**

#### **[Twitter](http://www.twitter.com/)**

Un outil qui est utile pour développer le sens critique. Il permet à l'élève d'apprendre à rendre des idées claires en 140 caractères ou moins. Il existe aussi une communauté qui s'intéresse à la littérature créée avec des nanotextes. On parlera alors de twittérature.

Télécharger le [document](http://www.domainelangues.qc.ca/documents/twitter.pdf) sur Twitter.

**[Tweetdeck](http://www.tweetdeck.com/)** 

Un outil client qui permet de créer un tableau de bord détaillé et adaptable pour les activités qui sont jugées intéressantes.

Note : cet outil exige l'installation de [Adobe Air.](http://get.adobe.com/fr/air/?promoid=DAGAW)

- [Google docs](http://docs.google.com/).
- **v** [Voicethread](http://voicethread.com/) Voir article intéressant [ici](http://digitallyspeaking.pbworks.com/w/page/17791585/Voicethread)

#### **Scénarisation**

■ [Celtx](http://celtx.com/)

Outil de préproduction permettant d'écrire un script ou un scénario pour une production médiatique (film, balado, bande dessinée, etc.). Annotation (commenter).

- [Google docs](http://docs.google.com/)
- Outils d'annotation d'un tébéiciel.
- **[Annotations vidéo YouTube](http://www.youtube.com/t/annotations_about)**
- [VideoAnt](http://ant.umn.edu/)
- [Sept services d'annotation en ligne](http://cursus.edu/dossiers-articles/articles/9889/puissance-annotation-ligne-sur-textes-images/) (répertoriés par Thot Cursus)

#### **7. Créer et transformer**

#### **Logiciels d'enregistrement et/ou d'édition audio**

- [Audacity](http://audacity.sourceforge.net/?lang=fr) (nécessite l'installation de [Lame](http://lame.sourceforge.net/) pour l'exportation de Mp3).
- [Garage Band](http://www.apple.com/ca/fr/ilife/garageband/) : Inclus lors de l'achat d'un ordinateur Mac. (Aussi disponible
- comme APP sur la tablette numérique iPad).
- *[Voki](http://www.voki.com/)*

En ALS, outil très intéressant pour permettre aux élèves d'enregistrer une capsule audio. L'élève doit se créer un avatar et peut ensuite, écrire du texte (fonction text to speech), enregistrer du texte directement sur le Web ou encore téléverser un fichier Mp3 préalablement enregistré. L'avatar va alors parler en utilisant le message envoyé.

#### **Logiciels d'édition vidéo**

Windows Movie Maker, iMovie, [VidéoSpin.](http://www.videospin.com/fr/)

#### **Logiciels de création de films d'animation**

**[JellyCam](http://www.jellycam.co.uk/) (nécessite Adobe Air pour fonctionner) - [Monkey Jam](http://www.giantscreamingrobotmonkeys.com/monkeyjam/download.html) : [voir article.](http://esl.domainelangues.qc.ca/tools/?p=76)** 

#### **8. S'exercer et comprendre**

#### **En français**

[Franqus](http://franqus.ca/dictio/accueil.jsp)

Une lexicographie en lien avec le français standard au Québec. Il s'agit d'un projet expérimental, développé et soutenu par Hélène Cajolet-Laganière et Pierre Martel, tous deux de l'Université de Sherbrooke.

Note : Il est nécessaire de s'abonner à ce site pour pouvoir l'utiliser.

#### **[Lexilogos](http://www.lexilogos.com/dictionnaire_langues.htm)**

Portail de différents types de dictionnaires (argot, citations, étymologie, noms de famille, prénoms, proverbes, toponymie, encyclopédie, thématique, commercial, informatique, maritime, médecine, nature, philosophie, sports).

#### **9. S'autoformer**

Consulter des sites de How To comme Wiki How - en [français](http://fr.wikihow.com/Accueil) et en [anglais.](http://www.wikihow.com/) Vidéo [\(Youtube,](http://www.youtube.com/) [Teacher](http://www.teachertube.com/) Tube ou autres)

Sur ces deux sites, il est possible de sélectionner des vidéos permettant de comprendre des concepts.

Écoute de capsules de balados (voir le [document](http://www.domainelangues.qc.ca/documents/podcast_resources.pdf) sur la baladodiffusion en ALS).

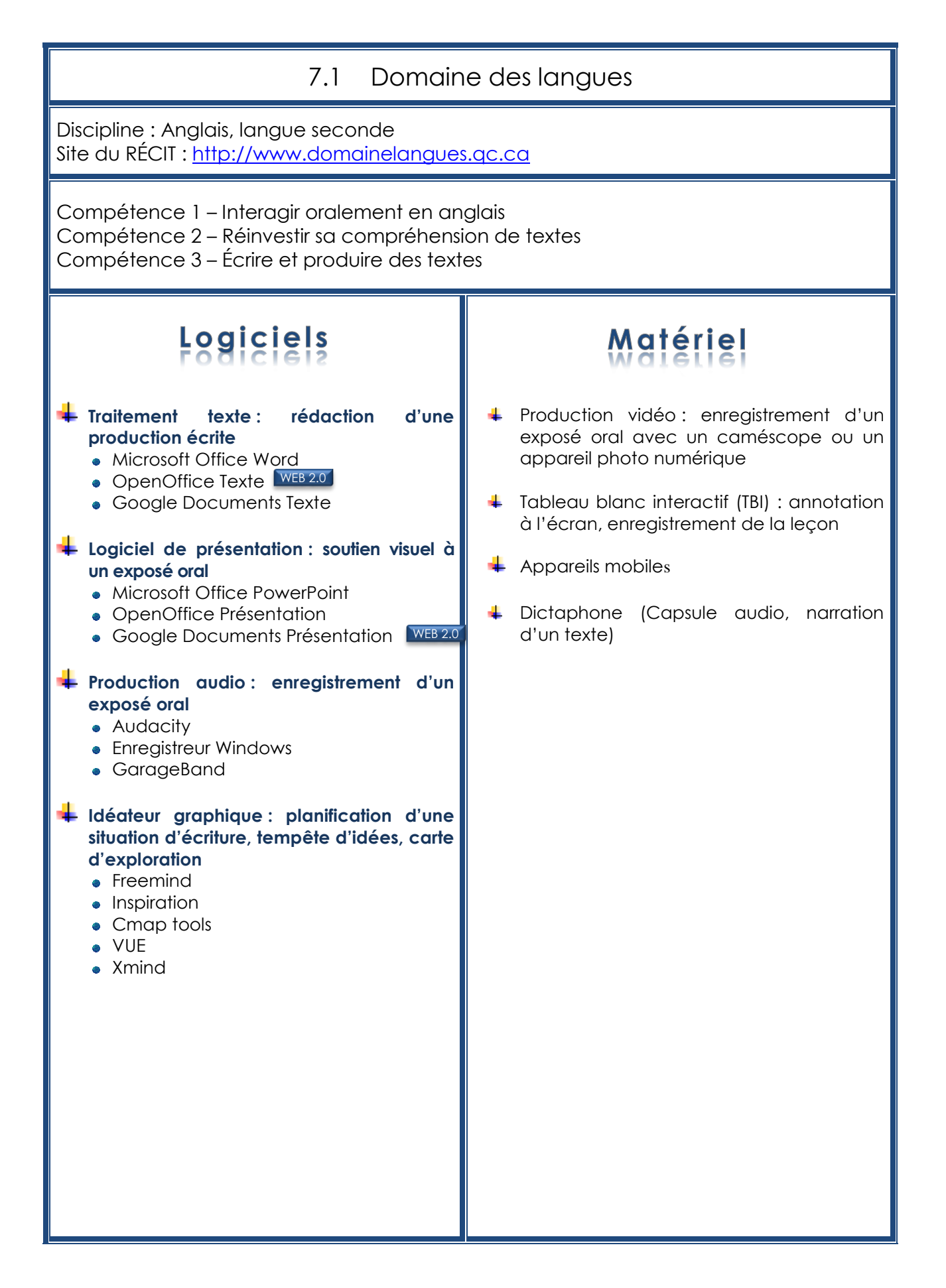

# Sites Web (Répertoire du RECIT)

#### **1. Pour chercher**

#### **Répertoires**

**[Le Fouineux](http://fouineux.com/original)** 

Permet de faire de la recherche de façon ciblée à partir de répertoires d'outils.

- [Open Directory Project](http://www.dmoz.org/) (DMOZ) Permet de faire une recherche par répertoire.
- [Répertoire Québec](http://www.repertoire-quebec.com/) Répertoire Québec vous propose de découvrir les sites québécois présents dans l'ODP (Open Directory Project).
- **[Virtual Library](http://vlib.org/)** Permet une recherche par catégorie et par sujet.
- [YAHOO! Canada Directory](http://dir.yahoo.com/regional/countries/canada/) (surtout anglais) Permet une recherche par catégorie.

#### **Moteurs de recherche**

Google

Semble le moteur de recherche le plus complet et efficace, même s'il en existe d'autres. Offre aussi un ensemble très complet d'outils et de ressources **Web**.

**[Bing](http://www.bing.com/)** 

*Bing* est un moteur de recherche qui trouve et organise les réponses pour prendre des décisions rapides et avisées.

#### **Portails d'information**

■ [Altavista](http://www.altavista.com/)

Longtemps considéré comme le moteur le plus fiable en termes de recherches, Altavista a longtemps été LA référence car il fut le premier à indexer les pages. Avec l'arrivée de Google, il est tombé rapidement au second rang. On le considère maintenant plus comme un portail que comme un moteur de recherche.

**[Newseum](http://www.newseum.org/)** 

Site mondial de journaux

#### **Tableau de bord de moteurs de recherche**

**[Fazzle](http://fazzle.com/)** 

Ce métamoteur permet des recherches rapides dans Yahoo, Google, Bing, Wolfram Alpha, Wikipedia et le Projet Gutenberg.

#### **Métamoteurs**

**[Dogpile](http://www.dogpile.com/)** 

Métamoteur en anglais qui permet des recherches dans Google, Yahoo, Bing, Ask.com, About.com. Ce qui est intéressant avec cet outil, c'est que la provenance des résultats de recherche est indiquée.

**In la languick (peut choisir la langue d'affichage et de recherche)** 

Moteur de recherche dont la spécificité est la confidentialité des recherches. Il n'enregistre pas les recherches effectuées ni les adresse IP des requérants. Voici les moteurs de recherche interrogés: AOL, AlltheWeb, Altavista, Ask/Teoma, Bing, EntireWeb, Gigablast, Google, Open Directory, Wikipedia.

#### **[MAMMA](http://www.mamma.com/)**

Un métamoteur (en anglais) qui permet la recherche dans les moteurs suivants : Open Directory, Business.com, About.com, Ask.com, Gigablast. Il peut aussi faire une recherche dans les Pages Jaunes ainsi que sur Twitter.

#### **[METACRAWLER](http://www.metacrawler.com/)**

Métamoteur qui recherche dans les moteurs suivants: Google, Yahoo!, Bing (auparavant Live Search), Ask.com, About.com, MIVA, LookSmart et autres moteurs populaires. Une recherche de clips vidéo, d'images et de sons peut être effectuée.

**I** [Ithaki](http://www.ithaki.net/indexu.htm)

Un des moteurs les plus énormes développé à ce jour : 14 langues, 35 catégories, un nombre incalculable de moteurs consultés. Il collecte des données à travers la planète où de façon plus locale.

#### **Moteurs de recherche pour les jeunes en anglais**

**No. [Yippy](http://search.yippy.com/)** 

Protège la vie privée et fait des résultats de recherche « family friendly »

- [Search Engine for Kids](http://cybersleuth-kids.com/) C'est un moteur de recherche pour les élèves de la maternelle à la fin du secondaire.
- Kids Click [Search Engine for Kids](http://www.kidsclick.org/) C'est un moteur de recherche (et répertoire) pour les jeunes élaboré par des bibliothécaires.

#### **2. Pour organiser**

#### **Pour prendre des notes**

**Exernote** 

Une application qui permet d'organiser ses idées sur un sujet. Cette application est aussi disponible sur le iPad et sur les tablettes Androïd.

[Remember the milk](http://www.rememberthemilk.com/) Cette application permet de gérer les tâches à faire (outil d'organisation), de les partager, de les synchroniser avec iGoogle. Google Documents

#### **Représenter ses idées**

[Grapholite](http://grapholite.com/) :

C'est une application qui permet d'organiser ses idées sous forme de schémas conceptuels.

[Les idéateurs : de Buzan's iMindMap à xMind](http://www.domainelangues.qc.ca/documents/ideateurs110614.pdf) + d'autres idéateurs répertoriés et analysés ici.

#### **Répertorier**

#### ■ [Zotero](http://www.zotero.org/)

*Zotero* est une extension destinée au navigateur Mozilla Firefox qui propose un système de gestion bibliographique (collecte, gestion, export de références). (multilingue)

- [Diigo](http://www.diigo.com/) (en français et en anglais) Un [site Web](http://fr.wikipedia.org/wiki/Site_web) *social* permettant de sauvegarder, de classer et de partager ses [marque-pages Internet](http://fr.wikipedia.org/wiki/Marque-page_%28informatique%29) et de les classer selon le principe de [folksonomie](http://fr.wikipedia.org/wiki/Folksonomie) par des mots [clés](http://fr.wikipedia.org/wiki/Mots_cl%C3%A9s) (ou *tags*).
- [Delicious](http://www.delicious.com/) (en anglais) est un [site web](http://fr.wikipedia.org/wiki/Site_web) *social* permettant de sauvegarder, de classer et de partager ses [marque-pages Internet](http://fr.wikipedia.org/wiki/Marque-page_%28informatique%29) et de les classer selon le principe de [folksonomie](http://fr.wikipedia.org/wiki/Folksonomie) par des [mots clés](http://fr.wikipedia.org/wiki/Mots_cl%C3%A9s) (ou *tags*).

#### **[Pearltrees](http://www.pearltrees.com/) (en français)**

Pearltrees est la première communauté des éditeurs du Web. C'est l'endroit sur le Web où chacun peut organiser, découvrir et partager tout ce qu'il aime sur le Web.

#### **3. Observer, mettre en situation et modéliser**

Ici, un *TBIciel* peut constituer un outil intéressant pour modéliser un concept comme une leçon de grammaire ou encore enseigner des stratégies de lecture.

[Youtube](http://www.youtube.com/) ou [Teacher Tube](http://www.teachertube.com/) - Ces deux sites peuvent nous permettre de sélectionner une vidéo pertinente pour amorcer une séquence d'apprentissage. En anglais, la vidéo peut servir à déconstruire le texte pour être en mesure de comprendre sa structure et réinvestir sa compréhension dans la réalisation d'une tâche similaire.

#### **Outil d'aide à la correction**

- SpellCheckPlus (an) Cet outil repère les fautes (orthographe et syntaxe), les met en relief, puis propose des choix de substitution.
- En langues, l'observation de modèles peut se faire entre autre par l'écoute ou le visionnement. Voici une liste de balados intéressants pour l'écoute en anglais dans [ce document](http://www.domainelangues.qc.ca/documents/podcast_resources.pdf) sur la baladodiffusion.
- **[A Listening Companion](http://rea.ccdmd.qc.ca/ri/listening/)** Ce site est très intéressant pour l'écoute de modèles authentiques ainsi que pour le lexique qui y est joint. Cependant, le questionnaire qui vient avec les capsules est moins pertinent.

#### **4. Présenter**

#### **[Prezi](http://www.prezi.com/)**

Une application conçue pour faire des présentations mais qui peut également permettre d'organiser ses idées. Il existe également une application bureautique (version desktop) de Prezi.

Note : On pourrait aussi placer cette application Web dans le groupe des idéateurs.

#### [Google présentation](http://docs.google.com/)

Une application de présentation de la suite Google documents, qui est assez rudimentaire (pas beaucoup d'effets dans les transitions, polices de caractère limitées. L'avantage de cette application est qu'on peut y travailler à plusieurs en temps réel. On peut également convertir des documents réalisés en Powerpoint.

[Slide Rocket](http://www.sliderocket.com/)

Une application Web qui permet de faire des présentations en ligne. Permet d'avoir un visuel assez riche (propose des thèmes visuellement de grande qualité).

**Burger** [Slideshare](http://www.slideshare.net/)

Cette application permet de partager des présentations Powerpoint par le biais d'une communauté très active et variée.

**Noicethread** 

Un outil collaboratif, près du tableau blanc en ligne, qui permet à un groupe de personnes de partager et commenter des contenus à partir d'images. (On pourrait aussi placer cette application dans la section Créer des contenus).

#### **5. Diffuser, collaborer et communiquer**

#### **Écrire (texte long)**

#### [Google docs](http://docs.google.com/)

Google docs offre un traitement de texte en ligne qui permet la collaboration en temps réel. Il permet également d'envoyer des invitations personnelles (en lecture ou en écriture). Il permet enfin de partager en adresse privée (également en lecture ou en écriture) ou de publier en public sur le Web. Google docs garde des traces de toutes les productions antérieures.

#### **Etherpad**

Permet le travail de collaboration en temps réel. Il est possible de voir la progression des écrits grâce à une ligne du temps qui permet de voir « qui a écrit quoi » à n'importe quel moment de la production. Etherpad offre aussi un outil de clavardage. (Attention à la version, elles ne sont pas toutes stables).

[epad.recit.org/](http://epad.recit.org/) - [www.etherpad.com/](http://www.etherpad.com/) - <http://etherpad.tugraz.at/> [http://www.ietherpad.com](http://www.ietherpad.com/) - [http://typewith.me](http://typewith.me/)

#### **Écrire (texte court)**

- [Twitter](http://www.twitter.com/) (Voir plus bas dans la section Créer des contenus).
- [Facebook](http://www.facebook.com/)
- [Skype](http://www.skype.com/) (voir Skype en éducation dans la section Communiquer oralement) Skype permet le partage de propos écrits en temps réel. L'outil permet de créer des listes d'invités pour participer à une conversation écrite.

#### **Communiquer oralement**

Skype en audio et visio : voir [article intéressant](about:blank) et [Skype en éducation](http://education.skype.com/) Skype permet le partage de propos audio ou vidéo en temps réel. L'outil permet de créer des listes d'invités pour participer à une conversation audio, en temps réel.

**V**vew

Vyew est un service Web permettant le partage de documents par l'intermédiaire d'une page collaborative. Il permet, après inscription, d'organiser des réunions avec plusieurs personnes (maximum 20).

Vyew offre plusieurs fonctions : clavardage, page blanche, outils de dessin, d'écriture, téléversement de photos, partage du bureau, notes, documents (PPT, DOC, XLS, PDF, JPG, TXT, GIF, SWF, etc) …

**■** [Voki](http://www.voki.com/)

Voki permet de créer des avatars et de les faire parler en créant un texte écrit qui est transformé en texte audio (text to speech).

#### **6. Créer des contenus (voir la page formation pour les outils Web au primaire en ALS**

#### **Par l'écrit :**

- [Storybird \(](http://www.storybird.com/)an) [Voir article](http://esl.domainelangues.qc.ca/tools/?p=22)
- [Storyjumper](http://www.storyjumper.com/) (an) Voir [article](http://esl.domainelangues.qc.ca/tools/?p=41)

#### **Blogues**

**[Blogger](http://www.blogger.com/)** 

Blogger est outil disponible dans la suite Google. C'est une application grand public qui ne permet pas à un enseignant de contrôler les contenus publiés par ses élèves ni les commentaires qu'ils reçoivent.

**[Les carnets du Domaine des langues](http://carnets.domainelangues.qc.ca/) (en français)** - [DDL Blogs](http://blogs.domainelangues.qc.ca/) (en anglais)

Un outil qui permet de regrouper des classes et de créer des groupes d'élèves (fermes de blogues) axé sur la pédagogie. L'enseignant agit en tant que modérateur sur ses groupes et sur les commentaires reçus par des visiteurs.

Note : À compter de septembre prochain, l'interface privée des carnets DDL et de Blog

DDL sera très convivial et facile à utiliser.

#### **Microblogging**

**[Twitter](http://www.twitter.com/)** 

Un outil qui est utile pour développer le sens critique et aussi qui permet d'apprendre à rendre des idées claires en 140 caractères ou moins. Il existe aussi une communauté qui s'intéresse à la littérature créée avec des nanotextes. On parlera alors de twittérature.

Télécharger le [document](http://www.domainelangues.qc.ca/documents/twitter.pdf) sur Twitter.

**[Tweetdeck](http://www.tweetdeck.com/)** 

Un outil client qui permet de créer un tableau de bord détaillé et adaptable pour les activités qui sont jugées intéressantes. Note : cet outil exige l'installation de [Adobe Air](http://get.adobe.com/fr/air/?promoid=DAGAW)

[Seemic](http://www.seemic.com/)

Un outil Web qui permet de suivre un ensemble d'activités regroupées sur un tableau de bord

**[Make Belief Comix](http://www.makebeliefscomix.com/) (an) - [Voir article](http://esl.domainelangues.qc.ca/tools/?p=56)** Cet outil permet de créer des bandes dessinées en ligne sans avoir à se créer de compte. [Pikikids](http://www.pikikids.com/) (an) - [Voir article](http://esl.domainelangues.qc.ca/tools/?p=56) Un outil qui permet de créer des histoires (roman-photo) en ligne. Il est nécessaire de se créer un compte pour utiliser cette application). [Comic Creator](http://www.readwritethink.org/files/resources/interactives/comic/index.html) (an) - [Voir article](http://esl.domainelangues.qc.ca/tools/?p=56) Cet outil permet de créer des bandes dessinées en ligne sans avoir à se créer de compte. [Google docs](http://docs.google.com/) [Glogster](http://glogster.com/) (an) Outil qui permet de créer des affiches multimédia (son, image, vidéo, etc.) en ligne. Il est nécessaire de se créer un compte pour utiliser cette

application. [Voicethread](http://voicethread.com/) - Voir article intéressant [ici](http://digitallyspeaking.pbworks.com/w/page/17791585/Voicethread)

#### **Scénarisation**

**[Celtx](http://celtx.com/)** 

Outil de préproduction permettant d'écrire un script ou un scénario pour une production médiatique (film, balado, bande dessinée, etc.)

#### **Annotation (commenter)**

- [Google docs](http://docs.google.com/)
- **[Annotations vidéo YouTube](http://www.youtube.com/t/annotations_about)**
- [VideoAnt](http://ant.umn.edu/)
- [Sept services d'annotation en ligne](http://cursus.edu/dossiers-articles/articles/9889/puissance-annotation-ligne-sur-textes-images/) (répertoriés par Thot Cursus)

#### **7. Créer et transformer**

#### **Logiciels d'enregistrement et/ou d'édition audio**

- [Audacity](http://audacity.sourceforge.net/?lang=fr) (nécessite l'installation de [Lame](http://lame.sourceforge.net/) pour l'exportation de Mp3)
- [Garage Band](http://www.apple.com/ca/fr/ilife/garageband/) : Fait partie des applications installées lors de l'achat d'un ordinateur Mac. (Aussi disponible comme APP sur la tablette numérique iPad).
- [Voki](http://www.voki.com/)

En ALS, outil très intéressant pour permettre aux élèves d'enregistrer une capsule audio. L'élève doit se créer un avatar et peut ensuite, écrire du texte (fonction text to speech), enregistrer du texte directement sur le Web ou encore téléverser un fichier Mp3 préalablement enregistré. L'avatar va alors parler en utilisant le message envoyé

Logiciels d'édition vidéo [Trousse en anglais](http://www.domainelangues.qc.ca/spip.php?rubrique5&lang=en)

Windows Movie Maker, iMovie, [VidéoSpin](http://www.videospin.com/fr/)

- **Logiciels de création de films d'animation**
- [JellyCam](http://www.jellycam.co.uk/) (nécessite Adobe Air pour fonctionner) [Monkey Jam](http://www.giantscreamingrobotmonkeys.com/monkeyjam/download.html) : [voir article](http://esl.domainelangues.qc.ca/tools/?p=76)

#### **Logiciels de traitement de l'image**

[BeFunky](http://www.befunky.com/) (en ligne - en anglais) Outil de traitement d'images en ligne et gratuit. Il n'est pas nécessaire de créer un compte pour l'utiliser.

■ [Gimp](http://www.gimp.org/)

Gimp, une application Opensource, gratuite, qui est du même calibre que Photoshop. L'interface est cependant moins agréable à utiliser. Les plugiciels disponibles sont aussi moins nombreux. Gimp permet d'ouvrir des fichiers .psd , .tiff , .png, .gif, .jpg.

- [Splashup](http://www.splashup.com/) (en ligne en anglais) Une application en ligne, qui se rapproche de Photoshop. L'interface est très bien conçue, conviviale et facile à utiliser. Ils est possible d'ouvrir des fichiers .psd , .tiff , .png, .gif, .jpg.
- **[Phixr](http://www.phixr.com/) (en ligne et aussi disponible pour téléchargement en anglais)** PhixR est une application Web de retouche d'images et de création en ligne. Très facile à utiliser, il n'est pas nécessaire de se créer un compte pour l'utiliser.

[PicNic](http://www.picnic.com/) (en ligne - en anglais)

PicNic est une application Web de retouche d'images et de création en ligne. Très facile à utiliser et il n'est pas nécessaire de se créer un compte pour l'utiliser.

#### **En anglais**

#### **Nordreference**

Dictionnaire anglais-français qui offre un service très efficace de traduction. Les traductions proposées sont mises en contexte, ce qui permet de faire un choix plus judicieux lors de l'écriture de textes.

**[Lexilogos](http://www.lexilogos.com/anglais_langue_dictionnaires.htm)** 

Portail de différents types de dictionnaires (argot, citations, étymologie, noms de famille, prénoms, proverbes, toponymie, encyclopédie, thématique, commercial, informatique, maritime, médecine, nature, philosophie, sports).

#### **9. S'autofinancer**

Consulter des sites de How To comme Wiki How - en [français](http://fr.wikihow.com/Accueil) et en [anglais](http://www.wikihow.com/)) Vidéo ([Youtube](http://www.youtube.com/), [Teacher Tube](http://www.teachertube.com/) ou autres)

Sur ces deux sites, il est possible de sélectionner des vidéos permettant de comprendre des des concepts. Écoute de capsules de balados (voir le [document](http://www.domainelangues.qc.ca/documents/podcast_resources.pdf) sur la baladodiffusion en ALS)

#### **Autres pistes d'exploitation des TIC**

La rédaction d'une publicité ou d'un article destinés au journal de l'école ou à un autre média.

SAÉ qui pourrait se vivre à la fin du premier cycle : [Image in Advertising:](http://www.domainelangues.qc.ca/spip.php?article197&lang=en)  [Trivial or Strategic?](http://www.domainelangues.qc.ca/spip.php?article197&lang=en)

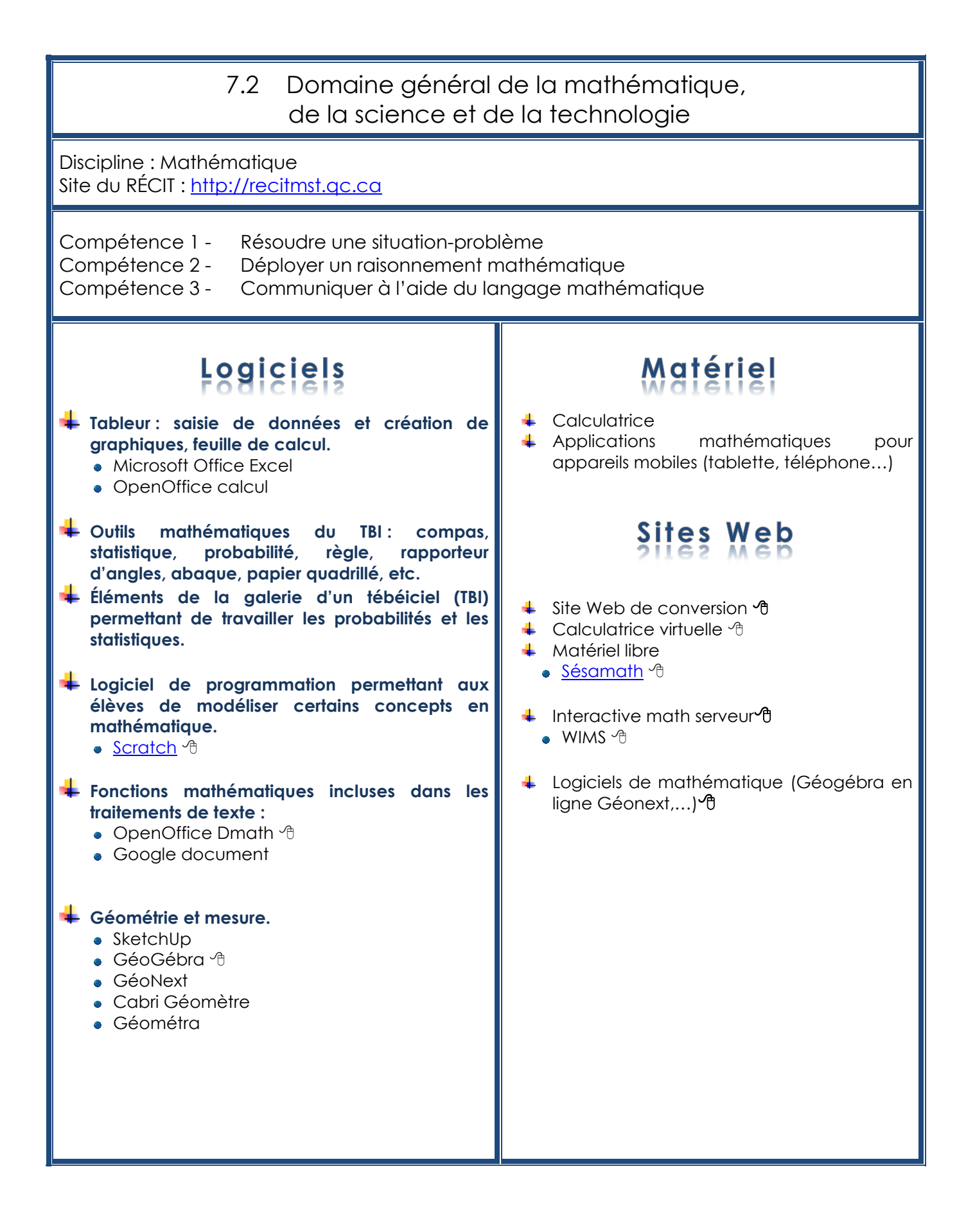

## 7.2 Domaine de la mathématique, de la science et de la technologie

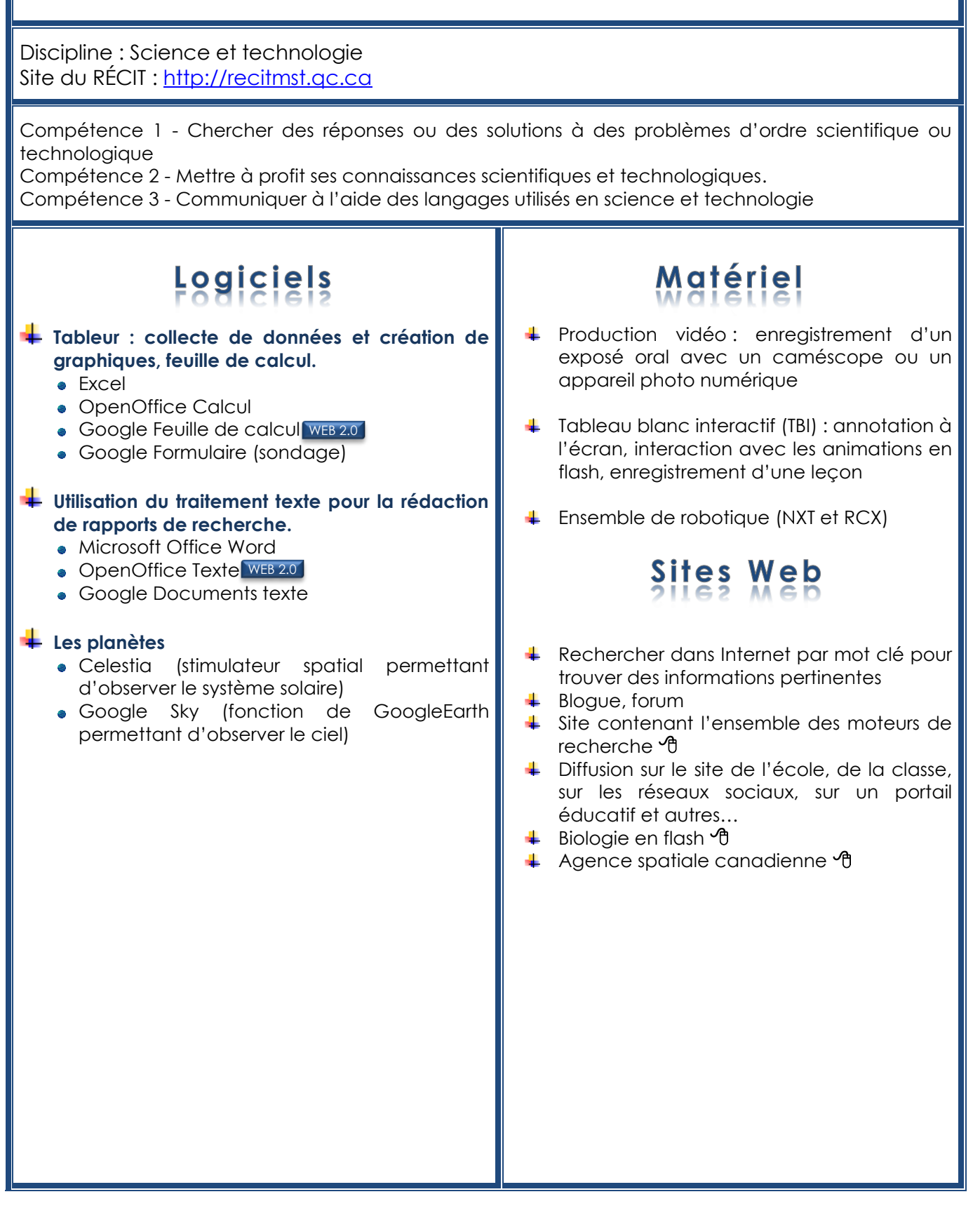

## 7.3 Domaine de l'univers social

Disciplines : géographie, histoire et éducation à la citoyenneté Site du RÉCIT : [http://www.recitus.qc.ca](http://www.recitus.qc.ca/)

#### **Géographie**

Compétence 1 – Lire l'organisation d'un territoire Compétence 2 – Interpréter un enjeu territorial Compétence 3 – Construire sa conscience citoyenne à l'échelle planétaire

#### **Histoire et éducation à la citoyenneté**

Compétence 1 – Interroger les réalités sociales dans une perspective historique Compétence 2 – Interpréter les réalités sociales à l'aide de la méthode historique Compétence 3 – Construire sa conscience citoyenne à l'aide de l'histoire

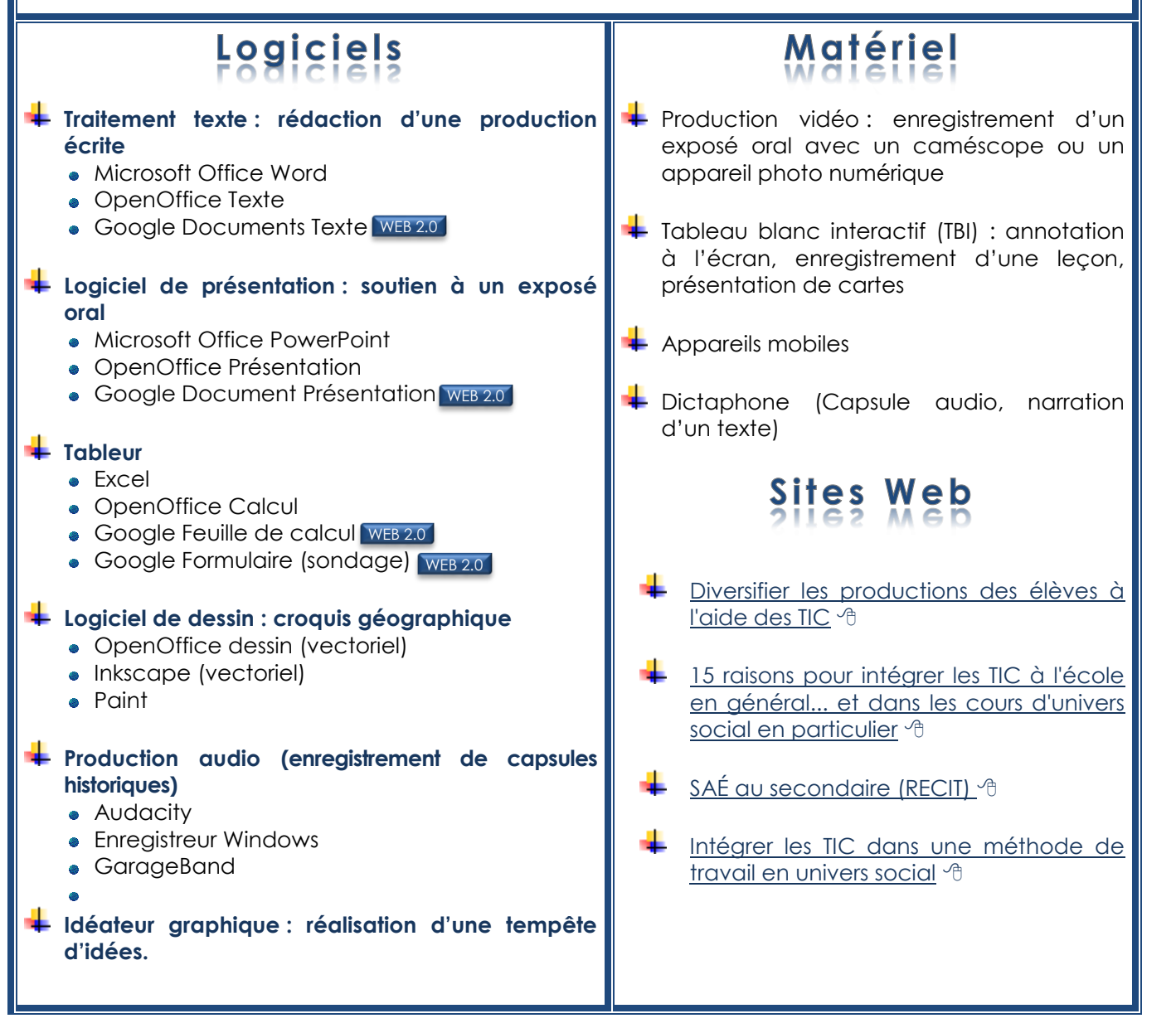

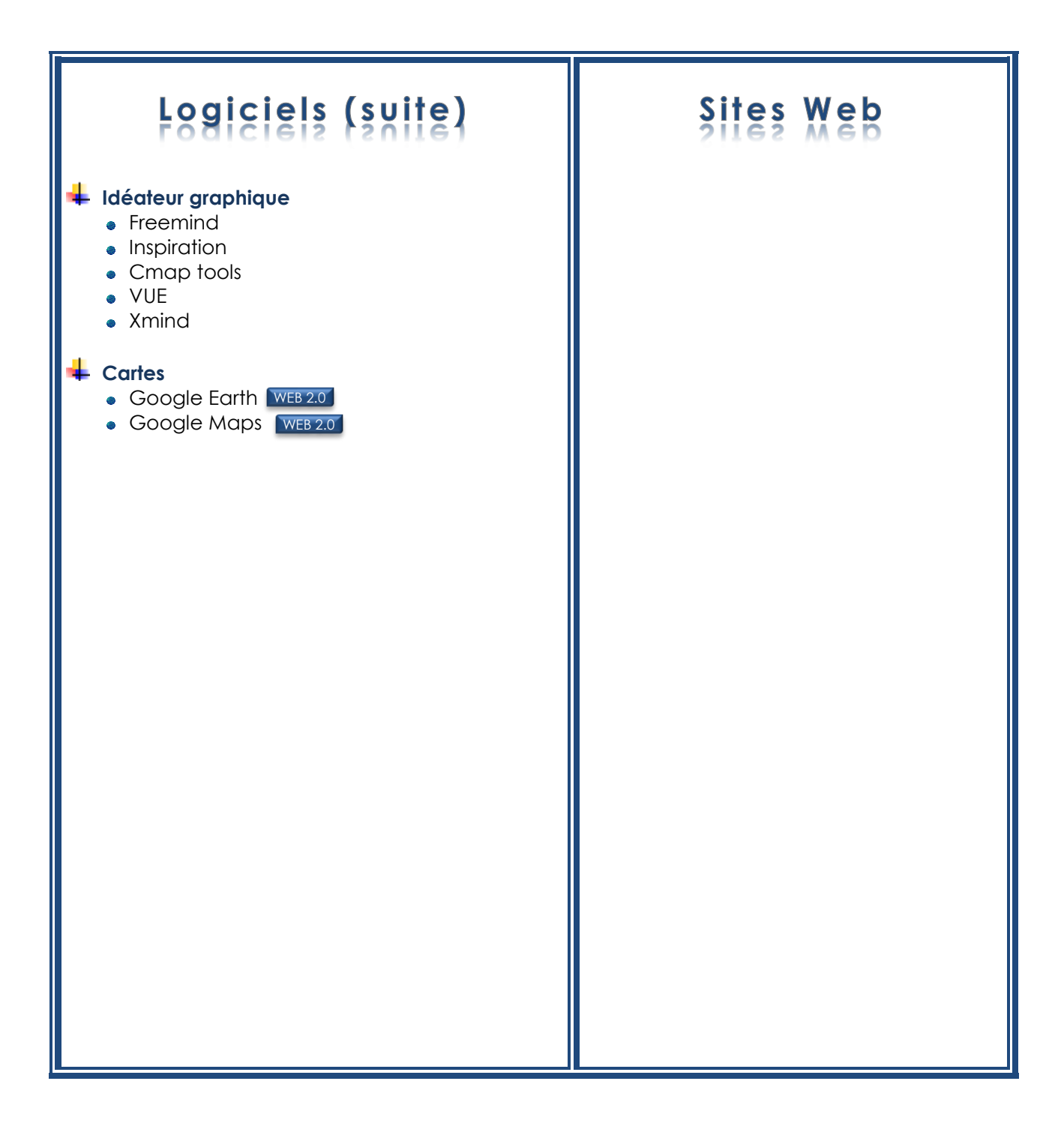

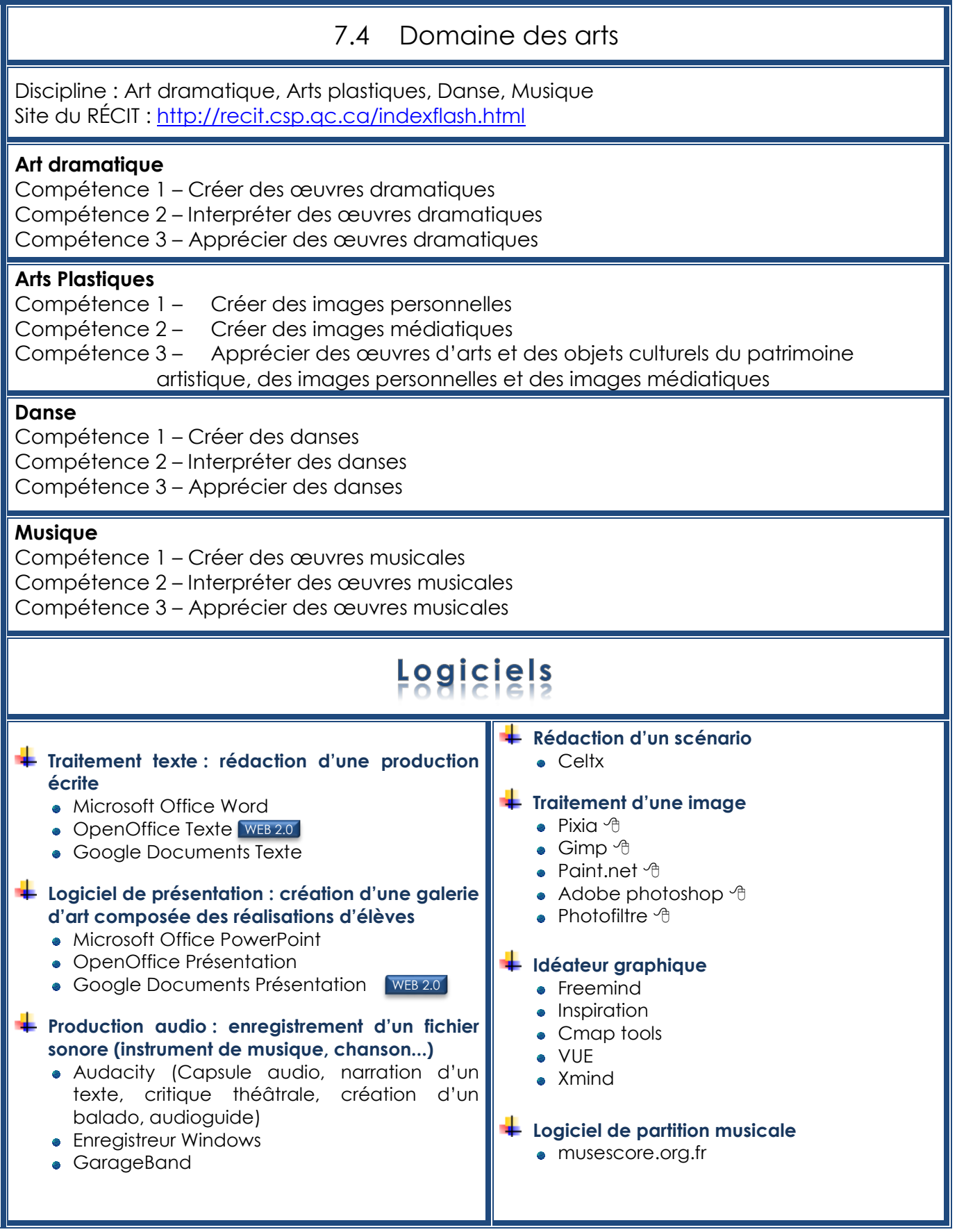
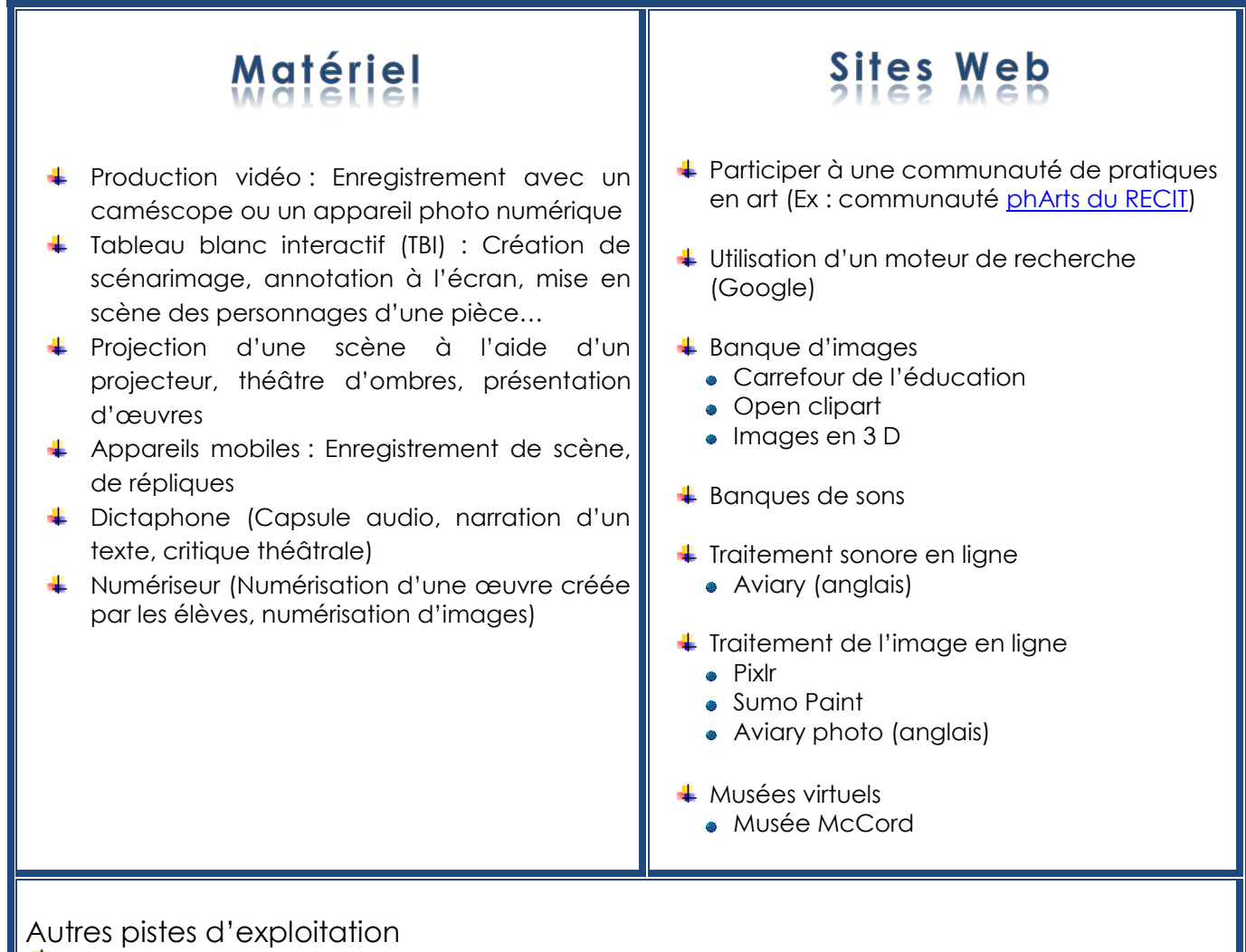

- **1** [Pistes du Service national du RÉCIT](http://recit.csp.qc.ca/plastique/1_0/secondaire/compe_s_arts_tic.html) : arts plastiques <sup>9</sup>
- [Piste du Service national du RÉCIT](http://recit.csp.qc.ca/musique/1_0/reforme/compe_mus_tic.html) : musique <sup>6</sup>
- [Piste du Service national du RÉCIT](http://recit.csp.qc.ca/dramatique/1_0/programme_s/int_tic2s.html) : art dramatique <sup>6</sup>
- **E** [Piste du Service national](http://recit.csp.qc.ca/danse/1_0/programme_p/competence_da_tic.html) du RÉCIT : danse <sup>6</sup>
- Création d'un forum de discussion (BV ou Portail Édu-groupe, blogue, Twitter, Wiki, etc.) où l'enseignant propose des œuvres et les élèves doivent en faire une appréciation.

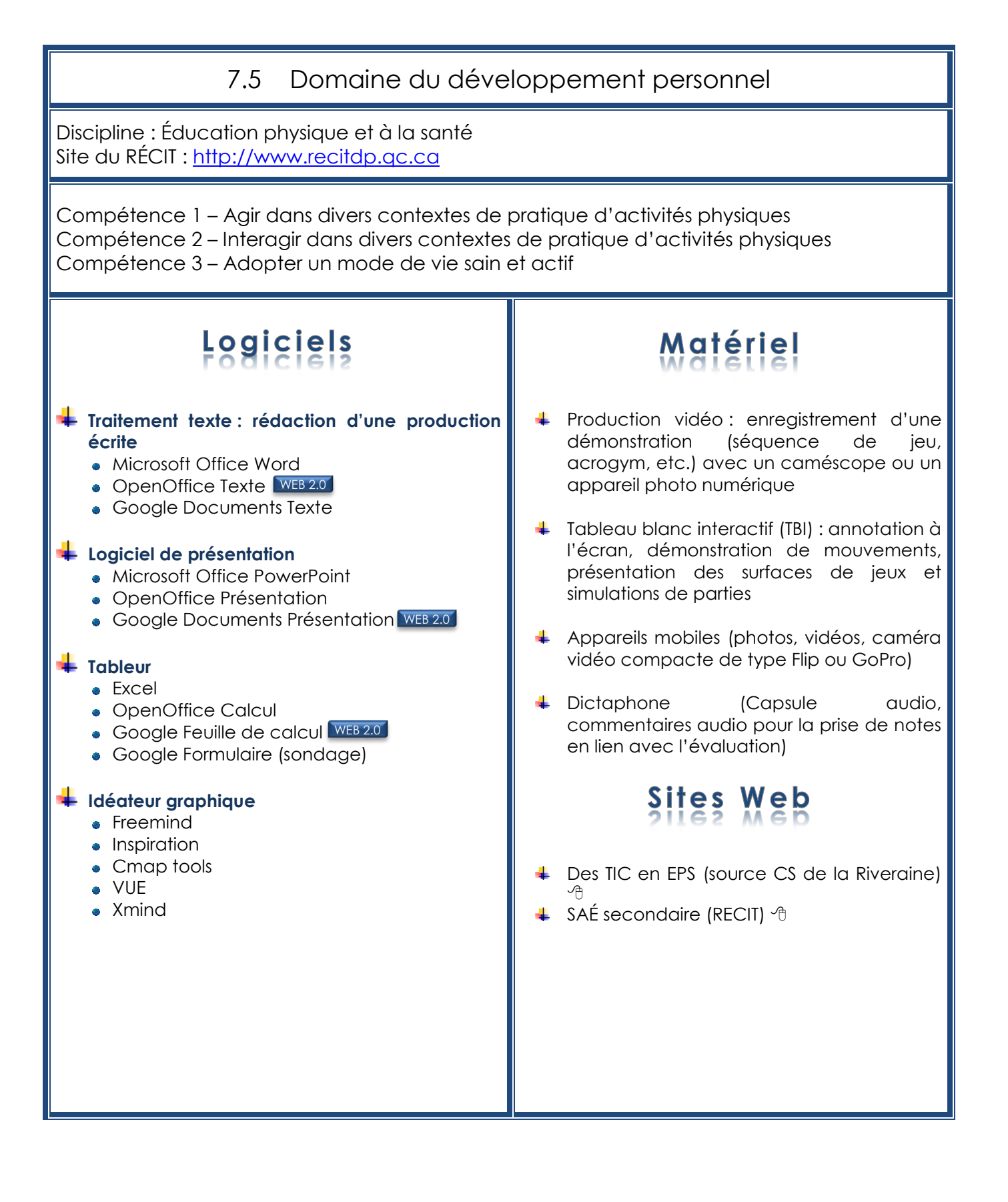

### **8. Présentation du programme FTI au Québec**

### **Focus sur les Technologies de l'Information (FTI) au Québec**

8.1FTI au deuxième cycle

### 8.1.1. La 3<sup>e</sup> secondaire – L'essentiel de l'information

« L'essentiel de l'informatique» peut se donner en troisième secondaire. Dans le parcours de Formation générale de l'enseignement secondaire du 2<sup>e</sup> cycle, il y a une disponibilité de 100 heures (4 unités) pour les matières à options.

Répartition suggérée : 70 heures : cours l'essentiel de l'informatique 30 heures (approx.) : cours Passeport 21 (Module d'entrepreneuriat)

Il est très important d'inciter les élèves à suivre ce cours en 3<sup>e</sup> secondaire car ce sera peut-être la seule plage horaire qui lui sera offerte avant la fin de son parcours secondaire en formation générale ou en formation générale appliquée. En effet en quatrième et cinquième secondaire, les blocs sciences utilisent presque la totalité des options. Cependant, si une école développe une voie ou une concentration informatique, il sera alors possible d'offrir des cours en 4<sup>e</sup> et 5<sup>e</sup> secondaire.

Dans les cours « L'essentiel de l'informatique » et « CCNA Discovery 1 » l'élève développe plusieurs des compétences du programme FTI. À ce moment de son cheminement, il pourra décider s'il désire poursuivre sa formation en informatique. Si c'est le cas il pourra dans certains cas poursuivre au secondaire, mais la plupart du temps c'est au CÉGEP qu'il complétera sa formation. Il faut donc s'assurer de fournir à l'élève les outils (passeport, portfolio) de compilation et les ponts (reconnaissance des acquis) nécessaires pour poursuivre le programme FTI. Il est aussi très important de certifier les élèves à la fin de la 3<sup>e</sup> secondaire et de les inciter à choisir comme emploi d'été des stages dans des entreprises liées au domaine de l'informatique. L'objectif étant de permettre à l'élève de confirmer son intérêt pour les technologies et d'obtenir une certification supérieure (A+).

#### CISCO Networking Academy

#### **Compétences en matériel et logiciels des ordinateurs**

Ce cours fournit une excellente introduction au secteur des T.I. et expose les étudiants de façon interactive aux ordinateurs personnels, au matériel informatique et aux systèmes d'exploitation. Les étudiants participent à des activités interactives et à un apprentissage fondé sur les travaux pratiques afin de se familiariser avec les diverses composantes matérielles et logicielles et de découvrir les pratiques exemplaires en matière de maintenance et de sécurité.

De plus, le cours sur les compétences en matériel et logiciels des ordinateurs traite des nouveaux sujets suivants :

- ordinateurs portatifs et autres dispositifs portatifs;
- connectivité sans fil;
- sécurité;
- sûreté et questions environnementales;
- habilités pour la communication.

Les académies sont situées dans les établissements d'enseignement secondaire, les établissements d'enseignement supérieur en deux ans et les écoles techniques, les établissements d'enseignement supérieur en quatre ans, les universités et les organisations non gouvernementales dans plus de 10 000 endroits dans le monde. Tous les étudiants ont accès aux mêmes programmes d'apprentissage en ligne de haute qualité, aux travaux pratiques, et aux évaluations en ligne.

Le cours est divisé en 16 chapitres :

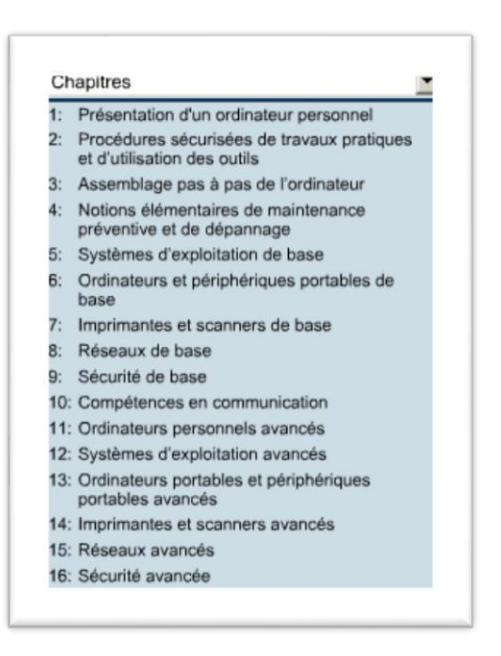

# COMPÉTENCES SPÉCIFIQUES

À la fin du cours, les participants seront en mesure d'accomplir les objectifs suivants :

IT.1● Définir la technologie de l'information et décrire les composants d'un ordinateur personnel

IT.2● Protéger la personne contre les accidents et blessures, l'équipement contre les dommages, les données contre les pertes et l'environnement contre la contamination

IT.3● Effectuer l'assemblage pas-à-pas d'un ordinateur de bureau au format tour

IT.4● Expliquer les objectifs de la maintenance préventive et identifier les éléments du processus de dépannage

IT.5● Expliquer, installer et explorer un système d'exploitation, mettre à niveau des composants en fonction des besoins du client, effectuer une maintenance préventive et un dépannage

IT.6● Décrire, supprimer et remplacer les composants sélectionnés d'un ordinateur portable, mettre à niveau les composants en fonction des besoins du client, effectuer une maintenance préventive et un dépannage

IT.7● Décrire, supprimer et remplacer les composants sélectionnés d'une imprimante/scanneur, effectuer une maintenance préventive et un dépannage

IT.8● Décrire et installer un réseau, mettre à niveau des composants en fonction des besoins du client, effectuer une maintenance préventive et un dépannage

IT.9● Exécuter l'installation avancée d'un ordinateur de bureau au format tour, sélectionner les composants en fonction des besoins du client, effectuer une maintenance préventive et un dépannage

IT.10● Mettre à niveau les composants de sécurité en fonction des besoins du client, effectuer une maintenance préventive et un dépannage

IT.11● Mettre en application des compétences de communication et de comportement professionnel adéquats lors du travail en direct avec les clients

### 8.1.2 Cours CCNA Discovery 1 et 2 CISCO Networking Academy

CCNA Discovery se compose de quatre cours :

- Réseaux domestiques et pour petites entreprises
- Travailler dans une PME ou chez un fournisseur de services Internet
- Présentation du routage et de la commutation au sein d'une entreprise
- **•** Conception et prise en charge des réseaux informatiques

Le cursus n'exige aucune connaissance préalable et les cours sont suivis dans l'ordre. **Certifications visées** Le cursus CCNA Discovery prépare les participants à deux examens de certifications Cisco différents. À l'issue des deux premiers cours du cursus CCNA Discovery, Réseaux domestiques et pour petites entreprises et Travailler dans une PME ou chez un fournisseur de services Internet, chaque participant a la possibilité de passer l'examen de certification CCENT™ destiné aux techniciens réseau junior. L'examen CCENT permet de certifier les compétences pratiques requises pour les postes TIC de premier niveau. En outre, cette certification démontre la capacité et le savoir-faire nécessaires à un participant pour travailler dans un environnement comprenant des périphériques réseau et des logiciels Cisco. La certification CCENT est une première étape facultative vers la certification standard Cisco CCNA® pour les carrières dans le domaine des réseaux. À l'issue des quatre cours CCNA Discovery, les participants seront prêts à passer l'examen de certification CCNA.

**Description du cursus** Ce cursus présente des informations générales sur les réseaux afin de fournir aux participants des connaissances et des compétences applicables aux carrières TIC de premier niveau et aux certifications CCENT et CCNA. CCNA Discovery est un cursus mixte qui comprend à la fois une formation en ligne et une formation en classe. Autres caractéristiques de CCNA Discovery :

- Destiné aux participants maîtrisant les bases de l'utilisation d'un ordinateur.
- Peut être dispensé comme un cursus indépendant ou dans le cadre de programmes d'étude plus généraux au sein d'établissements d'enseignement secondaire, de lycées techniques et d'universités.
- Offre une approche pratique et à orientation professionnelle de la formation sur les réseaux qui met l'accent sur l'expérience pratique.
- Établit un lien direct avec la réalité quotidienne des réseaux et traite des concepts clés en matière de réseaux selon les types d'environnements que rencontreront les participants, lesquels vont des réseaux domestiques ou des petites entreprises à des environnements d'entreprise plus complexes en passant par les modèles de réseaux théoriques traités ultérieurement dans le cursus.
- Inclut des activités qui soulignent l'implémentation réseau.

Permet d'acquérir des compétences appliquées à mi-parcours de la série des quatre cours afin de rendre le contenu des cours cohérent, d'encourager les participants à poursuivre leur formation aux TIC ou à des domaines connexes et de les aider à préparer leurs débuts de carrière dans le domaine des TIC.

**Objectifs du cursus** Voici les objectifs du cursus CCNA Discovery :

- Aider les participants à reconnaître l'impact significatif des réseaux dans leur vie quotidienne
- Enseigner aux participants à créer et prendre en charge un réseau domestique ou de petite entreprise avec du matériel sans fil
- Inspirer un sentiment de respect aux participants et les encourager à en savoir davantage sur la manière dont les choses fonctionnent et à faire carrière dans le domaine des réseaux
- Préparer les participants à des postes de premier niveau dans le domaine en employant des approches pédagogiques interactives et intéressantes qui les aident à comprendre la théorie générale et à acquérir une expérience pratique
- Enseigner aux participants les concepts fondamentaux des réseaux
- Offrir des opportunités d'interaction pratique élaborée avec des ordinateurs et du matériel de réseau afin de préparer les participants à leur vie active et aux examens de certification
- Définir l'intérêt des réseaux dans notre vie de tous les jours

Le cours est divisé en 10 chapitres :

## **Chapitre 1. Composants matériels de l'ordinateur**

- 1.0 Présentation du chapitre
- 1.1 Ordinateurs et applications
- 1.2 Types d'ordinateur
- 1.3 Représentation binaire des données
- 1.4 Composants et périphériques informatiques
- 1.5 Composants d'un système informatique
- 1.6 Résumé du chapitre

# **Chapitre 2. Systèmes d'exploitation**

- 2.0 Présentation du chapitre
- 2.1 Choix d'un système d'exploitation
- 2.2 Installation du système d'exploitation
- 2.3 Maintenance logicielle du système d'exploitation
- 2.4 Résumé du chapitre

# **Chapitre 3. Connexion au réseau**

- 3.0 Présentation du chapitre
- 3.1 Présentation des réseaux
- 3.2 Principes de communication
- 3.3 Communication via un réseau local câblé
- 3.4 Création de la couche d'accès d'un réseau Ethernet
- 3.5 Création de la couche de distribution du réseau
- 3.6 Planifier et connecter un réseau local
- 3.7 Résumé du chapitre

## **Chapitre 4. Connexion à Internet via un fournisseur de services Internet**

- 4.0 Présentation du chapitre
- 4.1 Internet et les différents modes de connexion
- 4.2 Transmission d'informations via Internet
- 4.3 Périphériques réseau d'un NOC
- 4.4 Connecteurs et câbles
- 4.5 Utilisation du câblage à paires torsadées
- 4.6 Résumé du chapitre

## **Chapitre 5. Adressage de réseaux**

- 5.0 Présentation du chapitre
- 5.1 Adresses IP et masques de sous-réseau
- 5.2 Types d'adresses IP
- 5.3 Comment obtenir des adresses IP ?
- 5.4 Gestion des adresses
- 5.5 Résumé du chapitre

## **Chapitre 6. Services réseaux**

- 6.0 Présentation du chapitre
- 6.1 Clients, serveurs et leur interaction
- 6.2 Protocoles et services d'application
- 6.3 Modèle et protocoles en couches
- 6.4 Résumé du chapitre

## **Chapitre 7. Technologies sans fil**

- 7.0 Présentation du chapitre
- 7.1 Technologie sans fil
- 7.2 Réseaux locaux sans fil
- 7.3 Sécurité et réseau local sans fil
- 7.4 Configuration d'un point d'accès intégré et d'un client sans fil
- 7.5 Résumé du chapitre

### **Chapitre 8. Sécurité de base**

- 8.0 Présentation du chapitre
- 8.1 Menaces sur les réseaux
- 8.2 Méthodes d'attaque
- 8.3 Stratégie de sécurité
- 8.4 Utilisation de pare-feu
- 8.5 Résumé du chapitre

## **Chapitre 9. Dépannage de votre réseau**

- 9.0 Présentation du chapitre
- 9.1 Procédure de dépannage
- 9.2 Dépannage de problèmes
- 9.3 Problèmes courants
- 9.4 Dépannage et centre d'assistance
- 9.5 Résumé du chapitre

### **Chapitre 10. Résumé du cours**

10.0 Mise en pratique

### **Compétences spécifiques développées**

À l'issue du cours CCNA 1 : Réseaux domestiques et pour petites entreprises, les participants seront en mesure d'effectuer les tâches suivantes :

●CCNA 1-1 Configurer un système informatique personnel, y compris le système d'exploitation, les cartes d'interface et les périphériques

● CCNA 1-2 Planifier et installer un réseau domestique ou de petite entreprise et le connecter à Internet

● CCNA 1-3 Vérifier et résoudre les problèmes de réseau et de connexion à Internet

● CCNA 1-4 Partager des ressources, telles que des fichiers et des imprimantes, entre plusieurs ordinateurs

● CCNA 1-5 Identifier et prévenir les menaces de sécurité pour un réseau domestique

● CCNA 1-6 Configurer et vérifier des applications Internet courantes

● CCNA 1-7 Configurer des services IP de base via une interface utilisateur graphique

Programme de formation de l'école Québécoise

# **COMPÉTENCES**

Domaine des Sciences et de la Technologie

# **Compétences disciplinaires**

PFÉQ-CD-1

# COMPÉTENCE 1

Chercher des réponses ou des solutions à des problèmes d'ordre scientifique ou technologique

La première compétence est axée sur l'appropriation de concepts et de *stratégies au moyen de démarches où la manipulation occupe une place centrale.*

PFÉQ-CD-2

# COMPÉTENCE 2

Mettre à profit ses connaissances scientifiques et technologiques

*Cette compétence exige que l'élève situe une problématique dans son contexte, qu'il dégage des principes scientifiques et technologiques qui lui sont liés et qu'il construise son opinion.*

PFÉQ-CD-3

# COMPÉTENCE 3

Communiquer à l'aide des langages utilisés en science et en technologie

*Cette compétence se développe dans des situations qui sollicitent la participation de l'élève à des échanges d'information, à l'interprétation et à la production de messages à caractère scientifique ou technologique.*

*Programme de formation de l'école Québécoise* **Compétences Transversales :**

Compétences d'ordre méthodologique :

PFÉQ-CT-1 Se donner des méthodes de travail efficaces PFÉQ-CT-2 Exploiter les technologies de l'information et des communications Compétences d'ordre personnel et social :

PFÉQ-CT-3Actualiser son potentiel PFÉQ-CT-4Coopérer

Compétences d'ordre intellectuel :

PFÉQ-CT-5 Exploiter l'information PFÉQ-CT-6 Résoudre des problèmes PFÉQ-CT-7 Exercer son jugement critique PFÉQ-CT-8 Mettre en œuvre sa pensée créatrice

Compétence d'ordre de la communication :

PFÉQ-CT-9 Communiquer de façon appropriée

### **8.2 Formation professionnelle (DEP)**

Le programme FTI est très bien adapté au cours de « Soutien informatique » enseigné dans les centres de Formation professionnelle du Québec.

#### **Soutien informatique**

#### **Secteur de formation :**

Administration, commerce et informatique (01)

**Numéro du programme :** 5229 **Code CUISEP :** 153-000.SP **Sanction des études :** DEP **Statut :** Programme approuvé en 1999. **Nombre d'unités :** 120 unités **Objectifs du programme**

Développer les compétences nécessaires pour l'application de méthodes essentielles à la pratique du métier telles qu'une méthode de résolution de problèmes, une méthode de recherche d'information et une méthode de gestion du temps. Des compétences relatives à l'utilisation optimale des logiciels sont aussi développées : mettre à profit les possibilités des systèmes d'exploitation de technologies vieillissantes et de technologies de pointe, exploiter les possibilités des logiciels d'application, créer et exploiter une base de données, exploiter les possibilités des moyens de télécommunication. Développer des compétences relatives à la communication en milieu de travail et au service à la clientèle telles que : interagir dans des situations professionnelles variées, communiquer en anglais, fournir de l'assistance à la clientèle à partir d'un centre d'appel. Enfin, développer des compétences nécessaires pour l'exécution des tâches sur des postes informatiques autonomes ou reliés en réseau : analyser l'architecture et le fonctionnement de systèmes informatiques, développer un programme utilitaire, installer les éléments physiques et logiques d'un poste informatique, gérer l'accès aux ressources d'un réseau, mettre en place les ressources partageables d'un réseau, rétablir le fonctionnement d'un poste informatique, optimiser le rendement d'un poste informatique.

# **Contenu du programme**

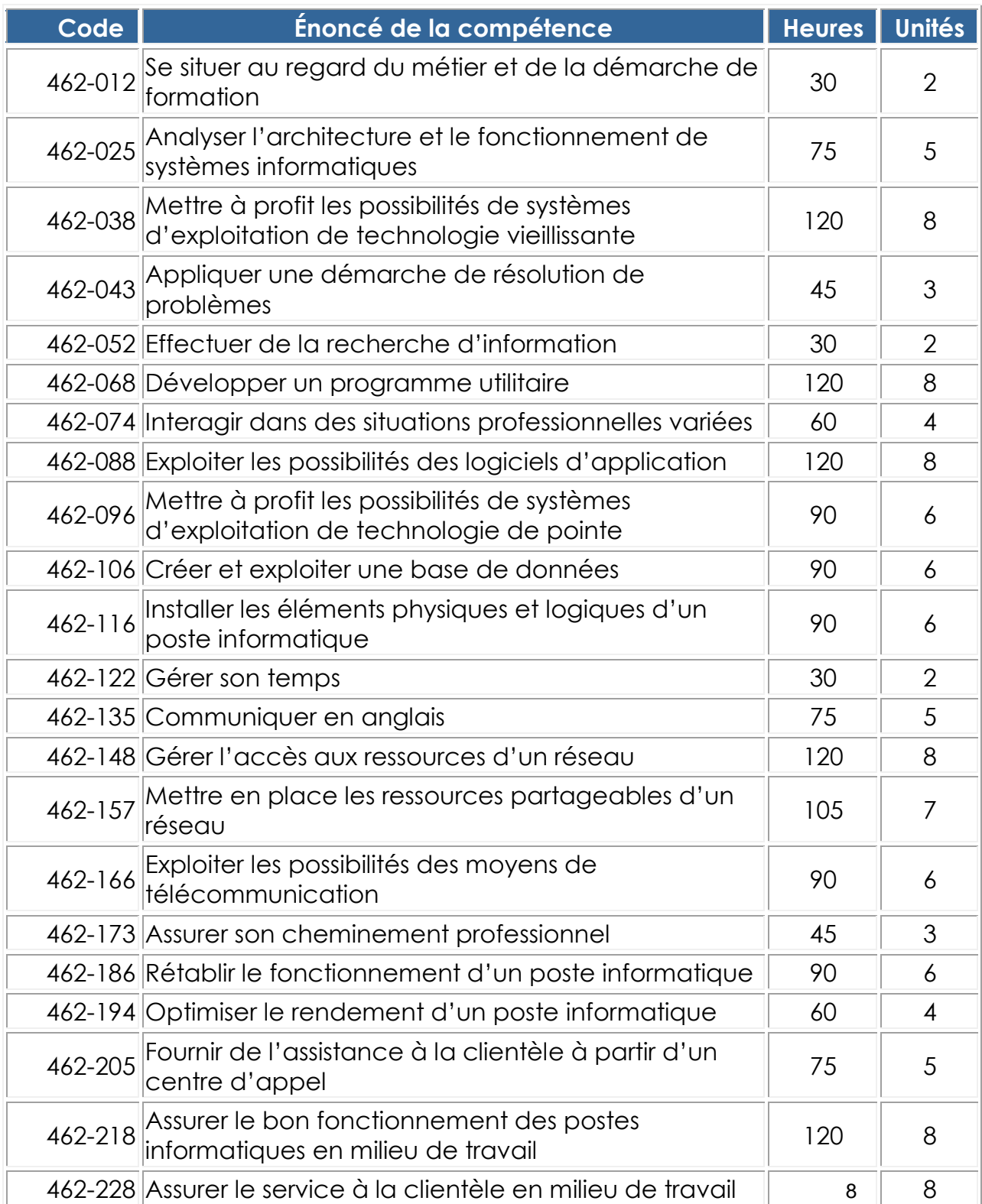

**Secteur de formation : Administration, commerce et informatique (01) Numéro du programme :** 420.A0 **Code CUISEP :** 153-000.CP **Sanction des études :** DEC **Statut :** Programme approuvé en 2000. Programme modifié en 2007. **Nombre d'unités :** 91 2/3 unités

**Durée de la formation : Voie de spécialisation :** A Informatique de gestion **Spécifique :** 1 980 heures **Totale :** 2 640 heures **Durée de la formation : Voie de spécialisation :** B Informatique industrielle **Spécifique :** 1 920 heures **Totale :** 2 580 heures **Durée de la formation : Voie de spécialisation :** C Gestion de réseaux informatiques **Spécifique :** 2 070 heures **Totale :** 2 730 heures

> La durée totale inclut des cours de formation générale commune à tous les programmes pour 420 heures, des cours de formation générale propre à ce programme pour 150 heures ainsi que des cours de formation générale complémentaire pour 90 heures.

> Les durées correspondent à la formation théorique et au travail de laboratoire des cours; elles excluent donc les heures de travail personnel de l'étudiante ou de l'étudiant.

Tronc commun

### **Contenu du programme**

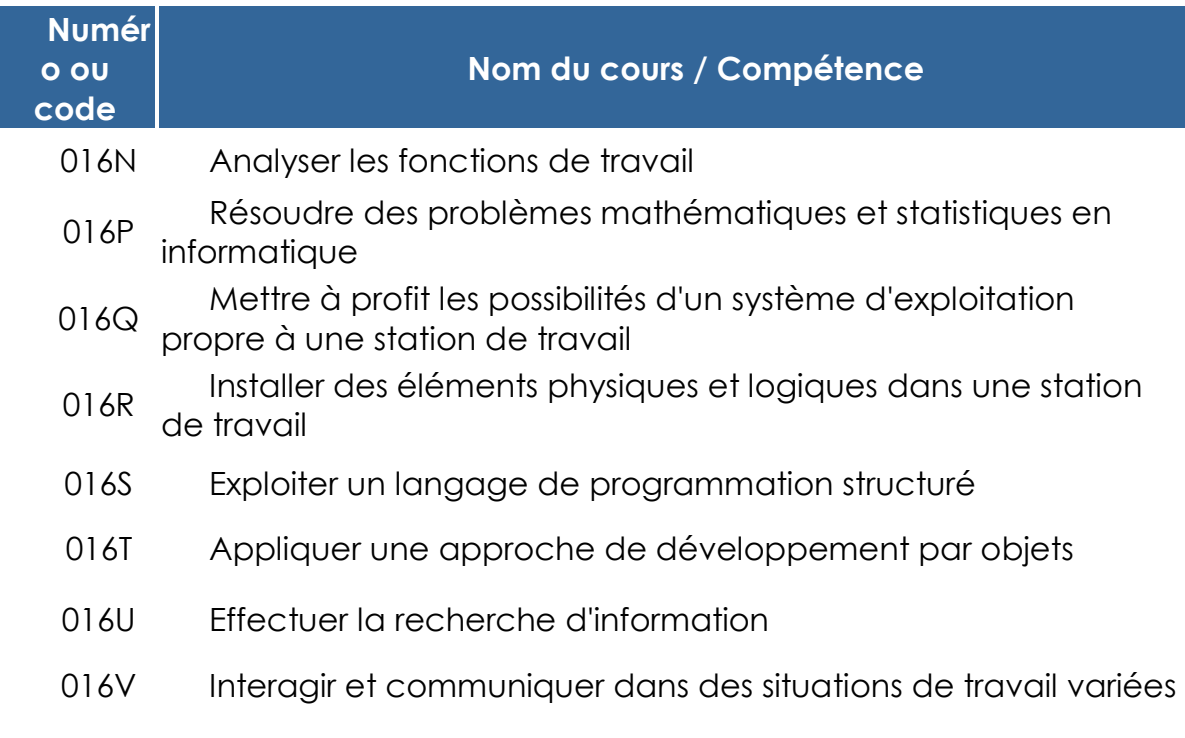

# **Choisir l'une des trois voies suivantes :**

<span id="page-86-0"></span>[Voie de spécialisation A -](#page-86-0) Informatique de gestion [Voie de spécialisation B -](#page-87-0) Informatique industrielle Voie de spécialisation C - [Gestion de réseaux informatiques](#page-89-0)

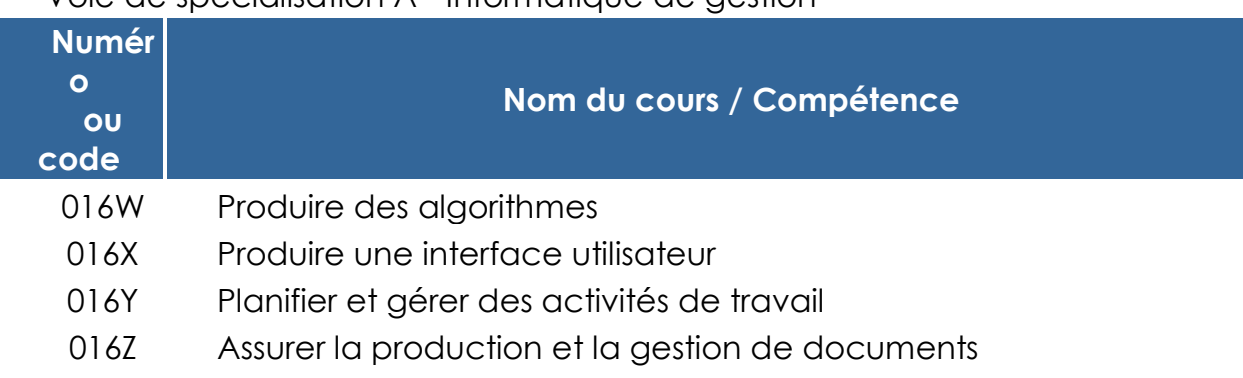

# Voie de spécialisation A - Informatique de gestion

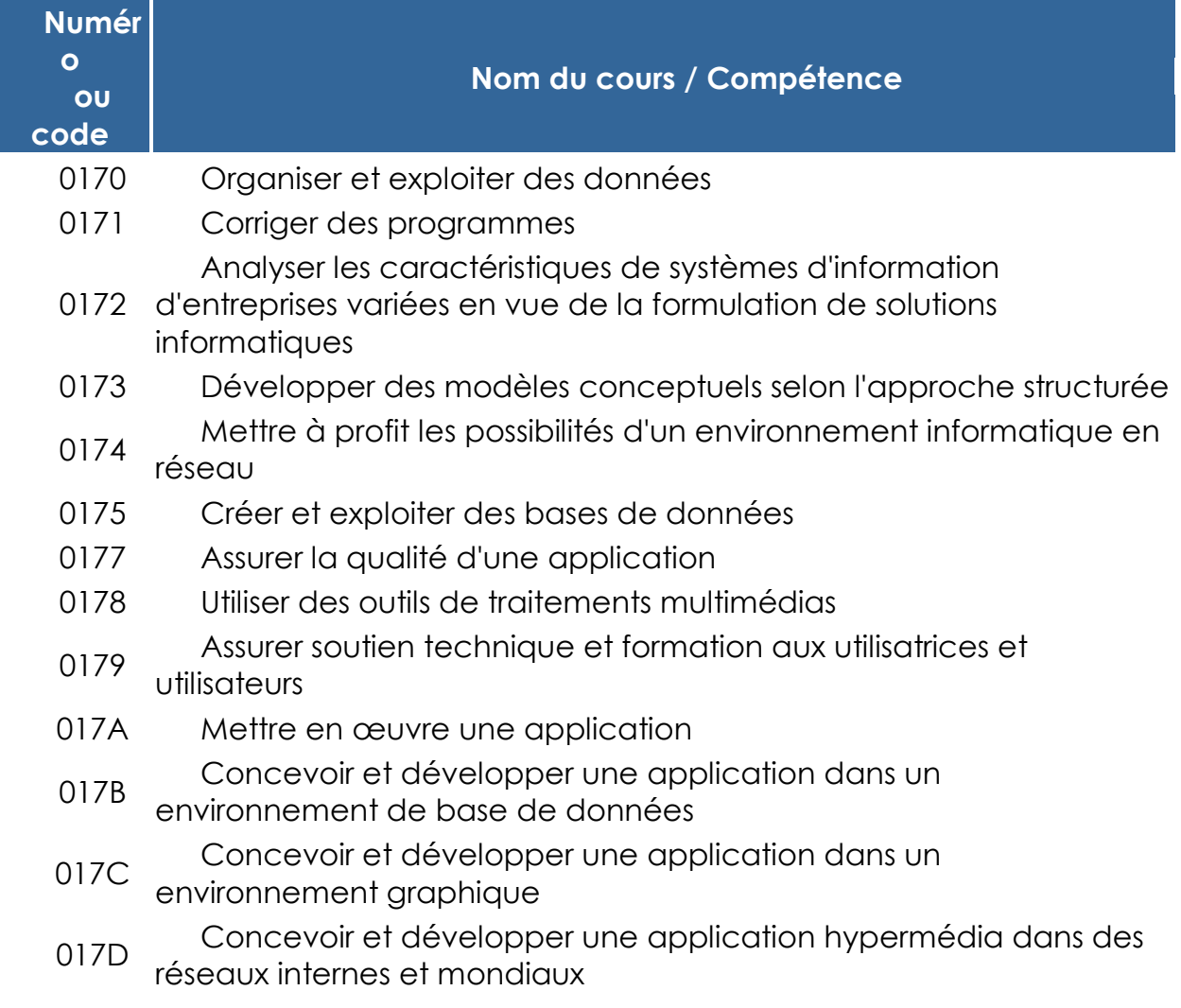

# **Nombre d'heures-contact allouées à la formation spécifique : 1 980**

<span id="page-87-0"></span>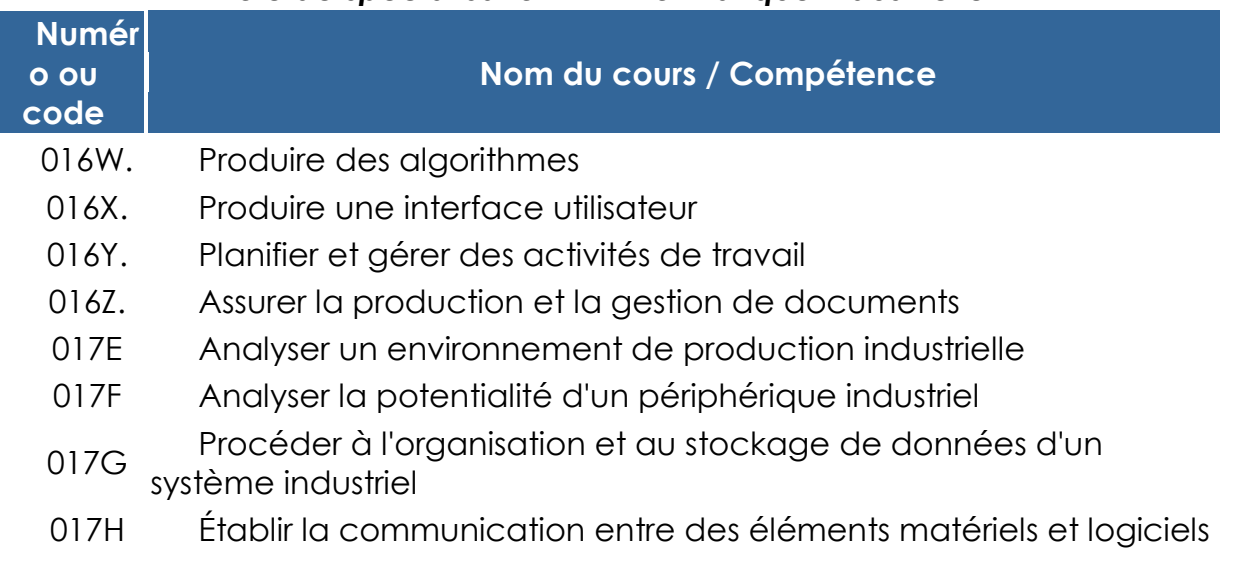

# *Voie de spécialisation B - Informatique industrielle*

d'un système industriel

- 017J Développer une interface de transfert de données entre applications industrielles
- 017K Développer une application industrielle
- 017L Effectuer des tests d'intégration et de stress
- 017M Procéder à l'analyse d'un système industriel
- Diagnostiquer et résoudre des problèmes de fonctionnement d'un système industriel
- 017P Développer et livrer l'ensemble des applications d'un système industriel

**Nombre d'heures-contact allouées à la formation spécifique : 1 920**

<span id="page-89-0"></span>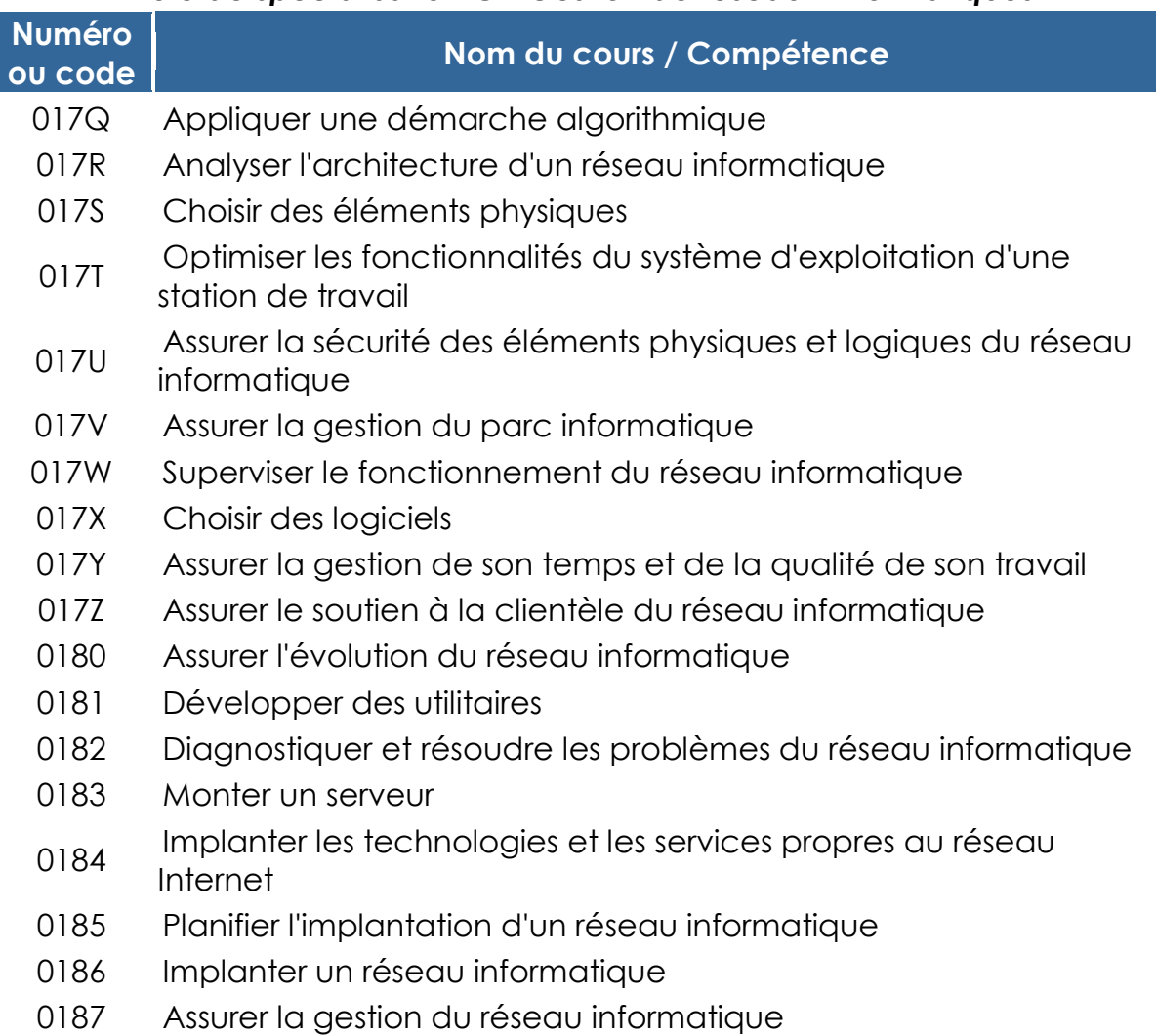

# *Voie de spécialisation C - Gestion de réseaux informatiques*

*Ce document a été conçu et réalisé par Céline Loslier*

#### **9. Liens**

- *9.1* Programme de formation de l'école québécoise
- *9.2* Programme Focus sur les technologies de l'information FTI <http://www.discoverit.org/accueil.aspx> Cisco: [http://www.cisco.com/web/learning/netacad/us-can/french/index.html](http://www.cisco.com/web/learning/netacad/uscan/french/index.html)

#### **10. Bibliographie**

Asselin, Mario Réussite scolaire des garçons: les TIC font partie des solutions, <http://www.ecolebranchee.com/pdf/extras/475sites-reussite-scolaire-garcons.pdf>

BLAIN, SYLVIE, *L'apprentissage de l'écriture avec l'accès direct à l'ordinateur portatif : cadre conceptuel et résultats*, Université de Moncton, Causerie-midi du Centre de recherche et de développement en éducation, 17 janvier 2008

Bracewell, R., Breuleux, A., & Laferrière, T. (1996). *[L'apport des nouvelles](http://www.fse.ulaval.ca/fac/tact/fr/html/apport/apport96.html)  [technologies de l'information et de la communication \(NTIC\) à l'apprentissage](http://www.fse.ulaval.ca/fac/tact/fr/html/apport/apport96.html)  [des élèves du primaire et du secondaire](http://www.fse.ulaval.ca/fac/tact/fr/html/apport/apport96.html)* revue documentaire. Ottawa: Rescol, Industrie Canada.

De Champlain, D. Grossinger, G. *Harmoniser TIC et approches pédagogiques*, 2003, Éditions Hurtubise HMH, p. 16

KARSENTI, RABY, VILLENEUVE, *Quelles compétences techno pédagogiques pour les futurs enseignants du Québec*, 2008 <http://karsenti.scedu.umontreal.ca/pdf/scholar/ARS-karsenti-34-2008.pdf>

Séguin, C. et autres, *Indices de la progression des apprentissages*, document de travail, 2005.

#### **11. Crédits**

#### **Équipe de rédaction :**

- René Bélanger, conseiller pédagogique d'APO et personne-ressource du RÉCIT, Commission scolaire de la Rivière-du-Nord
- Danielle De Champlain, conseillère pédagogique d'APO et personneressource du RÉCIT, Commission scolaire de Laval
- Michel Perreault, conseiller pédagogique d'APO, Commission scolaire des Laurentides

#### **Autres collaborateurs :**

- Mélissa Bricault, Responsable logiciels éducatifs, Direction des ressources didactiques, Ministère de l'Éducation, du Loisir et du Sport
- Andrée-Caroline Boucher, Service national du RÉCIT, domaine des arts
- Joël Brouillette, Service national du RÉCIT, développement de la personne
- Claude Elmoznimo, Service national du RÉCIT, développement de la personne
- Pierre Couillard, Service national du RÉCIT, mathématique, science et technologie
- Édith Guilbeault, conseillère pédagogique d'APO et personne-ressource du RÉCIT, Commission scolaire de Laval
- Sandra Laine, Service national du RÉCIT, domaine des langues
- Pierre Lachance, Service national du RÉCIT, mathématique, science et technologie
- Yves Lemay, Service national du RÉCIT, domaine des arts
- Céline Loslier, directrice régionale de projet, Conseil des technologies de l'information et des communications
- Isabelle Marsan, conseillère pédagogique d'APO, Commission scolaire de Laval
- Jean Nadeau, conseiller pédagogique d'APO et personne-ressource du RÉCIT, Commission scolaire des Premières Seigneuries, en collaboration avec François Bédard et les personnes-ressources TIC de son territoire
- Benoit Petit, Service national du RÉCIT, développement de la personne
- Maxime Poirier, Direction régionale Laval-Laurentides-Lanaudière
- Steve Quirion, Service national du RÉCIT, univers social
- André Roux, Service national du RÉCIT, domaine des langues